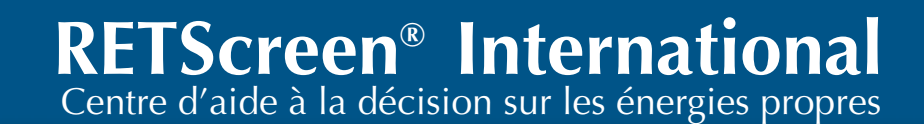

**www.retscreen.net**

# **Logiciel RETScreen® Manuel de l'utilisateur en ligne**

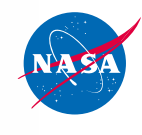

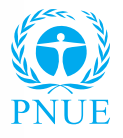

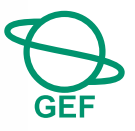

# Modèle pour projets de **chauffage solaire de l'air**

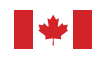

**Natural Resources** Canada

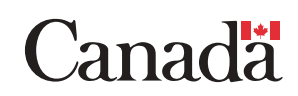

#### **Contexte**

Ce document est la version imprimable du manuel de l'utilisateur en ligne du logiciel RETScreen®. Le manuel de l'utilisateur en ligne est un fichier d'aide intégré au logiciel. L'utilisateur télécharge automatiquement ces fichiers d'aide du manuel en ligne en téléchargeant le logiciel RETScreen.

#### **Reproduction**

Ce document peut être reproduit entièrement ou partiellement sous n'importe quelle forme, sans permission spéciale, pour des usages éducatifs ou sans but lucratif, si la reconnaissance de la source est faite. Ressources naturelles Canada apprécierait recevoir une copie des publications utilisant ce document comme source. Cependant, certains éléments se trouvant dans ce document appartiennent à d'autres organismes. Dans de tels cas, certaines restrictions sur la reproduction d'éléments graphiques ou de matériels peuvent s'appliquer; il peut être nécessaire d'obtenir la permission de l'auteur ou du détenteur de ces droits d'auteur avant la reproduction. Pour obtenir de l'information sur les restrictions applicables en cas de reproduction et la propriété des droits d'auteur, veuillez contacter RETScreen International.

#### **Exonération**

Cette publication, diffusée à des fins uniquement didactiques, ne reflète pas nécessairement le point de vue du gouvernement du Canada et ne constitue en aucune façon une approbation des produits commerciaux ou des personnes qui y sont mentionnées, quels qu'ils soient. De plus, le gouvernement du Canada, ses ministres, ses fonctionnaires et ses employés ou agents n'offrent aucune garantie et n'assument aucune responsabilité en relation avec cette publication.

ISBN: 0-662-79651-9 Catalogue no. : M39-115/2005F-PDF

© Ministre de Ressources naturelles Canada 1997-2005.

## **TABLE DES MATIÈRES**

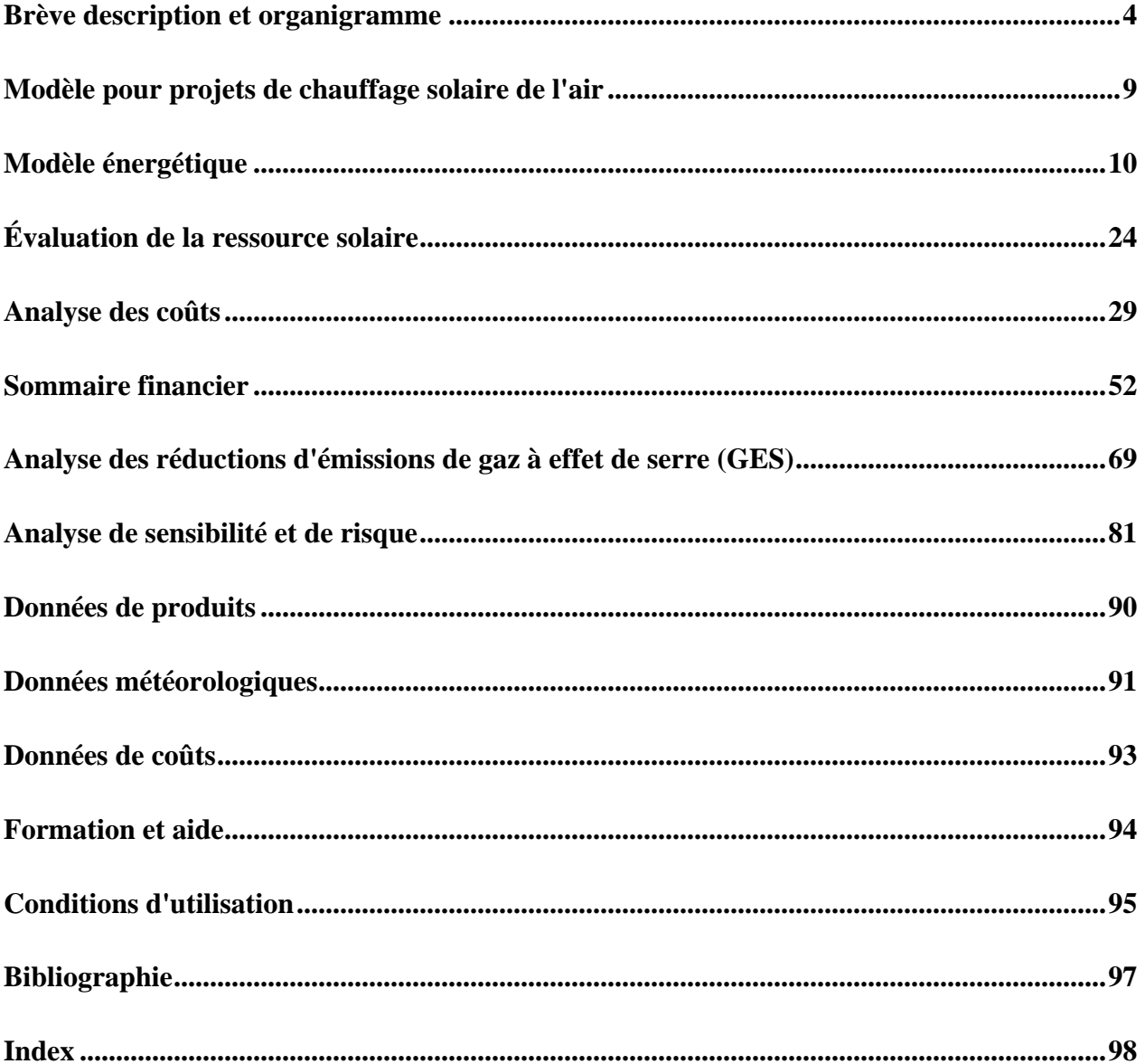

#### <span id="page-3-0"></span>**Brève description et organigramme**

**RETScreen® International** est à la fois un outil de sensibilisation aux énergies propres, d'aide à la décision et de renforcement des compétences. L'outil consiste en un logiciel normalisé et intégré d'analyse de projets d'énergies propres qui peut être utilisé partout dans le monde pour évaluer la production énergétique, les coûts du cycle de vie et les réductions d'émissions de gaz à effet de serre pour différentes technologies d'efficacité énergétique et d'énergie renouvelable (TÉR). Chaque modèle de technologie d'énergie propre RETScreen (p. ex. projet de chauffage solaire de l'air, etc.) a été développé dans un classeur Microsoft® Excel individuel. Chaque classeur est ensuite composé d'une série de feuilles de calcul. Ces feuilles de calcul ont un aspect commun et suivent une démarche standardisée, commune à tous les modèles RETScreen. En plus du logiciel, l'outil comprend des bases de données (produits, coûts et données météorologiques), un manuel en ligne, un site Web, un manuel d'ingénierie, des études de cas et un cours de formation.

#### **Organigramme**

Compléter chaque feuille de calcul ligne par ligne de haut en bas en entrant des valeurs à l'intérieur des cellules de couleur. Pour se déplacer entre les feuilles de calcul, il suffit de cliquer sur les onglets du classeur au bas de l'écran ou de sélectionner les hyperliens (bleus et soulignés) se trouvant dans les feuilles de calcul. L'organigramme du modèle RETScreen est présenté ci-dessous.

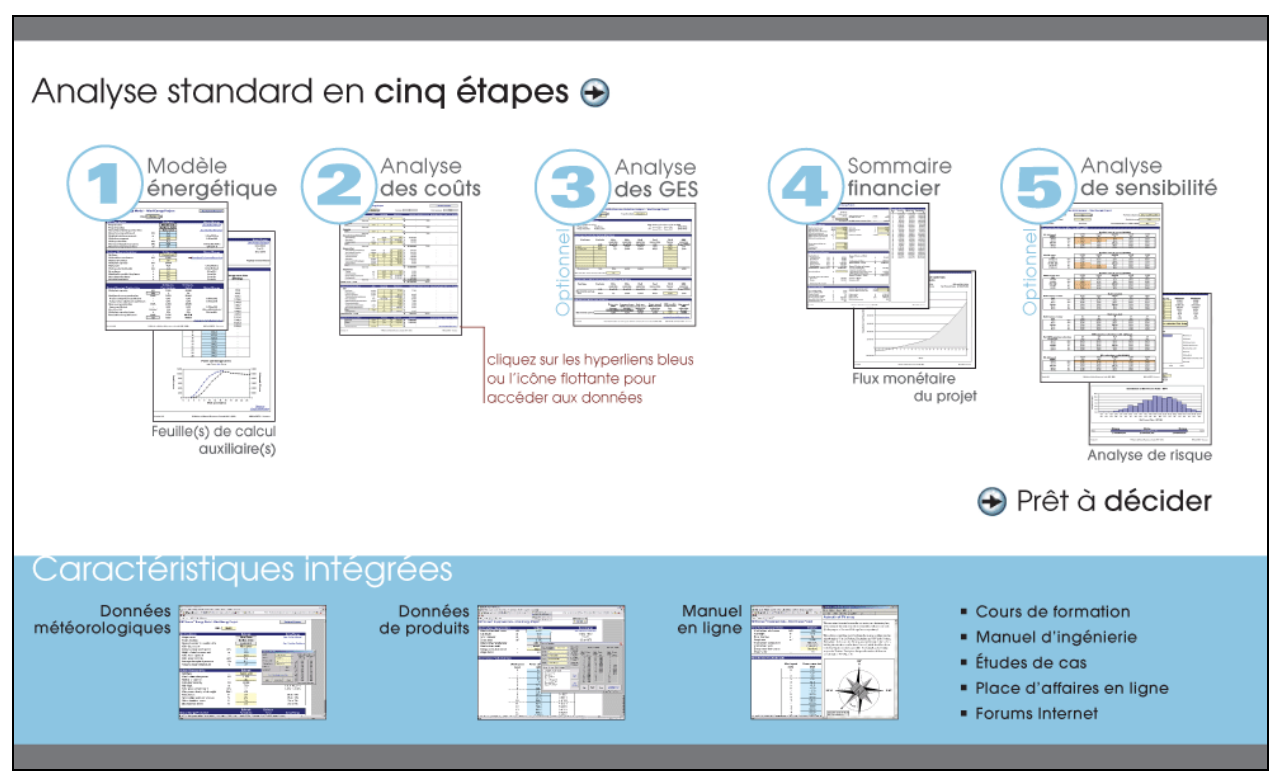

**Organigramme du modèle RETScreen**

#### **Accès aux données et à l'aide**

L'utilisateur peut accéder au manuel en ligne, aux bases de données de produits et météorologiques via l'option RETScreen se trouvant dans la barre de menu Excel (voir figure ci-après). Les icônes se trouvant sur la barre de menu RETScreen sont aussi disponibles via la barre d'outils flottante RETScreen. Ainsi, l'utilisateur peut accéder aux données et à l'aide en cliquant sur les icônes correspondant du menu ou de la barre d'outils flottante RETScreen. Par exemple, pour accéder au manuel en ligne, l'utilisateur peut cliquer sur l'icône « ? ».

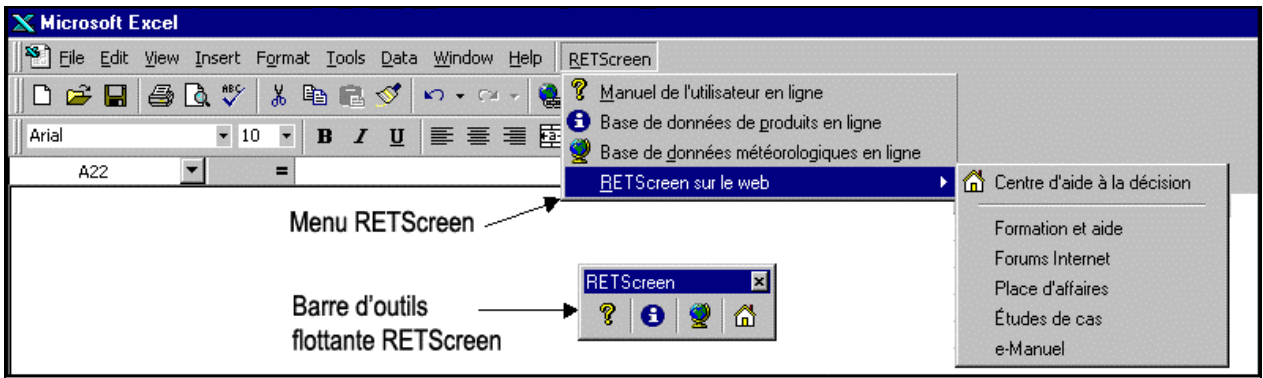

**Menu et barre d'outils RETScreen** 

Le manuel en ligne RETScreen, ou l'option d'aide, est sensible à la position du curseur de la souris et fournit par conséquent l'information associée à la cellule où le curseur se trouve.

#### **Code de couleur des cellules**

L'utilisateur doit entrer des données dans les cellules de couleur des feuilles de calcul. Les autres cellules qui ne requièrent pas d'entrée de données sont protégées pour éviter que l'utilisateur efface malencontreusement une formule ou une cellule contenant une référence. Le tableau des codes de couleur des cellules de données d'entrée et de sortie de RETScreen est présenté ci-dessous.

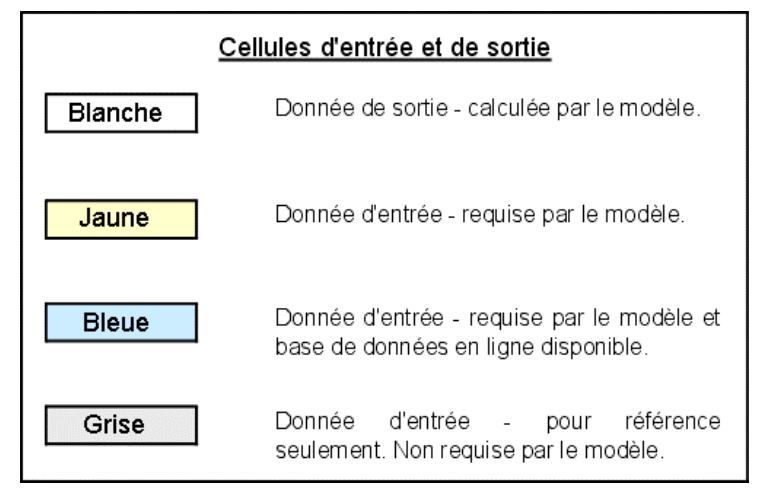

**Code de couleur des cellules de RETScreen** 

#### **Options monétaires**

L'analyse d'un projet avec RETScreen peut se faire dans n'importe quelle monnaie choisie dans la cellule « Devise » de la feuille de calcul *Analyse des coûts*.

L'utilisateur sélectionne la devise. Ce choix se répercutera sur toutes les cellules où des coûts sont impliqués dans le projet d'analyse. Par exemple, si l'utilisateur choisit « \$ », tous les champs d'ordre monétaire seront exprimés en \$.

L'option « Définie par l'utilisateur » permet d'entrer manuellement un autre symbole monétaire dans une cellule voisine à la liste déroulante « Devise ». L'entrée est limitée à 3 caractères (p. ex. \$US, £, ¥, etc.). Cette option offre aussi la possibilité d'utiliser des facteurs multiplicatifs qui aident la lecture des données financières de projets d'envergure (par exemple k\$ permet d'éliminer un facteur 1 000 dans la présentation des coûts en \$).

L'utilisateur peut également choisir « Aucune » pour n'utiliser aucune devise. Dans le cas des valeurs normalisées (p. ex. \$/kWh), l'unité monétaire sera remplacée par un tiret (-/kWh).

En désignant un pays dans la liste déroulante, on obtient automatiquement le code de devise à trois lettres de l'Organisation internationale de normalisation (ISO), par exemple AFA pour l'Afghanistan. Généralement, les deux premières lettres caractérisent le pays (AF pour Afghanistan) et la dernière la monnaie (A pour Afghani).

Dans certains projets (par exemple lorsque plusieurs équipements sont importés mais que le reste du projet est acheté localement), il peut être pratique d'utiliser deux monnaies différentes. Pour ce faire, l'utilisateur peut utiliser l'option « Deuxième devise » dans la liste déroulante de la cellule « Coûts de référence ». Bien noter que ces colonnes sont données à titre indicatif seulement et n'ont aucune incidence sur les calculs et l'analyse des autres feuilles de calcul RETScreen.

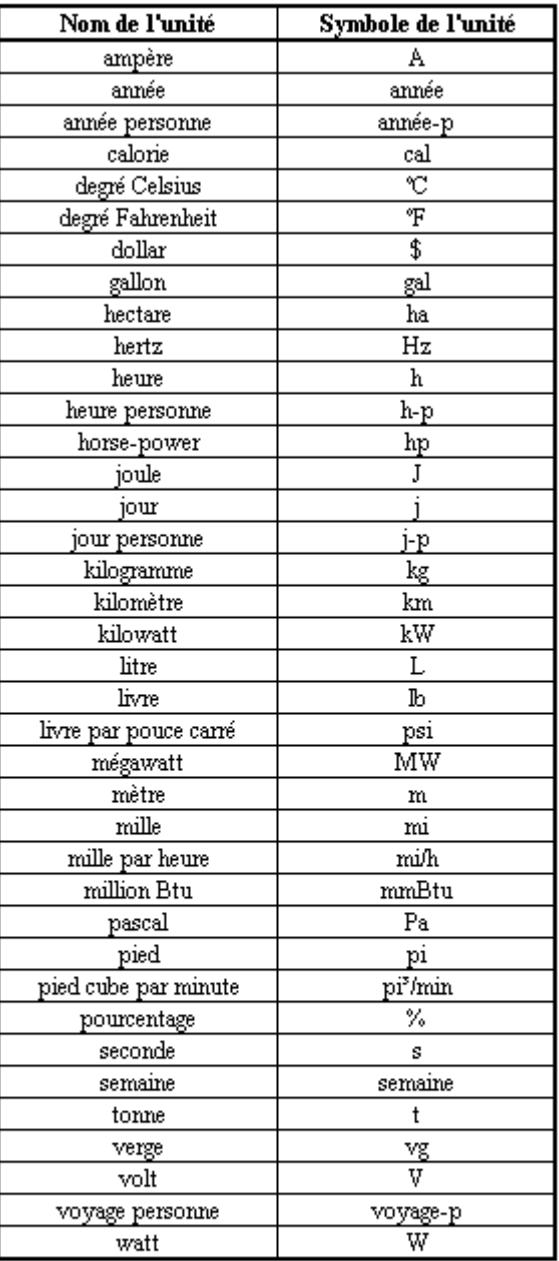

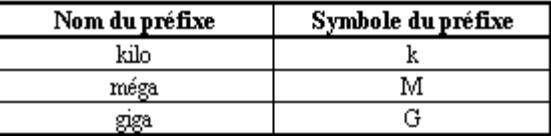

**Liste des unités, des symboles et des préfixes**

Certains symboles de devises peuvent être difficiles à lire à l'écran (p. ex. €); ce problème est causé par la valeur du zoom applicable à la feuille de calcul. L'utilisateur peut augmenter le zoom de façon à voir correctement ces symboles. Habituellement, les symboles sont bien lisibles à l'impression même s'ils n'apparaissent pas correctement à l'écran.

#### **Unités, symboles et préfixes**

Le tableau précédent présente la liste des unités, des symboles et des préfixes qui sont utilisés dans les modèles RETScreen.

- **Note:** 1. Le gallon (gal) utilisé dans RETScreen est le gallon américain et non le gallon impérial.
	- 2. La tonne utilisée dans RETScreen est la tonne métrique.

#### **Choix d'unités**

Pour effectuer une analyse de projet RETScreen, l'utilisateur peut choisir les unités « Métriques » ou les unités « Impériales » dans la liste déroulante « Unités ».

Si l'utilisateur sélectionne « Métriques », toutes les valeurs seront exprimées en unités métriques. Par contre, si l'utilisateur sélectionne « Impériales », les valeurs seront exprimées en unités impériales lorsque le cas s'applique. Lorsque les unités standard utilisées par l'industrie éolienne internationale sont les unités métriques, elles ne seront pas converties (p. ex. hauteur du moyeu).

Il est à noter que si l'utilisateur alterne entre « Métriques » et « Impériales », les valeurs entrées ne seront pas automatiquement converties en leur équivalent dans le système d'unités choisi. L'utilisateur doit s'assurer que les valeurs entrées soient exprimées dans les mêmes unités que celles affichées.

#### **Sauvegarder un fichier**

Pour sauvegarder un classeur RETScreen, il faut utiliser la procédure normale de sauvegarde d'Excel. Les fichiers d'origine des modèles RETScreen ne peuvent pas être sauvegardés sous leur nom de distribution original. Cette procédure a été mise en place pour éviter que l'utilisateur n'écrase son fichier « maître ». Ainsi, l'utilisateur devra utiliser l'option « Fichier, Enregistrer sous ». L'utilisateur pourra donc, de cette façon, sauvegarder le fichier sur un disque dur, une disquette, un cédérom, etc. Toutefois, il est recommandé de sauvegarder les fichiers dans le répertoire

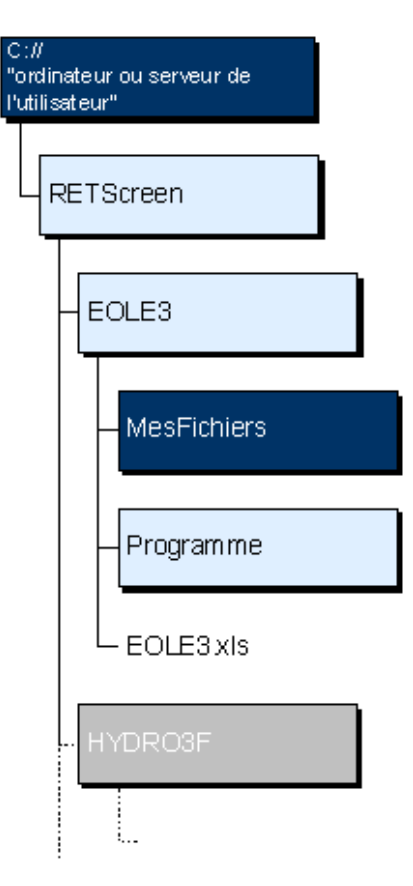

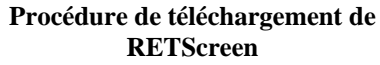

« Mes Fichiers » qui a automatiquement été créé sur le disque dur par le programme d'installation de RETScreen.

La procédure de téléchargement est présentée dans la figure précédente. L'utilisateur peut aussi visiter le site Web RETScreen à [www.retscreen.net](http://www.retscreen.net/) pour obtenir plus d'information sur la procédure de téléchargement. Il est important de noter que l'utilisateur ne doit pas changer les noms des répertoires et l'organisation des fichiers qui ont automatiquement été définis par le programme d'installation RETScreen. De plus, l'utilisateur doit éviter de déplacer le fichier du programme principal RETScreen, ainsi que les autres fichiers du répertoire « Programme », ce qui risquerait de causer une incapacité à accéder au manuel de l'utilisateur en ligne ou aux bases de données météorologiques et de produits RETScreen.

#### **Imprimer un fichier**

Pour imprimer un classeur RETScreen, il faut utiliser la procédure normale d'impression d'Excel. Les feuilles de calcul des classeurs ont été configurées à un format d'impression de dimension lettre et une qualité d'impression de 600 dpi. Si l'imprimante utilisée a une différente définition de qualité d'impression, l'utilisateur doit alors sélectionner « Fichier, Mise en page, Page et Qualité d'impression » et choisir la qualité d'impression propre à cette imprimante. Cette procédure devrait éliminer les problèmes de qualité d'impression des feuilles de calcul.

#### <span id="page-8-0"></span>**Modèle pour projets de chauffage solaire de l'air**

Le modèle RETScreen<sup>®</sup> International pour projets de chauffage solaire de l'air permet d'évaluer la production d'énergie, la viabilité financière et les réductions d'émissions de gaz à effet de serre pour deux applications de base : chauffage de l'air de ventilation et chauffage de l'air de procédé, et ce partout à travers le monde. Le modèle est spécifiquement conçu pour l'analyse de collecteurs solaires plats. Cette technologie émergeante a été utilisée avec succès pour de vastes applications allant des petites résidences aux larges systèmes de ventilations commerciaux/industriels. Elle s'applique aux procédés d'assèchement de plusieurs types de produits.

Le modèle RETScreen pour projets de chauffage solaire de l'air contient six feuilles de calcul : *Modèle énergétique*, *Évaluation de la ressource solaire (Ressource solaire)*, *Analyse des coûts*, *Analyse des réductions d'émissions de gaz à effet de serre (Analyse des GES)*, *Sommaire financier* et *Analyse de sensibilité et de risque (Sensibilité)*.

Les feuilles de calcul sont remplies dans l'ordre suivant: *Modèle énergétique, Ressource solaire, Analyse des coûts,* et *Sommaire financier*. Les feuilles de calcul *Analyse des GES* et *Sensibilité* sont des analyses optionnelles. La feuille de calcul *Analyse des GES* est fournie pour aider l'utilisateur à évaluer l'atténuation potentielle de gaz à effet de serre engendrée par le projet proposé. La feuille de calcul *Sensibilité* est fournie pour aider l'utilisateur à évaluer la sensibilité de certains indicateurs financiers aux paramètres techniques et financiers importants du projet. En général, les feuilles de calcul sont remplies du haut en bas et le processus peut être répété aussi souvent que nécessaire pour optimiser la conception du projet au niveau des coûts et de l'utilisation de l'énergie.

En plus des feuilles de calcul nécessaires à l'exécution du modèle, une feuille de calcul *Introduction* et des *Feuilles de calcul vierges (3)* sont comprises dans le classeur du projet de chauffage solaire de l'air. La feuille de calcul *Introduction* donne à l'utilisateur un bref aperçu du modèle. Les *Feuilles de calcul vierges (3)*, quant à elles, permettent à l'utilisateur de préparer avec RETScreen une analyse de projet personnalisée. Par exemple, ces feuilles de calcul peuvent être utilisées pour entrer plus de détails sur le projet, pour préparer des graphiques et pour réaliser une analyse de sensibilité plus détaillée.

#### <span id="page-9-0"></span>**Modèle énergétique**

Dans cette section du logiciel RETScreen d'analyse de projets sur les énergies propres, les feuilles de calcul *Modèle énergétique* et *Ressource solaire* aident l'utilisateur à calculer la production annuelle d'énergie d'un système de chauffage solaire de l'air en fonction des caractéristiques du site et des paramètres du système. Le modèle présente les résultats en mégawatts-heure (MWh) pour faciliter la comparaison entre différentes technologies.

#### **Unités**

Pour effectuer une analyse de projet RETScreen, l'utilisateur peut choisir les unités « Métriques » ou les unités « Impériales » dans la liste déroulante « Unités ».

Si l'utilisateur sélectionne « Métriques », toutes les valeurs seront exprimées en unités métriques. Par contre, si l'utilisateur sélectionne « Impériales », les valeurs seront exprimées en unités impériales lorsque le cas s'applique.

Il est à noter que si l'utilisateur alterne entre « Métriques » et « Impériales », les valeurs entrées ne seront pas automatiquement converties en leur équivalent dans le système d'unités choisi. L'utilisateur doit s'assurer que les valeurs entrées soient exprimées dans les mêmes unités que celles affichées.

#### **Caractéristiques du site**

Les paragraphes qui suivent présentent les conditions dont le modèle tient compte pour l'estimation de la production annuelle d'énergie d'un système de chauffage solaire de l'air.

#### **Nom du projet**

L'utilisateur entre le nom du projet à titre de référence seulement.

Pour plus d'information concernant l'utilisation du manuel en ligne, de la base de données de produits et de la base de données météorologiques RETScreen, voir la section « Accès aux données et à l'aide ».

#### **Lieu du projet**

L'utilisateur entre cette information pour référence seulement.

#### **Station météorologique la plus proche du projet**

L'utilisateur entre le nom de la station météorologique la plus proche du projet dans la feuille *Ressource solaire,* cette information est automatiquement copiée dans la feuille *Modèle énergétique*.

**Note :** Arrivé à ce point, l'utilisateur doit compléter la feuille de calcul *Ressource solaire*.

#### **Rayonnement solaire annuel (surface inclinée)**

Le modèle donne la valeur du rayonnement solaire global annuel dans le plan du capteur solaire, calculée à partir des données mensuelles entrées par l'utilisateur dans la feuille de calcul *Ressource solaire*.

#### **Température moyenne annuelle**

Le modèle donne la température moyenne annuelle au site, calculée à partir des données mensuelles entrées par l'utilisateur dans la feuille de calcul *Ressource solaire*.

La température moyenne annuelle varie généralement entre - 20 et + 30  $^{\circ}$ C, selon les sites.

#### **Vitesse moyenne annuelle du vent**

Le modèle donne la vitesse moyenne annuelle des vents, calculée à partir des données mensuelles entrées par l'utilisateur dans la feuille de calcul *Ressource solaire*.

#### **Paramètres du système**

Les paramètres du système permettant d'estimer la production annuelle d'énergie d'un système de chauffage solaire de l'air sont énumérés ci-après. Ils sont abordés sous quatre sujets différents **:**  Système de chauffage de référence, Bâtiment ou Procédé**,** Besoins en débit d'air et Capteur solaire.

#### **Type d'application de chauffage**

Le menu déroulant offre deux options : « Air de ventilation » et « Air de procédé ». La première application concerne le chauffage ou le préchauffage de l'air de ventilation de bâtiments. L'« Air de procédé » concerne des applications agricoles ou industrielles ayant des besoins en air tiède ou plus chaud. La feuille de calcul change d'apparence selon l'application qui a été retenue.

#### **Bâtiment/Procédé**

Cette partie de la section décrit les caractéristiques du bâtiment ou du procédé sur lequel on envisage l'installation d'un système de chauffage solaire de l'air.

### **Type de bâtiment/procédé**

L'utilisateur indique, à partir du menu déroulant, le type de bâtiment ou de procédé.

Quand il s'agit d'une application de « ventilation », le menu déroulant offre 3 options : « Industriel », « Commercial » ou « Résidentiel ». Le modèle est particulier dans le cas des bâtiments « industriels » et si cette option est choisie, le modèle demandera des renseignements supplémentaires pour calculer les économies d'énergie résultant de la déstratification des températures dans ce type de bâtiment à plafonds généralement très hauts.

Lorsque l'on choisit l'application « Air de procédé », le menu déroulant proposera 3 autres options : « Séchage des récoltes », « Air de combustion » ou « Autre ». Ces options n'ont en fait pas d'incidence sur le modèle et sont plutôt une simple indication de l'application. En effet, ce type de système est très simple et il y a peu de différence de conception ou d'utilisation des capteurs solaires entre ces différentes applications, qui n'interférent pas avec les charges de chauffage ou de ventilation du bâtiment sur lequel elles sont installées.

Dans un système commercial ou résidentiel, le système de chauffage solaire de l'air fournit un débit constant d'air neuf. Les jours de grands froids, le capteur solaire préchauffe l'air et un appareil de chauffage dans l'unité de ventilation fournit la quantité de chauffage nécessaire pour assurer les besoins supplémentaires.

L'exploitation d'un système industriel est différente et on n'utilise pas de système de chauffage de l'air de ventilation. On joue plutôt sur les proportions d'air neuf admis et d'air remis en circulation dans le bâtiment. Quand le capteur solaire ne peut pas chauffer le plein débit d'air neuf au niveau de température désiré, un registre placé dans une boîte de mélange admet une certaine proportion d'air intérieur au bâtiment, de façon à obtenir, après mélange, une température minimale de distribution dans les gaines de ventilation. Cette température est la « Température minimale d'air chaud » indiquée par l'utilisateur.

### **Température intérieure**

L'utilisateur entre la température maintenue à l'intérieur du bâtiment qui est typiquement de l'ordre de 21 °C ou 70 °F.

Dans le cas du chauffage d'air de procédé, il se peut que la structure sur laquelle est monté le capteur solaire (le toit ou un mur) soit en contact thermique avec la zone où on utilise la chaleur du procédé. Dans ce cas, l'utilisateur indique la température moyenne à laquelle le procédé s'effectue.

La température intérieure varie typiquement entre 20 et 40 °C pour les systèmes résidentiels et commerciaux de ventilation et pour les procédés. Pour les systèmes industriels de ventilation, elle varie typiquement entre 20 et 25 °C.

#### **Température minimale d'air chaud**

L'utilisateur entre la température minimale d'air chaud fournie par le système solaire au bâtiment pour les systèmes industriels de ventilation. Cette température est en général plus faible que la température intérieure que l'on désire maintenir.

Par temps froid, lorsque l'on ne peut pas garantir l'obtention de cette température, on élève la température d'air neuf en le mélangeant à de l'air intérieur plus chaud, car prélevé au niveau du plafond. Le mélange est contrôlé en température par un registre motorisé. Plus le taux de mélange augmente, moins on prélève d'air neuf de l'extérieur, ce qui réduit le débit dans le capteur solaire et augmente l'élévation de température qu'il produit. Le contrôle permet d'ajuster constamment le plus haut taux possible d'air neuf en fonction de l'élévation de température que le capteur solaire est capable de produire. La température minimale d'air chaud varie typiquement entre 5 et 21 °C.

#### **Température maximale d'air chaud**

L'utilisateur entre la température maximale d'air chaud fournie par le système solaire au système de ventilation du bâtiment ou au procédé. Il s'agit de la température à partir de laquelle aucun système de chauffage auxiliaire ne sera plus requis pour assurer les besoins du bâtiment ou du procédé. Dans le cas d'un bâtiment, il peut s'agir de sa température d'équilibre (la température extérieure pour laquelle il n'y a aucun besoin de chauffage pour maintenir le confort, compte-tenu des gains internes ou solaires passifs). Dans un séchoir agricole, c'est la température à partir de laquelle on peut endommager les produits à sécher. La température maximale d'air chaud varie typiquement entre 10 et 60 °C pour les systèmes résidentiels et commerciaux de ventilation et pour les procédés. Pour les systèmes industriels de ventilation, elle varie typiquement entre la température minimale d'air chaud et 60 °C.

#### **Stratification en température du bâtiment**

L'utilisateur entre une valeur typique de l'écart de température de l'air que l'on observe dans le bâtiment, avant l'implantation du système de chauffage solaire, entre le niveau du plafond et le niveau du sol. Dans la plupart des bâtiments industriels à plafond haut, il peut y avoir un différentiel de température marqué entre le plancher et le plafond, l'air froid, plus lourd, restant au niveau du sol, alors que l'air chaud s'élève. Ce phénomène, dit de stratification des températures, a comme conséquence d'augmenter les pertes thermiques au niveau du plafond, par conduction, et par les extracteurs d'air. Un système de ventilation bien conçu, permet de réduire ce phénomène en mélangeant de l'air plus frais à l'air surchauffé du plafond, réduisant ainsi le gradient de température entre le plafond et le sol.

Pour les bâtiments à plafond bas, avec de faibles gains internes (par exemple des entrepôts), cette valeur se situe entre 1 et 5 ºC. En revanche, dans des bâtiments à plafond haut avec de forts gains internes (usines), on peut observer des écarts de température atteignant jusqu'à 15 ºC.

#### **Surface de planchers chauffés par le capteur solaire**

L'utilisateur entre une valeur correspondant à la surface de plancher (et, par conséquent, à la surface de plafond) qui est ventilée par le système de chauffage solaire de l'air. On se sert de ce paramètre pour calculer la réduction des pertes thermiques par le plafond grâce à la déstratification. En général, un mètre carré de capteur permet de couvrir les besoins de ventilation de 7 à 15 m² de surface de plancher.

#### **Valeur RSI du plafond/Valeur R du plafond**

L'utilisateur entre la résistance thermique du plafond dans la zone alimentée par le système de chauffage solaire de l'air. Dans le calcul de la valeur RSI, on ne doit pas oublier de prendre en compte les coefficients d'isolation thermique des pellicules d'air extérieure et intérieure ainsi que les effets de pont thermique de l'ossature métallique.

La valeur RSI du plafond peut être calculée selon les méthodes proposées dans le ASHRAE Handbook of Fundamentals. Dans la plupart des cas, il suffit d'inscrire la valeur RSI de l'isolation. La valeur RSI des plafonds varie généralement entre 0,1 et 10 m<sup>2</sup>-°C/W, et est souvent plus élevée que celle des murs (typiquement de 50 %).

#### **Valeur RSI du mur ou plafond du bâtiment/Valeur R du mur ou plafond du bâtiment**

L'utilisateur entre la résistance thermique du mur sur lequel le capteur solaire du système de chauffage solaire de l'air est installé. Dans le cas d'applications de chauffage de procédés, on peut retrouver le capteur solaire monté sur une toiture en pente. Le capteur solaire pourrait aussi être installé ailleurs, tel que sur un faux mur sans chaleur à l'arrière. Dans le calcul de la valeur RSI, il ne faut pas oublier de prendre en compte les coefficients d'isolation thermique des films d'air extérieur et intérieur ainsi que les effets de pont thermique de l'ossature en bois ou métallique.

La valeur RSI du mur peut être calculée selon les méthodes proposées dans le ASHRAE Handbook of Fundamentals ou le Code national de l'énergie. Pour les murs à structure de bois, il suffit d'inscrire la valeur RSI de l'isolation. Pour les murs à structure métallique, on prendra comme valeur de RSI, 50 % de celle de l'isolant. Les murs en blocs de béton non isolés ont une valeur RSI d'environ 0,1 m²-°C/W. À l'autre extrémité de cette plage, la résistance thermique d'un mur super isolé se situe aux environs de 10 m²-°C/W. Dans le cas d'applications de chauffage de procédés où les capteurs solaires ne sont pas installés sur le bâtiment, l'utilisateur peut entrer une valeur RSI très élevée afin de négliger la récupération des pertes de chaleur du bâtiment.

#### **Système de chauffage de référence**

Cette sous-section permet de définir le système de chauffage de référence qui sera remplacé par le système de chauffage solaire de l'air.

#### **Source d'énergie de chauffage**

Un menu déroulant permet de choisir la source d'énergie de chauffage qui sera remplacée par l'énergie solaire. Cette donnée permet de calculer les économies annuelles d'énergie en chauffage dans la feuille de calcul *Sommaire financier*. Le tableau ci-dessous présente le pouvoir calorifique des différentes sources d'énergie proposées.

| Énergie de chauffage évitée | Pouvoir calorifique                                |
|-----------------------------|----------------------------------------------------|
| Gaz naturel                 | 37.2 MJ/m <sup>3</sup> (10.33 kWh/m <sup>3</sup> ) |
| Propane                     | 26.6 MJ/L (7.39 kWh/L)                             |
| Gasoline                    | 33.7 MJ/L (9.36 kWh/L)                             |
| Kerosene                    | 36.6 MJ/L (10.16 kWh/L)                            |
| Diesel (mazout #2)          | 38.7 MJ/L (10.74 kWh/L)                            |
| Mazout #6                   | 40.5 MJ/L (11.25 kWh/L)                            |
| Électricité                 | 1.0 kWh/kWh                                        |
| Autre                       | 1 O                                                |

**Pouvoir calorifique de différentes sources d'énergie** 

- **Note** : 1. Le gallon (gal) utilisé dans RETScreen correspond au gallon américain et non au gallon impérial.
	- 2. « Propane-gal » et « Propane-L » sont exprimés en terme de propane liquéfié.

#### **Rendement saisonnier du système de chauffage**

L'utilisateur entre, en %, le rendement saisonnier du système de chauffage. Ce rendement n'est pas celui donné par le manufacturier de la chaudière comme rendement nominal ou en service continu. Le rendement saisonnier inclut les pertes par inefficacité due au cyclage des équipements ou à leur utilisation à différents régimes de puissance. Il inclut aussi les pertes thermiques des conduits qui passent à l'extérieur de la zone chauffée. Cette valeur permet de calculer la quantité d'énergie conventionnelle que le système de chauffage de référence aurait utilisé pour chauffer le bâtiment à la place du système de chauffage solaire de l'air.

Voici quelques valeurs typiques de rendements saisonniers de différents systèmes de chauffage. Ces valeurs peuvent être réduites de 10 % si des conduits sortent de la zone chauffée, l'entre-toit, par exemple.

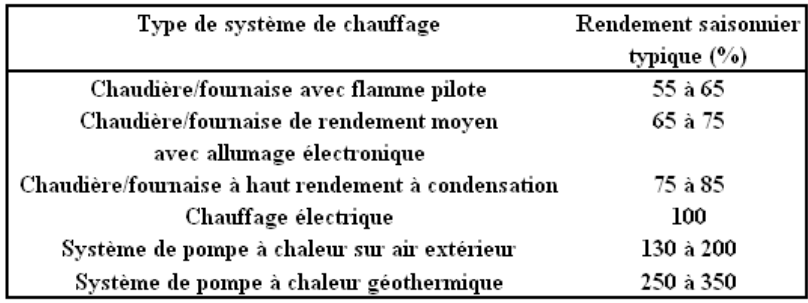

**Rendements saisonniers typiques de différents systèmes de chauffage** 

### **Besoins en débit d'air**

#### **Débit nominal d'air**

L'utilisateur entre le débit d'air neuf fourni quand le système est en marche. Si le bâtiment ne possède pas de système d'apport d'air neuf, on donnera soit la valeur équivalente au débit des équipements existants d'extraction d'air vicié, soit une nouvelle valeur que l'on désire obtenir pour ventiler le bâtiment.

La quantité d'air neuf à fournir à un bâtiment fait généralement partie des spécifications indiquées sur les plans et devis du bâtiment. Elle est généralement connue des responsables de l'exploitation et de l'entretien du bâtiment. Si cette valeur est inconnue, on peut prendre par défaut une valeur de 36 m<sup>3</sup>/h par occupant d'un bâtiment commercial ou résidentiel. Dans les bâtiments industriels, le débit d'air neuf dépend du type d'activité ou de procédé et des produits toxiques qui peuvent être émis.

Dans l'exploitation d'un système industriel de chauffage solaire d'air de ventilation, on joue sur les proportions d'air neuf admis et d'air remis en circulation dans le bâtiment. Quand le capteur solaire ne peut pas chauffer le plein débit d'air neuf au niveau de température désiré, un registre placé dans une boîte de mélange admet une certaine proportion d'air intérieur au bâtiment, de façon à obtenir, après mélange, une température minimale de distribution dans les gaines de ventilation. Cette température est la « Température minimale d'air chaud » indiquée par l'utilisateur. En réduisant le débit d'air neuf qui traverse le capteur solaire, on peut descendre en-dessous du débit minimum nécessaire au bâtiment. Pour pouvoir maintenir ce débit minimum d'air neuf, même par temps froid et peu ensoleillé, lorsque le capteur solaire est la seule source de chauffage d'air de ventilation, le débit nominal d'air peut être augmenté en se référant au « Débit moyen du capteur solaire » . Dans ce cas, par temps doux ou ensoleillé, le bâtiment sera ventilé plus que nécessaire. Dans le cas où l'air vicié est extrait du bâtiment par des extracteurs d'air à débit constant, lorsque le débit d'air neuf fourni par le système solaire diminue, l'air extrait pourra provenir d'infiltrations en d'autres points de l'enveloppe du bâtiment qui aura donc globalement un renouvellement minimum d'air assuré.

#### **Nombre de jours d'opération par semaine (jours de semaine)**

L'utilisateur entre le nombre de jours de semaine (du lundi au vendredi) par semaine pendant lesquels le système fonctionne. Cette valeur dépend du type d'application.

#### **Nombre d'heures d'opération par jour (jours de semaine)**

L'utilisateur entre le nombre moyen d'heures de fonctionnement par jour de semaine (du lundi au vendredi) pour les jours où le système est en opération. Pour un système de chauffage solaire de l'air dans un bâtiment, ce paramètre dépend habituellement de la durée d'occupation du bâtiment. Il peut varier entre 5 h dans le cas des immeubles à bureaux et 24 h dans celui des immeubles résidentiels ou des hôpitaux.

Le modèle considère que le nombre d'heures de fonctionnement se répartit également avant et après le midi solaire. C'est une hypothèse simplificatrice assez réaliste car en général, les systèmes de ventilation fonctionnent souvent autant en matinée qu'en après-midi.

#### **Nombre de jours d'opération par semaine (fin de semaine)**

L'utilisateur entre le nombre de jours en opération pendant la fin de semaine (samedi et dimanche) pendant lesquels le système fonctionne. Cette valeur dépend du type d'application.

#### **Nombre d'heures d'opération par jour (fin de semaine)**

L'utilisateur entre le nombre moyen d'heures de fonctionnement par jour pendant la fin de semaine (samedi et dimanche) pour les jours où le système est en opération. Pour un système de chauffage solaire de l'air dans un bâtiment, ce paramètre dépend habituellement de la durée d'occupation du bâtiment. Il peut varier entre 5 h dans le cas des immeubles à bureaux et 24 h dans celui des immeubles résidentiels ou des hôpitaux.

Le modèle considère que le nombre d'heures de fonctionnement se répartit également avant et après le midi solaire. C'est une hypothèse simplificatrice assez réaliste car en général, les systèmes de ventilation fonctionnent souvent autant en matinée qu'en après-midi.

#### **Capteur solaire**

Cette sous-section permet de définir certaines caractéristiques physiques du système de chauffage solaire de l'air.

#### **Objectif de conception**

Une liste déroulante permet de choisir entre 3 critères différents de conception du système de chauffage solaire de l'air : « Forte hausse de température », « Mode standard » et « Volume d'air élevé ». Le modèle suggérera une surface de capteur solaire en fonction de ce choix et des besoins de débits d'air. Cependant, le débit réel du capteur solaire qui sera pris en compte dans les calculs sera celui basé sur la surface de capteur solaire qui sera entrée par l'utilisateur.

Lors de la conception d'un système de chauffage solaire de l'air, on peut obtenir de plus fortes hausses de température de l'air en réduisant le débit moyen d'air du capteur solaire, ce qui a aussi comme conséquence de réduire le rendement du système. Cependant, cette stratégie est utile dans les climats froids où la température de fourniture d'air neuf est un critère important de confort.

A l'inverse, on peut obtenir de hauts rendements de conversion de l'énergie solaire en chaleur utile en augmentant le débit moyen d'air du capteur solaire (volume d'air élevé), ce qui réduit la hausse de température. Pour un débit d'air donné, un tel système aura une plus faible surface de capteur solaire et sera donc moins coûteux. En revanche, l'air sera fourni à plus basse température, ce qui peut nécessiter l'ajout d'un système de chauffage d'appoint ou un plus grand recours au système de chauffage existant.Ce critère de conception est intéressant dans les climats

tempérés à doux ou dans les bâtiments où l'on tolérera plus facilement de l'air neuf à plus basse température.

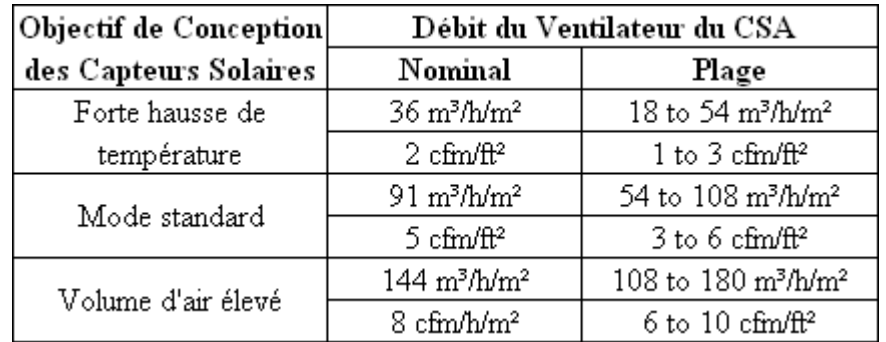

Les débits du ventilateur CSA utilisés dans le modèle, sont présentés dans le tableau ci-dessous.

**Débits nominaux du ventilateur CSA en fonction des objectifs de conception** 

#### **Couleur du capteur**

L'utilisateur entre la couleur du capteur solaire. Il s'agit d'une indication seulement, à titre de référence, et non utilisée par le modèle. Cependant, il faut savoir que la couleur a une influence directe sur le coefficient d'absorption (ou absorptivité) de la surface (sa capacité d'absorber l'énergie solaire) et donc sur les performances du capteur solaire. Ce coefficient doit être entré à la ligne suivante du modèle. Les capteurs noirs sont ceux qui offrent les meilleures performances; d'autres couleurs sombres, plus attrayantes, offrent des performances tout à fait acceptables. Pour plus d'information l'utilisateur peut aussi consulter la base de données de produits en ligne RETScreen.

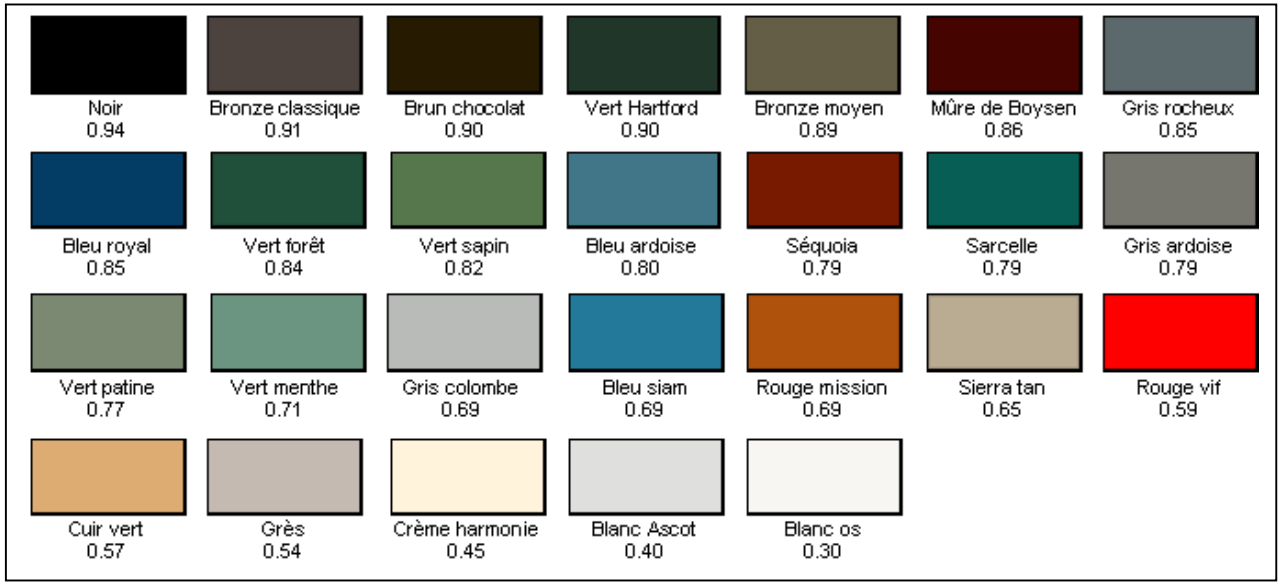

**Couleurs de capteur solaire** 

**Note** : Cette charte de couleurs est donnée à titre de référence seulement. Certaines couleurs pourraient ne pas apparaître correctement à l'écran dû aux variations de moniteurs. Pour la charte des couleurs réelles, veuillez contacter le manufacturier.

#### **Absorptivité solaire**

L'utilisateur entre la valeur du coefficient d'absorption solaire correspondant à la couleur indiquée à la ligne précédente. Ce coefficient indique quelle portion de l'énergie solaire incidente est absorbée par la surface pour y être transformée en chaleur. Les capteurs noirs sont ceux qui offrent les meilleures performances (absorptivité de 94 %); d'autres couleurs sombres, plus attrayantes, offrent des performances tout à fait acceptables. Pour plus d'information l'utilisateur peut aussi consulter la base de données de produits en ligne RETScreen.

#### **Surface du capteur solaire suggérée**

Le modèle suggère une surface de capteur solaire. Cette suggestion est le résultat de la division du débit d'air neuf requis par le débit de capteur solaire, cette dernière valeur dépendant du critère de conception retenu.

Pour la ventilation de bâtiments, la surface suggérée pourra varier de 5 m² pour une maison particulière à l'entière surface disponible d'une façade ensoleillée d'un bâtiment industriel. Dans les écoles ou dans les bâtiments commerciaux, on peut s'attendre à environ 1 m² de capteur solaire pour chaque deux personnes occupant le bâtiment.

#### **Surface du capteur solaire**

L'utilisateur entre la surface du capteur solaire qui sera réellement installée, étant données différentes considérations ou contraintes telles que la surface disponible. On recommande de ne pas s'écarter de plus de 20 % de la surface suggérée à la ligne précédente. Avec une surface plus grande que celle suggérée, on obtiendra une plus forte hausse de température de l'air. Avec une surface plus petite, on aura un système plus efficace.

Dans l'hémisphère Nord, les surfaces à privilégier pour évaluer la surface disponible pour l'installation de capteurs solaires doivent avoir une orientation comprise entre le sud-est et le sud-ouest(entre le nord-est et le nord-ouest dans l'hémisphère sud).

#### **Débit du ventilateur du CSA**

Le modèle détermine une capacité de ventilation par unité de surface de capteur solaire. Il s'agit du rapport entre le débit nominal d'air, qui dépend des objectifs de conception, et la surface réelle du capteur solaire. Si l'utilisateur a choisi une surface de capteur égale à celle qui est suggérée, il retrouvera comme capacité de ventilation par unité de surface de capteur solaire, une de celles du tableau.

Cette valeur est donnée à titre indicatif seulement pour donner un ordre de grandeur de la capacité totale des ventilateurs qui seront nécessaires en fonction de la surface du capteur solaire qui sera installée réellement. La capacité totale de ventilation est la somme du débit d'air neuf provenant du capteur solaire et du débit d'air recirculé dans le bâtiment.

| Objectif de Conception | Débit du Ventilateur du CSA    |                                             |
|------------------------|--------------------------------|---------------------------------------------|
| des Capteurs Solaires  | Nominal                        | Plage                                       |
| Forte hausse de        | $36 \text{ m}^3/\text{h/m}^2$  | 18 to 54 $\rm m^3/\rm h/m^2$                |
| température            | $2 \text{ cfm/ft}^2$           | 1 to 3 cfm/ $ft^2$                          |
| Mode standard          | $91 \text{ m}^3/\text{h/m}^2$  | 54 to 108 m <sup>3</sup> /h/m <sup>2</sup>  |
|                        | $5 \text{ cfm}/\text{ft}^2$    | $3$ to 6 cfm/ft <sup>2</sup>                |
| Volume d'air élevé     | $144 \text{ m}^3/\text{h/m}^2$ | 108 to 180 m <sup>3</sup> /h/m <sup>2</sup> |
|                        | $8 \text{ cfm}/h/m^2$          | $6$ to $10 \text{ cfm}/\text{ft}^2$         |

**Débits nominaux du ventilateur du CSA en fonction des objectifs de conception** 

#### **Portion ombragée durant la période d'utilisation**

L'utilisateur entre, en %, la portion de capteur solaire qui peut se trouver à l'ombre de bâtiments voisins ou d'arbres. Le modèle RETScreen tiendra compte de cette valeur dans le calcul de l'énergie solaire réellement disponible.

Le pourcentage d'ombre sur le mur solaire dépend de l'élévation de l'obstacle par rapport à l'horizon (l'angle entre l'horizontale et le sommet de l'obstacle, vu du mur solaire). Il dépend aussi de la latitude et de la saison. Plus le soleil sera bas dans le ciel, plus l'ombre portée d'un même obstacle sur le mur sera importante. Le tableau donne des valeurs saisonnières approximatives du pourcentage d'ombre créée par un obstacle en fonction de l'élévation de l'obstacle et de la latitude du lieu. Dans ce tableau, on considère que l'obstacle occupe toute la largeur de l'horizon vu du mur solaire. Si un obstacle n'obstrue qu'une partie de l'horizon vu du mur solaire, réduire en proportion les valeurs du tableau. Quand il n'y a aucun obstacle ou que son élévation est inférieure à 10°, il est suggéré d'entrer 0, car l'ombre créée sera négligeable.

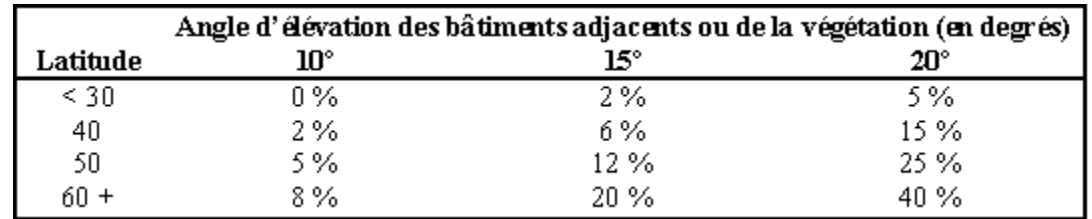

**Pourcentage d'obstruction au rayonnement solaire d'un obstacle occupant la pleine largeur de l'horizon** 

#### **Débit moyen du capteur solaire**

Le modèle calcule le débit moyen annuel à travers le capteur solaire pendant les heures de fonctionnement du système de chauffage solaire de l'air. Pour les bâtiments commerciaux et résidentiels, ce débit est le même que celui du ventilateur du système solaire et cette ligne n'apparaît pas.

Dans les bâtiments industriels, où il y a une recirculation de l'air intérieur qui est mélangé à l'air neuf en provenance du capteur solaire, le débit moyen du capteur solaire sera inférieur à la capacité totale de ventilation d'environ 50 à 70 % du débit du système de ventilation.

#### **Augmentation moyenne de la température de l'air**

Le modèle calcule l'élévation moyenne de la température de l'air par le système de chauffage solaire pendant les heures diurnes d'opération. Cette augmentation varie constamment au cours d'une journée, selon l'intensité de l'ensoleillement, mais aussi selon que le soleil frappe plus ou moins directement le mur. Par exemple, les plus forts gains de température seront observés autour de midi pour un mur orienté plein sud ; pour un mur plus à l'est, ce sera plus tôt. Les plus faibles élévations de température seront observées en fin de journée.

#### **Puissance supplémentaire de ventilation**

L'utilisateur entre la puissance électrique additionnelle de ventilation requise par unité de surface de capteur solaire. Dans un projet d'adaptation à une installation existante, le système de chauffage solaire de l'air est raccordé à la prise d'air neuf existante du bâtiment. Selon la configuration du système et la longueur de la gaine de raccordement, on aura besoin d'une puissance supplémentaire pour faire fonctionner le ventilateur (à débit égal). Dans une construction neuve ou un bâtiment sans système de ventilation, le système de chauffage solaire de l'air comprendra son propre ventilateur. Dans un tel cas, pour estimer la consommation supplémentaire annuelle d'électricité du ventilateur, entrer la puissance supplémentaire de celui-ci par rapport à celle du ventilateur qui aurait été suffisant dans un système CVAC classique.

Il est à noter que la convection naturelle due à l'élévation de température dans le capteur solaire crée un effet thermosiphon qui peut compenser les pertes de charge causées par ce capteur solaire. Le surplus de puissance devient alors négligeable.

Le fait de raccorder le système de chauffage solaire de l'air à l'admission d'un système existant de ventilation peut avoir pour effet d'exiger une puissance de ventilation accrue pouvant atteindre 7 W/m² de surface de capteur. Cependant, on peut réduire considérablement les pertes de charge par une conception soignée du système de chauffage solaire de l'air (par ex., installation de laminateurs d'air et utilisation de coudes arrondis de raccordement entre le capteur solaire et le réseau existant). La puissance de ventilation exigée par le système de chauffage solaire de l'air d'un bâtiment neuf ne devrait pas dépasser celle exigée par un réseau conventionnel de ventilation. En pareil cas, l'utilisateur inscrira la valeur 0.

On doit rappeler à l'utilisateur que seulement la puissance **supplémentaire** de ventilation est considérée ici. Souvent, le ventilateur d'un système de chauffage solaire de l'air remplace le ventilateur existant. Il y a une puissance supplémentaire de ventilation seulement si la capacité du ventilateur de remplacement est plus grande ou si le ventilateur est une addition au système de ventilation existant.

#### **Production annuelle d'énergie**

Les éléments à prendre en compte pour calculer la production annuelle d'énergie du système de chauffage solaire de l'air sont détaillés ci-après.

#### **Énergie supplémentaire de ventilation**

Le modèle calcule, en MWh, la consommation annuelle additionnelle d'électricité de l'installation de ventilation en raison de l'ajout d'un système de chauffage solaire de l'air. L'augmentation sera nulle dans le cas d'une installation bien conçue mais pourra atteindre 1 à 2 % des gains solaires réalisés. Cette valeur est transférée à la feuille de calcul *Analyse des coûts*.

#### **Production annuelle d'énergie par unité de surface**

Le modèle calcule la production d'énergie par unité de surface de capteur du système de chauffage solaire de l'air. Il s'agit de l'énergie renouvelable fournie sur une année par le système de chauffage solaire de l'air, divisée par la superficie du capteur solaire installé. Cette valeur inclut non seulement les gains solaires mais aussi les autres sources d'économies d'énergies dues au système de chauffage solaire de l'air.

#### **Rendement du capteur solaire**

Le modèle calcule, en %, l'efficacité avec laquelle le capteur solaire d'un système de chauffage solaire de l'air convertit le rayonnement solaire en chaleur pour le chauffage de l'air de ventilation ou de procédé. Le rendement du capteur est étroitement lié au choix de l'objectif de conception. Il peut être de l'ordre de 40 % pour un système de ventilation industrielle à bas débit et dépasser 70 % pour un système d'air de procéder à haut débit.

#### **Énergie solaire disponible durant le fonctionnement**

Le modèle calcule le pourcentage du rayonnement solaire annuel que l'on peut effectivement exploiter pour réduire la charge de chauffage d'air de ventilation. Cette valeur sera inférieure à 100 % à cause de l'ombre portée sur le capteur solaire et en raison d'une saison de chauffage qui ne s'étend pas sur une année complète*.*

Dans les localités où il faut chauffer toute l'année, le pourcentage utilisable du rayonnement solaire annuel peut s'approcher de 100 %, dans la mesure où l'orientation du système est optimale. Dans les régions plus chaudes et où le soleil risque d'être masqué par des constructions adjacentes ou de la végétation, ce chiffre peut descendre à près de 60 %.

#### **Énergie renouvelable captée**

Le modèle calcule l'énergie renouvelable captée (c.-à-d. la chaleur solaire recueillie). Il s'agit de la quantité totale d'énergie solaire utilisée pour réchauffer l'air de ventilation ou de procédé. Elle varie généralement de 0,3 à 0,9 MWh/m² de surface de capteur solaire.

#### **Récupération des pertes de chaleur du bâtiment**

Le modèle calcule la quantité de chaleur annuelle qui serait normalement perdue à travers le mur qui reçoit le capteur du système de chauffage solaire de l'air, mais qui est récupérée et retransmise à l'air de ventilation ou de procédé. La réduction correspond d'ordinaire au dixième de la chaleur solaire recueillie ou à environ 0,03 à 0,09 MWh/m² de surface de capteur solaire.

#### **Économies dues à la déstratification**

Le modèle calcule la quantité annuelle de chaleur économisée grâce à la réduction des pertes thermiques par le plafond, réduction attribuable à la déstratification de l'air à l'intérieur du bâtiment. Dans les bâtiments industriels, ces économies peuvent être du même ordre de grandeur que la quantité de chaleur recueillie par le système de chauffage solaire de l'air.

Un système de ventilation bien conçu réduit les pertes thermiques au niveau du plafond en mélangeant de l'air plus frais à l'air surchauffé du plafond, réduisant ainsi le gradient de température entre le plafond et l'extérieur. Des mesures en conditions réelles ont montré que l'on abaissait la température au niveau du plafond de 0,5 à 3 °C.

### **Énergie renouvelable fournie**

Le modèle calcule l'énergie renouvelable fournie (c.-à-d. les économies annuelles totales attribuables au système de chauffage solaire de l'air). Calculé en MWh, ce paramètre englobe les gains solaires, la réduction des pertes thermiques (mur) et les gains éventuels réalisés par déstratification.

Les économies annuelles totales d'énergie attribuables au système de chauffage solaire de l'air correspondent à la somme de l'énergie solaire recueillie sur une année et de la réduction des pertes thermiques par les murs ; elles varient généralement entre 0,4 et 1,0 MWh/m² de capteur dans les bâtiments commerciaux et résidentiels. Dans le cas des bâtiments industriels et des procédés, ces économies peuvent être du double, en raison des économies dues à la déstratification des températures intérieures au bâtiment. Cette valeur est transférée à la feuille de calcul *Sommaire financier*.

**Conversion d'unités :** L'utilisateur peut choisir d'exprimer la quantité d'énergie dans une autre unité en sélectionnant parmi la liste d'unités proposées : « GWh », « Gcal », « million Btu », « GJ », « therm », « kWh », « hp-h », « MJ ». Cette valeur est donnée à titre de référence seulement et n'est pas requise pour exécuter le modèle.

#### <span id="page-23-0"></span>**Évaluation de la ressource solaire**

La feuille de calcul *Ressource solaire* est utilisée conjointement au *Modèle énergétique* afin de déterminer la production annuelle d'énergie du système de chauffage solaire de l'air, en fonction des caractéristiques du site et des paramètres du système. Après avoir complété cette page, l'utilisateur retourne à la feuille de calcul *Modèle énergétique.* Pour plus d'information l'utilisateur peut aussi consulter la base de données météorologiques en ligne RETScreen.

#### **Latitude du lieu et position du capteur**

On décrit dans cette section du manuel les caractéristiques du site et les paramètres du système qui ont une influence sur le calcul de la ressource annuelle d'énergie solaire.

#### **Station météorologique la plus proche du projet**

L'utilisateur indique, à titre de référence seulement, le nom de la station météorologique la plus proche ou la plus représentative du climat local où se fera le projet. Pour plus d'information l'utilisateur peut aussi consulter la base de données météorologiques en ligne RETScreen.

#### **Latitude du lieu du projet**

L'utilisateur entre la latitude du lieu du projet envisagé, en °N à partir de l'équateur à titre de référence seulement. Les valeurs s'étendent de -90° (au Pôle sud) à +90° (au Pôle nord). Pour plus d'information l'utilisateur peut aussi consulter la base de données météorologiques en ligne RETScreen.

La latitude de la station météorologique la plus proche du projet peut être directement recopiée de la base de données météorologique. Cependant si l'utilisateur connaît la latitude exacte du projet, il a toujours la possibilité de l'inscrire manuellement à la place de la valeur recopiée.

#### **Inclinaison du capteur par rapport à l'horizontale**

L'utilisateur entre, en degrés, de combien est incliné le capteur solaire par rapport à l'horizontale. Dans la plupart des applications d'air de ventilation pour des bâtiments, le capteur sera installé à la verticale et son inclinaison sera de 90º. Dans les procédés, tels que les séchoirs pour l'agriculture, le capteur pourra être incliné de manière à offrir une plus grande surface au soleil. Pour obtenir le maximum de rendement du système, l'angle d'inclinaison idéal devrait être égal à la latitude du lieu ±15º selon la saison d'utilisation.

#### **Orientation du capteur par rapport à l'azimut**

L'utilisateur entre l'angle que forment les projections sur un plan horizontal, de la normale au plan du capteur solaire et du méridien local, zéro étant la valeur correspondant à un capteur faisant face au sud. Dans le cadre d'une étude de faisabilité, le signe n'a pas d'importance car on considère qu'un écart vers l'est ou vers l'ouest a un impact équivalent sur l'ensoleillement disponible.

L'orientation idéale d'un capteur est de faire face à l'équateur, ce qui correspond à un azimut de 0° dans l'hémisphère nord et de 180° dans l'hémisphère sud. Un capteur installé sur une toiture aura généralement le même azimut que celle-ci. Il faut donc choisir le pan de toit le mieux orienté vers l'équateur. Par exemple, un capteur orienté sur un toit orienté sud-ouest dans l'hémisphère nord aura un azimut de 45°.

Si on utilise deux façades différentes du bâtiment, on peut utiliser comme azimut une moyenne pondérée de la valeur absolue de l'azimut des deux façades. Par exemple, si on a deux capteurs de taille identique installés l'un à 30° ouest (+30°) et l'autre à 60° est (-60°), entrer 45° comme seule valeur de l'azimut. En revanche, si un capteur est orienté plein est (-90°) et l'autre plein ouest (+90°) la valeur moyenne de l'azimut à entrer est toujours 90°.

La valeur à indiquer pour l'azimut doit être celle par rapport au Sud géographique et non par rapport au Sud magnétique (l'angle complémentaire du Nord magnétique). Le Sud indiqué par une boussole doit donc être corrigé en fonction de la déclinaison magnétique pour calculer la bonne valeur d'azimut. Pour plus d'information, voir la rubrique « Déclinaison magnétique ». Si on utilise des plans d'architecture pour calculer l'azimut d'un capteur solaire, il faut bien faire attention de chercher quelle référence a été utilisée pour indiquer le Nord, c'est à dire s'il s'agit du Nord magnétique ou du Nord géographique ou même d'une autre direction dénommée ainsi et utilisée comme référence pratique dans le contexte du projet.

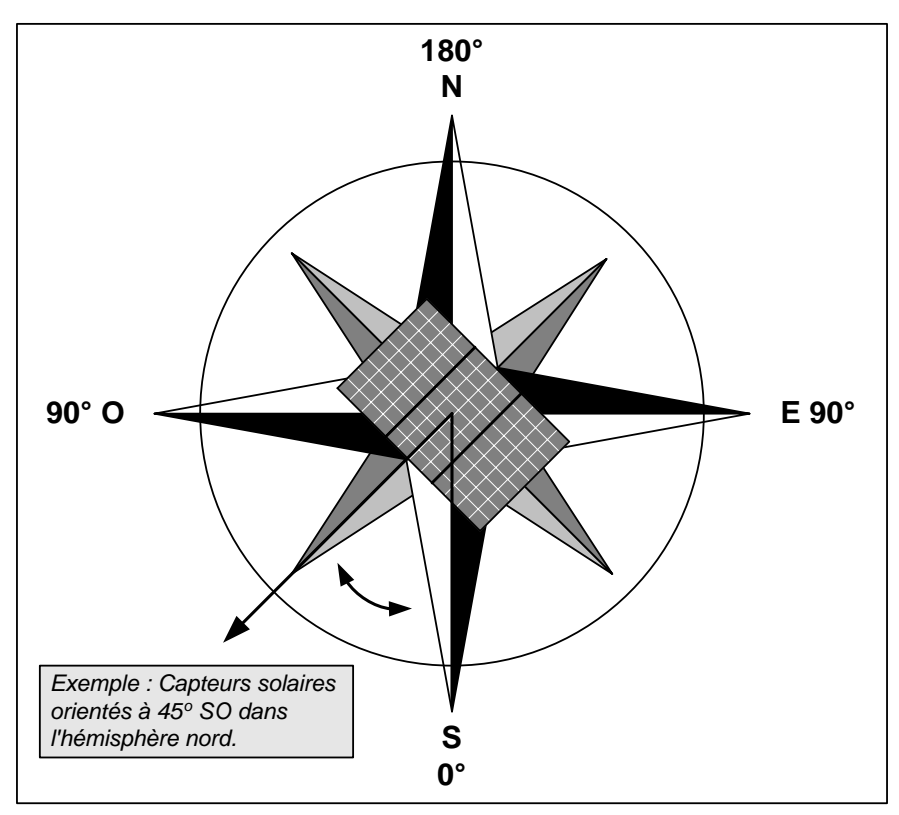

**Orientation des capteurs [adaptée de Ross, 1999]** 

### **Déclinaison magnétique**

En général, une boussole n'indique pas exactement le nord géographique (le « vrai Nord ») car son aiguille est attirée par le pôle magnétique, plutôt que par le pôle par lequel passe l'axe de rotation de la Terre. L'angle entre la direction indiquée par la boussole et le « vrai Nord » est appelé **déclinaison magnétique**. Selon l'endroit où l'on se trouve sur la Terre, la distance entre le pôle magnétique et le pôle Nord forme un angle plus ou moins important, vers l'est ou vers l'ouest.

Le [site Web géomagnétique de Ressources naturelles Canada](http://www.retscreen.net/links/geomagnetique.html) offre la possibilité de calculer la déclinaison magnétique de n'importe quel endroit à partir de sa latitude, de sa longitude et de l'année pour laquelle on veut cette information (le pôle magnétique se déplaçant dans le temps).

La figure ci-après donne les déclinaisons magnétiques au Canada en 1995. Les variations de ces valeurs d'une année à l'autre peuvent être négligées dans le cadre d'une étude préliminaire de faisabilité. Une déclinaison magnétique de 10° ouest signifie que vu de cet endroit, à cette époque, le pôle magnétique se situe 10° à l'ouest du pôle géographique.

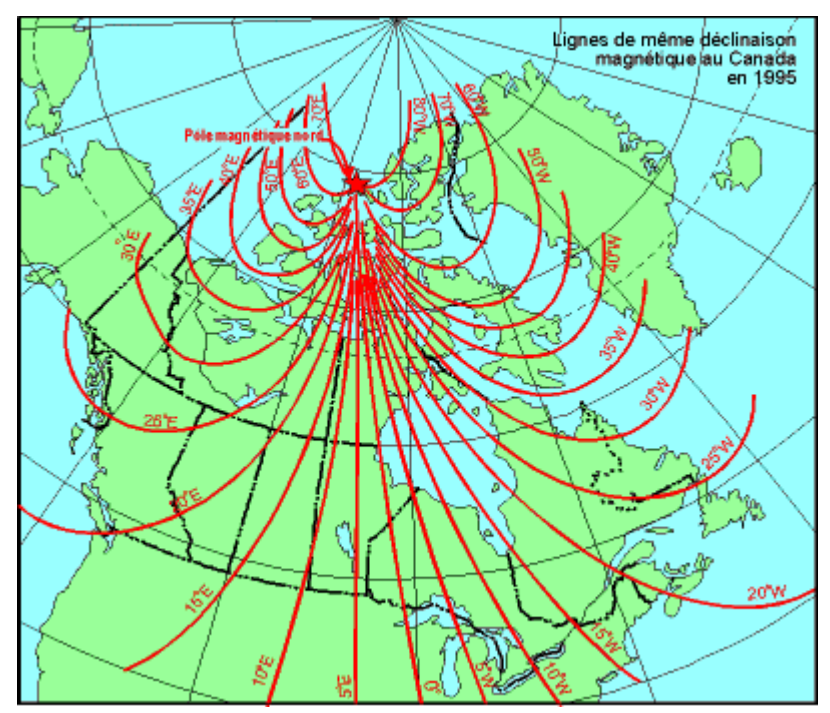

**Lignes de mêmes déclinaisons magnétiques au Canada en 1995**

#### **Données mensuelles**

Dans cette section, l'utilisateur entre les moyennes mensuelles des données climatiques. On spécifie aussi les mois ou les fractions de mois pendant lesquels le système solaire sera réellement utilisé (par exemple on indiquera 0,25 pour un mois où le système ne sera utilisé qu'une semaine). Toutes les quantités d'énergie et tous les calculs de coûts de tout le reste du modèle Projet de chauffage solaire de l'air sont basés uniquement sur cette fraction de l'année où le système solaire est utilisé. Cela signifie que les mois où l'on n'utilisera pas le système solaire, ne seront aucunement pris en compte dans l'analyse financière ou dans les bilans énergétiques. La raison est que l'analyse n'est pas affectée pour ces mois puisque qu'il n'y aura ni énergie conventionnelle déplacée, ni production d'énergie solaire à calculer. Pour les mois d'utilisation partielle des équipements, la portion d'utilisation s'applique aussi à tous les autres éléments du bilan d'énergie (voir portion d'utilisation du système dans le mois).

Certaines cellules peuvent apparaître sur fond gris et en italique pour indiquer que ces valeurs ne sont pas nécessaires aux calculs du modèle. Par exemple, si le système n'est pas utilisé en juillet (c'est à dire si la « portion d'utilisation du système dans le mois » est égale à 0 pour juillet), on n'a pas besoin des données météorologiques de juillet. Les cellules correspondantes à ce mois sont sur fond gris pour indiquer que les valeurs qui y sont indiquées ne sont pas utiles au modèle.

#### **Portion d'utilisation du système dans le mois**

L'utilisateur indique les mois pendant lesquels le système solaire sera opérationnel. Les mois où le système n'est pas opérationnel ne seront pris en compte dans aucun calcul financier ni bilan énergétique. Pour chaque mois, l'utilisateur doit donner une valeur comprise entre 0 et 1. Zéro indique que le système solaire a été arrêté pendant tout le mois. 0,5 indique qu'il est opérationnel 50 % du temps (2 semaines environ) et 1 indique qu'il est opérationnel 100 % du temps.

#### **Moyenne mensuelle du rayonnement quotidien sur l'horizontale**

L'utilisateur indique pour chaque mois la quantité moyenne d'énergie solaire reçue chaque jour sur une surface horizontale. Pour obtenir des (kWh/m²)/j les données en (MJ/m²)/j doivent être divisées par 3,6, les données en BTU/ft<sup>2</sup> doivent être divisées par 317 et les données en cal/cm<sup>2</sup> (ou Langley) doivent être divisées par 86. Pour plus d'information l'utilisateur peut aussi consulter la base de données météorologiques en ligne RETScreen.

Cette valeur varie de 0 dans les régions nordiques pendant la nuit polaire, à 8,5 (kWh/m²)/j en été dans les régions de climat tempéré.

#### **Température moyenne mensuelle**

L'utilisateur entre la moyenne mensuelle de la température extérieure de chaque mois. Cette température est utilisée pour évaluer l'énergie produite par le système de chauffage solaire de l'air et la température d'air fourni. Pour plus d'information l'utilisateur peut aussi consulter la base de données météorologiques en ligne RETScreen.

#### **Moyenne mensuelle de la vitesse du vent**

L'utilisateur entre la moyenne mensuelle de la vitesse du vent. Cette valeur est la vitesse du vent en écoulement libre, c'est-à-dire sans obstacle. Pour calculer l'énergie produite par le capteur solaire, le modèle prend en compte l'effet d'atténuation du vent par le bâtiment. Pour plus d'information l'utilisateur peut aussi consulter la base de données météorologiques en ligne RETScreen.

#### **Moyenne du rayonnement quotidien sur le capteur**

Le modèle calcule la quantité d'énergie reçue en moyenne chaque jour du mois dans le plan incliné du capteur solaire. Cette valeur est exprimée en (kWh/m²)/j et les résultats du modèle varieront typiquement entre 0 et 10 (kWh/m²)/j.

#### **Rayonnement solaire sur l'horizontale**

Le modèle calcule l'énergie solaire incidente sur une surface horizontale pour l'année et pour la période (saison) d'utilisation du système solaire.

#### **Rayonnement solaire sur le capteur**

Le modèle calcule l'énergie solaire incidente dans le plan du capteur solaire pour l'année et pour la période (saison) d'utilisation du système solaire.

#### **Température moyenne**

Le modèle calcule la température moyenne extérieure pour l'année et pour la période (saison) d'utilisation du système solaire.

#### **Vitesse moyenne du vent**

Le modèle calcule la vitesse moyenne du vent pour l'année et pour la période (saison) d'utilisation du système solaire.

**Note :** Arrivé à ce point, l'utilisateur retourne à la feuille de calcul *Modèle énergétique*.

#### <span id="page-28-0"></span>**Analyse des coûts1**

Dans cette section du logiciel RETScreen d'analyse de projets sur les énergies propres, la feuille de calcul *Analyse des coûts* aide l'utilisateur à estimer les coûts liés à un projet de chauffage solaire de l'air. Le modèle considère les coûts d'investissement et les frais annuels. L'utilisateur peut consulter la base de données de produits en ligne RETScreen pour contacter des fournisseurs et ainsi obtenir des prix ou toute autre information.

Généralement, les systèmes de chauffage solaire de l'air de ventilation présentant les meilleurs rapports rendement-coût sont ceux qui sont intégrés à des constructions neuves puisque du coût du capteur solaire on peut déduire les économies réalisées sur le revêtement de façade conventionnel du bâtiment et même le coût des ventilateurs qu'il aurait fallu mettre de toute façon. Les installations réalisées sur des bâtiments existants sont ensuite les plus rentables à conditions que les travaux s'inscrivent dans des projets de rénovation des murs existants, d'amélioration de la qualité de l'air intérieur ou d'augmentation de la puissance de ventilation ou d'apport d'air neuf en remplacement de l'air extrait. Des coûts de chauffage élevés peuvent aussi rendre à eux seuls l'installation d'un système de chauffage solaire de l'air financièrement attrayante.

Les deux premiers cas de figure exposés précédemment montrent que certains coûts d'installation du système de chauffage solaire de l'air ne sont pas imputables au seul système solaire. Il appartient à l'utilisateur de déterminer quelles composantes des coûts initiaux doivent être créditées du coût total du système de chauffage solaire de l'air, par exemple, les coûts de matériel et de main-d'œuvre qui auraient été engagés pour le revêtement du mur et le système de ventilation dans un projet « conventionnel » sans système de chauffage solaire de l'air. On peut même appliquer ce « crédit » à une partie des coûts de conception et de calcul qu'il aurait fallu de toute façon consacrer au système de chauffage et du revêtement conventionnels. Ces « crédits » à considérer peuvent avoir une influence considérable sur la viabilité financière d'un projet de chauffage solaire de l'air.

## **Type d'analyse**

 $\overline{\phantom{a}}$  , where  $\overline{\phantom{a}}$ 

L'utilisateur choisit le type d'analyse à partir de la liste déroulante. Pour une « analyse de préfaisabilité », le modèle exige des estimations moins détaillées et moins précises, alors qu'une « analyse de faisabilité » exige généralement plus détails et de précision dans les estimations.

Pour mieux comprendre le contexte, il faut se placer dans la situation dans laquelle on se trouve lorsque l'on présente une demande de financement d'un projet énergétique à un organisme de prêt ou de subvention. Il est vraisemblable que les premières questions qui seront posées tourneront autour de « Est-ce que votre évaluation des coûts est précise? Quelle est la probabilité qu'il y ait un dépassement des coûts? Comment ce projet se compare t'il financièrement à d'autres options? »

<sup>1</sup> On rappelle à l'utilisateur que la plage de coût indicative donnée dans cette version de RETScreen est exprimée en \$ canadiens, basés sur les prix de 2004. Certains prix peuvent fortement varier dans le temps, aussi, l'utilisateur doit s'assurer de leur validité.(1 \$ canadien valait environ 0,78 \$US et 0,61 Euro au 6 janvier 2004.)

Il est très difficile de répondre à ces questions avec un quelconque niveau de confiance. En effet, quiconque aura préparé les données d'un tel projet aura eu à se débattre entre deux contradictions :

- Maintenir à un faible niveau les frais de développement du projet, au cas où son financement ne pourrait pas être réalisé, ou au cas où le projet s'avérerait non rentable en comparaison d'une autre option énergétique.
- Engager des frais de conception et du temps additionnels, afin de pouvoir évaluer avec plus de précision et de confiance les coûts du projet et de connaître plus précisément les quantités d'énergie économisées ou produites par le projet.

Pour éviter autant que possible la situation d'avoir à choisir entre les deux positions, il est habituellement recommandé de faire progresser le projet selon les quatre étapes suivantes

- Analyse de préfaisabilité
- Analyse de faisabilité
- Développement (incluant le montage financier) et conception
- Construction et mise en service

En passant d'une étape à l'autre, on peut augmenter plus ou moins d'un ordre de grandeur les montants à engager pour les compléter. Mais à chaque fois aussi, le niveau d'incertitude dans l'estimé des coûts du projet est réduit environ de moitié. Ce processus est illustré dans la figure d'exactitude des estimations de coûts de projets [Gordon, 1989], qui s'applique aux projets hydroélectriques.

À la fin de chaque étape, le promoteur du projet considère généralement être arrivé à un point où il doit décider s'il passe ou non à l'étape suivante du projet. Des études de préfaisabilité et de faisabilité de haute qualité, mais à coût abordable, sont donc très importantes aux yeux des promoteurs car elles leur permettent d'éliminer plus rapidement des projets qui n'ont pas de sens au plan financier, mais aussi d'identifier, avant même de s'engager dans la construction, sur quels points particuliers il vaut mieux consacrer ses efforts lors du développement et de la conception du projet. Le logiciel RETScreen d'analyse de projets sur les énergies propres peut être aussi bien utilisé pour préparer une première analyse de préfaisabilité que pour préparer une analyse de faisabilité plus détaillée.

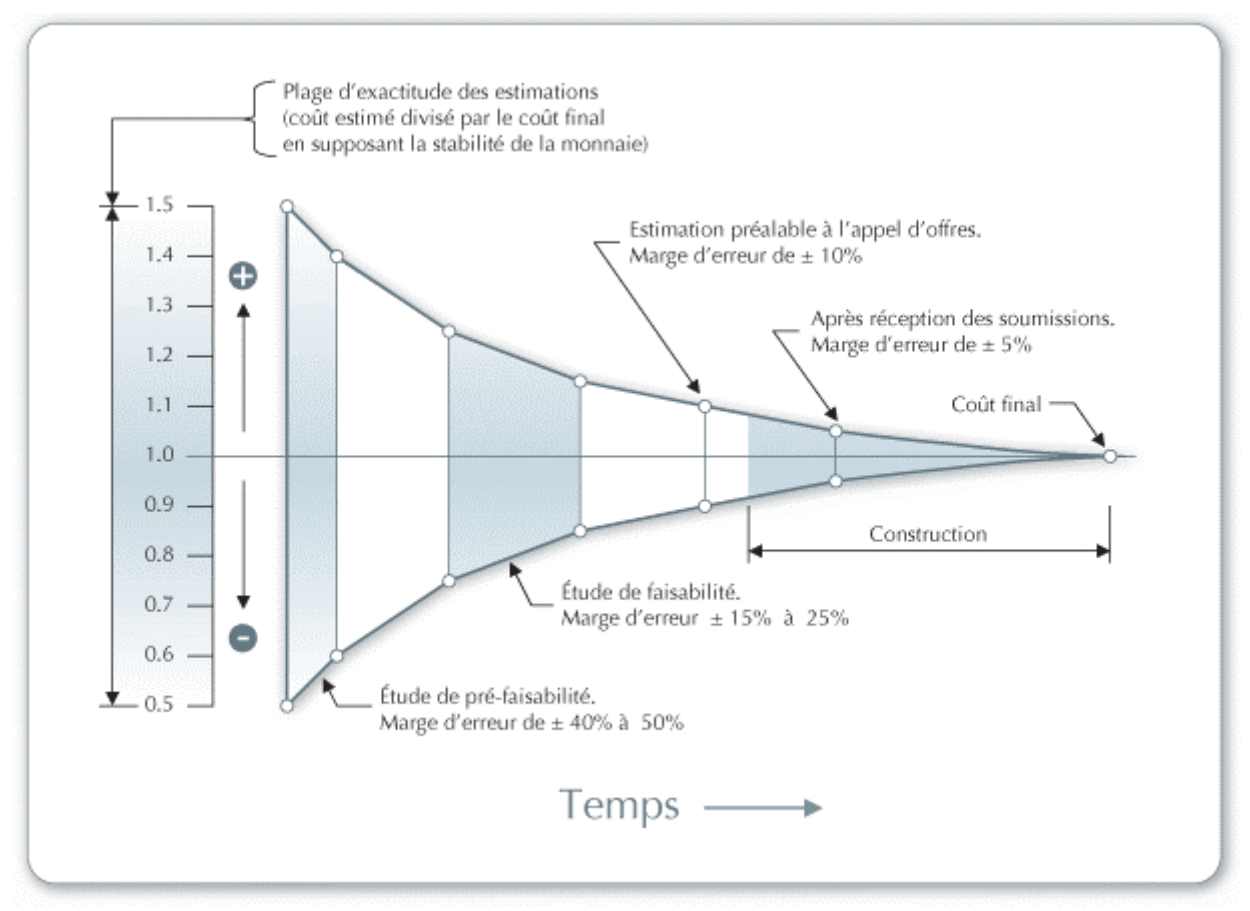

**Exactitude des estimations de coûts de projets [Gordon, 1989]** 

#### **Devise**

L'analyse d'un projet avec RETScreen peut se faire dans n'importe quelle monnaie choisie dans la cellule « Devise » de la feuille de calcul *Analyse des coûts*.

L'utilisateur sélectionne la devise. Ce choix se répercutera sur toutes les cellules où des coûts sont impliqués dans le projet d'analyse. Par exemple, si l'utilisateur choisit « \$ », tous les champs d'ordre monétaire seront exprimés en \$.

L'option « Définie par l'utilisateur » permet d'entrer manuellement un autre symbole monétaire dans une cellule voisine à la liste déroulante « Devise ». L'entrée est limitée à 3 caractères (p. ex. \$US, £, ¥, etc.). Cette option offre aussi la possibilité d'utiliser des facteurs multiplicatifs qui aident la lecture des données financières de projets d'envergure (par exemple k\$ permet d'éliminer un facteur 1 000 dans la présentation des coûts en \$).

L'utilisateur peut également choisir « Aucune » pour n'utiliser aucune devise. Dans le cas des valeurs normalisées (p. ex. \$/kWh), l'unité monétaire sera remplacée par un tiret (-/kWh).

En désignant un pays dans la liste déroulante, on obtient automatiquement le code de devise à trois lettres de l'Organisation internationale de normalisation (ISO), par exemple AFA pour l'Afghanistan. Généralement, les deux premières lettres caractérisent le pays (AF pour Afghanistan) et la dernière la monnaie (A pour Afghani).

Dans certains projets (par exemple lorsque plusieurs équipements sont importés mais que le reste du projet est acheté localement), il peut être pratique d'utiliser deux monnaies différentes. Pour ce faire, l'utilisateur peut utiliser l'option « Deuxième devise » dans la liste déroulante de la cellule « Coûts de référence ».

Certains symboles de devises peuvent être difficiles à lire à l'écran (p. ex. €); ce problème est causé par la valeur du zoom applicable à la feuille de calcul. L'utilisateur peut augmenter le zoom de façon à voir correctement ces symboles. Habituellement, les symboles sont bien lisibles à l'impression même s'ils n'apparaissent pas correctement à l'écran.

#### **Coûts de référence**

Dans la feuille de calcul *Analyse des coûts*, l'utilisateur peut choisir différentes bases de référence pour l'aider à estimer les coûts d'implantation d'un projet. Il a ainsi la possibilité de modifier les colonnes « Plage/quantité » et « Plage/coût » en utilisant l'une des 3 options suivantes : « Canada - 2004 », « Aucun », « Deuxième devise », ou un choix de 8 options définies par l'utilisateur (« Entrée 1 », « Entrée 2 », etc.).

Si l'utilisateur choisit « Canada - 2004 » les plages de valeurs données dans les colonnes « Plage/quantité » et « Plage/coût » concernent des projets au Canada, avec des coûts en \$ canadiens, valides en 2004.

Si l'utilisateur choisit « Aucun », les colonnes « Plage/quantité » et « Plage/coût » sont cachées. Cela permet d'alléger la présentation d'un rapport utilisant les feuilles de calcul RETScreen.

Si l'utilisateur choisit « Deuxième devise », deux nouvelles cellules d'entrée de données apparaissent à la ligne suivante : « Deuxième devise » et « Taux :  $1^{re}$  devise/ $2^{e}$  devise ». De plus, les colonnes « Plage/quantité » et « Plage/coût » sont chacune remplacées par « % étranger » et « Montant étranger ». Cette option permet à l'utilisateur d'exprimer certains coûts du projet en une seconde devise, tenant ainsi compte des montants qui doivent être payés dans une devise autre que celle choisie pour l'analyse de projet. Bien noter que ces colonnes sont données à titre indicatif seulement et n'ont aucune incidence sur les calculs et l'analyse des autres feuilles de calcul.

Si l'utilisateur choisit « Entrée 1 » (ou un quelconque des 8 autres choix possibles), il peut entrer manuellement d'autres valeurs de quantités ou de coûts, spécifiques à la région d'implantation du projet, ou pour une autre année de référence des coûts. L'utilisateur peut ainsi personnaliser le contenu des colonnes « Plage/quantité » et « Plage/coût ». Au lieu d'entrer « Entrée 1 » l'utilisateur peut écrire ce qu'il veut (p. ex. Japon - 2001) pour décrire de nouvelles plages de coûts et de quantités. L'utilisateur peut aussi utiliser plusieurs plages de coûts et quantités dans un même projet (on peut en choisir jusqu'à 8 différentes), permettant d'évaluer en parallèle jusqu'à 8 scénarios différents de coûts et quantités qui peuvent être utilisés à titre de référence pour des analyses ultérieures avec RETScreen, créant ainsi une nouvelle base locale de données de référence.

#### **Deuxième devise**

Dans certains projets (par exemple lorsque plusieurs équipements sont importés mais que le reste du projet est acheté localement), il peut être pratique d'utiliser une deuxième unité monétaire. Pour ce faire, l'utilisateur choisira « Deuxième devise » dans la liste déroulante de la cellule « Coûts de référence ».

L'option « \$ » fait apparaître « \$ » comme unité monétaire dans la colonne « Montant étranger ».

L'option « Définie par l'utilisateur » permet d'entrer manuellement d'autres symboles monétaires dans la cellule de la liste déroulante. On devra se limiter à 3 caractères (p. ex. \$US, £, ¥, etc.). Cette option offre aussi la possibilité d'utiliser des facteurs multiplicatifs qui aident la lecture des données financières de projets d'envergure (par exemple k\$ permet d'éliminer un facteur 1 000 dans la présentation des coûts en \$).

En choisissant « Aucune », il n'y a aucun symbole monétaire qui apparaîtra dans la colonne « Montant étranger ».

En désignant un pays dans la liste déroulante, on obtient automatiquement le code de devise à trois lettres de l'Organisation internationale de normalisation (ISO), par exemple AFA pour l'Afghanistan. Généralement, les deux premières lettres caractérisent le pays (AF pour Afghanistan) et la dernière la monnaie (A pour Afghani).

Certains symboles de devises peuvent être difficiles à lire à l'écran (p. ex. €); ce problème est causé par la valeur du zoom applicable à la feuille de calcul. L'utilisateur peut augmenter le zoom de façon à voir correctement ces symboles. Habituellement, les symboles sont bien lisibles à l'impression même s'ils n'apparaissent pas correctement à l'écran.

#### **Taux : 1re devise/2e devise**

L'utilisateur indique le taux de change entre la monnaie choisie dans « Devise » et celle de « Deuxième devise »*.* Ce taux de change sert uniquement à calculer les montants de la colonne « Montant étranger » et n'affecte aucunement les résultats des autres feuilles de calcul. Ce taux de change exprime la quantité d'argent de la première unité monétaire nécessaire à l'achat d'une unité de la deuxième monnaie.

Par exemple, pour un projet en Afghanistan, la « Devise » choisie pour le projet (la « première » monnaie) serait (AFA). Si l'utilisateur choisit les États-Unis (USD) comme « Deuxième devise », le « Taux : AFA/USD » est la quantité d'AFA nécessaire pour obtenir 1 USD. En utilisant ensuite la colonne « % étranger »*,* l'utilisateur pourra automatiquement calculer les coûts de ce projet qui devront être payés en USD.

#### **% étranger**

L'utilisateur entre le pourcentage du coût d'un composant qui doit être payé dans une autre monnaie. La deuxième devise est choisie dans la liste déroulante qui est offerte dans la nouvelle cellule « Deuxième devise ».

#### **Montant étranger**

Le modèle calcule le montant d'un composant ou d'un service qui devra être payé dans la deuxième devise. Cette valeur dépend du taux de change et du pourcentage du coût d'un composant qui doit être payé dans une autre monnaie tel que spécifiés par l'utilisateur.

#### **Coûts d'investissement (crédits)**

Les coûts initiaux de mise en œuvre d'un projet de chauffage solaire de l'air sont exposés en détail. Ils entrent dans les grandes catégories suivantes : exécution de l'étude de faisabilité, développement, travaux d'ingénierie, achat et installation des équipements directement reliés à la production d'énergie, implantation des infrastructures connexes, et coûts divers.

## **Étude de faisabilité**

Quand l'analyse de préfaisabilité effectuée à l'aide du modèle RETScreen conclut que le projet de chauffage solaire de l'air peut être rentable, on recommande de passer à une étude de faisabilité plus détaillée s'il s'agit d'un gros système (superficie de capteur supérieure à 100 m²). En général, l'étude de faisabilité comporte l'inspection du site, des travaux de conception préliminaire et la production d'un rapport final. De plus, il faut habituellement prendre aussi en compte les coûts de voyages et d'hébergement liés à l'étude de faisabilité. Les paragraphes ci-dessous décrivent en détail les coûts de tous les aspects de cette étude.

L'étude de faisabilité peut ne pas être justifiée dans le cas de petits projets dont le coût n'est pas très important. Le promoteur du projet peut alors choisir de passer directement à l'étape des travaux d'ingénierie (en combinant certaines étapes des études de faisabilité et de développement). Il arrive aussi qu'un client n'exige pas d'étude de faisabilité, se contentant de consulter l'offre du fournisseur pour connaître les économies d'énergie envisageables et le coût estimatif du projet. Certains clients exigent couramment l'ajout d'un système de chauffage solaire de l'air dans leurs projets de construction neuve, sans procéder à une analyse détaillée.

**Note** : Le logiciel RETScreen d'analyse de projets sur les énergies propres peut servir à préparer une analyse de faisabilité.

#### **Inspection du site**

Lorsqu'on envisage d'équiper un bâtiment existant, il est souvent indiqué de procéder à une inspection des lieux pour évaluer les caractéristiques du site et déterminer s'il est opportun de donner suite au projet. Dans le cas d'une construction neuve, cette visite n'est pas toujours nécessaire, l'analyse pouvant être faite à partir des plans et devis du bâtiment. Le temps d'inspection des lieux comprend le temps nécessaire à l'organisation des réunions, à l'inspection comme telle et à la collecte de l'information requise, ainsi que le temps de déplacement à pied d'œuvre. Il est à noter que les frais de déplacement sont comptabilisés ailleurs - voir à ce sujet le sujet « Voyages et hébergement » ci-après.

Dans la majorité des projets de rénovation, une seule visite suffit. Le coût de l'inspection du site est fonction de la durée de la visite et du temps de déplacement. Généralement, le temps nécessaire à la collecte des données avant et pendant l'inspection des lieux varie de 4 à 8 h. Dans le cas d'une construction neuve, et qu'une visite n'est pas requise, 2 à 4 h peuvent être nécessaires pour obtenir les plans, les devis et les autres renseignements requis. Les honoraires des experts en systèmes de chauffage solaire de l'air vont généralement de 45 \$/h à 110 \$/h.

#### **Conception préliminaire**

L'étape de conception préliminaire est nécessaire pour évaluer le bâtiment et déterminer la taille, la configuration et le potentiel de production énergétique du système de chauffage solaire de l'air. Une fois les calculs de dimensionnement du système de chauffage solaire de l'air terminés, on passe à la réalisation des dessins préliminaires de l'installation. Puis on utilise les résultats de la conception préliminaire pour établir une estimation plus détaillée des coûts.

Le temps requis pour réaliser la conception préliminaire de l'installation et l'estimation détaillée des coûts se situe ordinairement entre 8 et 12 h par bâtiment. Les honoraires à considérer varient entre 45 \$/h et 110 \$/h.

#### **Préparation du rapport**

Il est conseillé de produire un rapport sommaire exposant les résultats de l'étude de faisabilité et incluant des recommandations. Le rapport complet doit décrire clairement le projet au moyen de sommaires de données, de graphiques, de tableaux et d'illustrations. Il devrait présenter les coûts ainsi que le rendement et les risques prévus de façon suffisamment détaillée pour permettre aux investisseurs et aux autres décideurs d'évaluer le projet.

Le calcul du coût de préparation du rapport est basé sur une estimation du temps dont un spécialiste a besoin ; il convient de prendre en considération également le temps de gestion associé à la préparation de l'étude de faisabilité globale. Pour un rapport d'étude de faisabilité, il faut compter entre 8 et 20 h de travail, à raison de 8 h pour un bâtiment et de 20 h lorsque le rapport concerne au moins 5 installations, les honoraires étant toujours de 45\$/h à 110 \$/h.

#### **Voyages et hébergement**

Entrent sous ce sujet tous les frais de déplacement (n'incluant pas les honoraires professionnels) engagés pour l'exécution de toutes les phases de l'étude de faisabilité par les divers membres de l'équipe : prix des billets d'avion, frais de location de véhicules et d'hébergement, indemnités journalières pour frais divers. Il se peut que le fournisseur n'exige pas de frais de déplacement lorsqu'il n'a pas à sortir de la région immédiate de sa localité. Dans les cas de projets situés en régions isolées, qui exigent des frais de transport aérien et un temps de déplacement appréciables, il est préférable de grouper plusieurs projets dans une même étude de faisabilité de manière à répartir les coûts. Cette façon de procéder s'impose en particulier lorsque les bâtiments à évaluer, et donc les systèmes de chauffage solaire de l'air envisagés, sont de petites dimensions.

Les tarifs de transport aérien vers les localités isolées sont très variables, mais ils équivalent généralement au double des tarifs exigés pour des trajets comparables dans les régions peuplées. Étant donné que les déplacements comptent pour une part importante des dépenses à engager pour l'exécution d'un projet dans ces localités et que les tarifs sont très variables, il est conseillé de recourir aux services d'un agent de voyages ayant l'expérience de ce genre de destination. De même, à ces endroits, les tarifs d'hébergement de catégorie moyenne sont en général deux fois plus élevés que ceux pratiqués dans les régions peuplées, soit de 180 \$ à 250 \$ par jour.

#### **Autres**

Ces cellules permettent de regrouper tous les coûts ou les crédits d'une étape du projet qui ne sont pas couverts ailleurs. L'utilisateur peut y entrer une « Quantité » et un « Coût unitaire ». Le « Coût unitaire » doit toujours être un nombre positif. Plutôt que d'affecter un signe positif ou négatif, l'utilisateur doit choisir dans la liste déroulante offerte dans la colonne « Unité » entre « Coût » ou « Crédit ».

L'utilisateur peut entrer un nom pour identifier le coût d'un produit ou d'un service à considérer dans la cellule grise de la première colonne. Il suffit ensuite de sélectionner l'option « Coût » dans la liste déroulante de la colonne « Unité ». Ce poste budgétaire sert à tenir compte des différences entre les projets, les technologies ou les régions qui n'ont pas été expressément signalées dans l'information générale fournie.

Dans cette même cellule grise un crédit peut être imputé à un produit ou à un service. L'utilisateur choisit pour cela l'option « Crédit » dans la liste déroulante de la colonne « Unité ». En effet, un projet peut être crédité des coûts en matériel ou main-d'œuvre qui auraient dus être de toute façon consacrés au projet de référence ou à la source conventionnelle d'énergie. Un crédit apparaîtra comme négatif dans la colonne « Montant ».

#### **Développement**

Lorsque l'étude de faisabilité (ou parfois l'étude de préfaisabilité est suffisante) montre que le projet de système de chauffage solaire de l'air est viable, on peut entreprendre la phase de développement. Dans certains cas, l'étude de faisabilité et les activités de développement et d'ingénierie peuvent se dérouler en même temps, selon le niveau de risque et de rendement de l'investissement que le promoteur juge acceptable.

Il existe divers types de promoteurs de projets de chauffage solaire de l'air. Actuellement, il est courant de voir un fournisseur local de systèmes de chauffage solaire de l'air prendre en charge des projets d'aménagement de systèmes clés en main pour le compte de propriétaires de bâtiments. Des entrepreneurs généraux peuvent également s'en charger, auquel cas ils font l'acquisition du système de chauffage solaire de l'air pour le compte du client. Des entreprises de services énergétiques (ESCO) peuvent prendre en charge le coût du système de chauffage solaire
de l'air ainsi que celui de son installation, à la place du propriétaire, en retour d'une partie des économies ou de la production d'énergie annuelles. Les coûts liés aux activités de développement des projets de chauffage solaire de l'air ont généralement trait aux aspects suivants : approbations et permis, financement du projet, gestion du projet, voyages et hébergement. Ces coûts sont décrits en détail ci-après.

# **Approbations et permis**

L'exécution du projet peut nécessiter plusieurs approbations et permis. Le calcul du coût d'obtention des autorisations et des permis nécessaires repose sur une estimation du temps que prendra un spécialiste pour exécuter le travail. Pour un projet de système de chauffage solaire de l'air, on peut généralement compter entre 4 et 8 h, à un tarif compris entre 45 \$/h et 110 \$/h. L'utilisateur peut également ajouter au nombre d'heures, ou aux coûts unitaires, le coût du permis lui-même qui représente habituellement une fraction relativement modeste du coût global du projet.

### **Financement du projet**

Le temps et l'énergie requis pour organiser le financement d'un projet dépendent du promoteur et du type de service assuré au client. Dans la plupart des cas, le client étant le propriétaire du bâtiment, et le promoteur, le fournisseur du système de chauffage solaire de l'air, les frais associés au financement du projet sont minimes. Habituellement, le propriétaire du bâtiment finance le projet à même ses budgets d'investissement et d'exploitation-entretien et le fournisseur apporte un soutien non monétaire au montage financier du projet. Lorsque le promoteur est une entreprise de services éconergétiques, les efforts à consentir pour régler les questions financières, négocier des contrats de fourniture d'énergie avec le propriétaire du bâtiment et préparer les documents juridiques appropriés seront probablement plus importants.

L'organisation du financement d'un projet nécessite entre 8 et 24 h de travail, à un tarif compris entre 65 \$/h et 200 \$/h. Les projets menés par un tandem propriétaire de bâtiment/fournisseur de système de chauffage solaire de l'air commandent les frais les moins élevés, tandis que ceux réalisés par l'intermédiaire d'une entreprise de services éconergétiques coûtent le plus cher à ce chapitre.

# **Gestion du projet**

Le coût de gestion du projet devrait comprendre les frais estimés de gestion pour toutes les étapes du projet.

La phase de développement d'un projet de chauffage solaire de l'air est relativement courte. Elle peut certainement être terminée en une année tout au plus, les travaux de construction ne nécessitant que quelques semaines, sauf pour des projets de très grande envergure. La gestion du projet exigera habituellement de 20 à 40 h, à raison de 55 \$/h à 110 \$/h.

# **Voyages et hébergement**

Ce sujet comprend tous les coûts reliés aux déplacements, sauf le temps, pendant la phase de développement.

# **Autres**

Ces cellules permettent de regrouper tous les coûts ou les crédits d'une étape du projet qui ne sont pas couverts ailleurs. L'utilisateur peut y entrer une « Quantité » et un « Coût unitaire ». Le « Coût unitaire » doit toujours être un nombre positif. Plutôt que d'affecter un signe positif ou négatif, l'utilisateur doit choisir dans la liste déroulante offerte dans la colonne « Unité » entre « Coût » ou « Crédit ».

L'utilisateur peut entrer un nom pour identifier le coût d'un produit ou d'un service à considérer dans la cellule grise de la première colonne. Il suffit ensuite de sélectionner l'option « Coût » dans la liste déroulante de la colonne « Unité ». Ce poste budgétaire sert à tenir compte des différences entre les projets, les technologies ou les régions qui n'ont pas été expressément signalées dans l'information générale fournie.

Dans cette même cellule grise un crédit peut être imputé à un produit ou à un service. L'utilisateur choisit pour cela l'option « Crédit » dans la liste déroulante de la colonne « Unité ». En effet, un projet peut être crédité des coûts en matériel ou main-d'œuvre qui auraient dus être de toute façon consacrés au projet de référence ou à la source conventionnelle d'énergie. Un crédit apparaîtra comme négatif dans la colonne « Montant ».

# **Ingénierie**

La phase d'ingénierie comprend les frais engagés pour la conception du système de chauffage solaire de l'air, le calcul des structures, l'élaboration des soumissions et contrats, et la supervision des travaux de construction. Lorsque la réalisation des travaux est régie par un contrat de type ingénierie-construction, tous ces frais sont facturés par le fournisseur ou l'entrepreneur chargé du projet. Dans le cas d'un projet attribué sur appel d'offres fondé sur un devis préparé par un consultant, il faudra compter des frais d'ingénierie facturés par le consultant chargé de la supervision du projet et peut-être aussi par le fournisseur du matériel.

# **Conception du système CSA**

Sous ce sujet sont comptés le temps consacré à la conception du système de chauffage solaire de l'air, à la préparation des dessins techniques et à l'élaboration du devis. Pour les petits projets (moins de 25 m²), on peut souvent se contenter d'utiliser des schémas de principes généraux d'installation, auquel cas on peut ne pas avoir à compter des frais de conception.

La conception d'un système de chauffage solaire de l'air et la préparation des dessins techniques détaillés peuvent prendre entre 5 et 80 h : 5 h pour les projets résidentiels, 10 h pour les petits projets non résidentiels où l'on peut se servir de schémas de principes généraux seulement (installations de moins de 50 m²) et jusqu'à 80 h lorsqu'il faut préparer des dessins techniques et des plans d'installation détaillés (en général pour les projets attribués sur appel d'offres et les projets de rénovation dépassant 100 m²). Les honoraires des concepteurs de systèmes de chauffage solaire de l'air vont habituellement de 45 \$/h à 110 \$/h.

### **Conception de la structure**

Lorsqu'il s'agit d'un gros projet de rénovation, il peut être nécessaire de consacrer un surplus d'heures au dimensionnement de l'installation en fonction des charges permanentes et de celles dues au vent. Dans la plupart des cas, cette étape n'est pas nécessaire.

Le temps nécessaire pour le calcul des structures et la préparation des dessins de détail correspondants dépend de la complexité de la configuration adoptée et varie entre 0 et 30 h. On retiendra la valeur 0 pour les petites installations. Inscrire de 20 à 30 h lorsqu'il faut préparer des dessins détaillés ou obtenir l'approbation des plans par un ingénieur. Les tarifs des spécialistes en calcul de structures vont de 55 \$/h à 110 \$/h.

### **Appels d'offres et contrats**

Habituellement, quand les travaux de génie sont terminés, on produit des documents d'appel d'offres pour choisir les entrepreneurs qui exécuteront les travaux. Une fois les appels d'offres lancés, s'engage le processus d'adjudication de contrats, qui implique des négociations et l'établissement des relations nécessaires à l'exécution du projet.

Le temps nécessaire pour produire les documents d'appel d'offres varie selon la complexité et la taille du projet. S'il faut passer par le processus d'appel d'offres, il faut compter entre 20 et 40 h, à raison de 45 \$/h à 110 \$/h.

#### **Surveillance des travaux**

Les coûts de supervision des travaux de construction comprennent tous les coûts qu'on engagera pour veiller à ce que les installations soient construites conformément aux plans et devis. Cette supervision peut être assurée par le consultant chargé du projet, le fournisseur de l'équipement ou le gestionnaire du projet ; elle nécessite des inspections régulières du chantier.

Le temps consacré à la supervision de la construction peut atteindre entre 8 et 24 h, selon la taille du projet. Les tarifs pratiqués vont de 45 \$/h à 110 \$/h. Un petit projet pourra nécessiter de 1 ou 2 visites du chantier. Dans le cas d'une grosse installation dont la réalisation peut prendre plus d'un mois, trois visites peuvent s'imposer. Le temps de déplacement sur le site pour la mise en route du système est à ajouter au temps prévu. Quant aux frais de déplacement, ils devraient être pris en compte sous le sujet « Développement » ci-dessus.

# **Autres**

Ces cellules permettent de regrouper tous les coûts ou les crédits d'une étape du projet qui ne sont pas couverts ailleurs. L'utilisateur peut y entrer une « Quantité » et un « Coût unitaire ». Le « Coût unitaire » doit toujours être un nombre positif. Plutôt que d'affecter un signe positif ou négatif,

l'utilisateur doit choisir dans la liste déroulante offerte dans la colonne « Unité » entre « Coût » ou « Crédit ».

L'utilisateur peut entrer un nom pour identifier le coût d'un produit ou d'un service à considérer dans la cellule grise de la première colonne. Il suffit ensuite de sélectionner l'option « Coût » dans la liste déroulante de la colonne « Unité ». Ce poste budgétaire sert à tenir compte des différences entre les projets, les technologies ou les régions qui n'ont pas été expressément signalées dans l'information générale fournie.

Dans cette même cellule grise un crédit peut être imputé à un produit ou à un service. L'utilisateur choisit pour cela l'option « Crédit » dans la liste déroulante de la colonne « Unité ». En effet, un projet peut être crédité des coûts en matériel ou main-d'œuvre qui auraient dus être de toute façon consacrés au projet de référence ou à la source conventionnelle d'énergie. Un crédit apparaîtra comme négatif dans la colonne « Montant ».

# **Équipements énergétiques**

Le sujet « Équipements énergétiques » comprend, le coût du capteur solaire, les frais d'installation et tous les coûts de transport associés au système de chauffage solaire de l'air. L'utilisateur peut consulter la base de données de produits en ligne RETScreen pour contacter des fournisseurs et ainsi obtenir des prix ou toute autre information.

# **Capteur solaire**

Le prix final des matériaux utilisés dans un système de chauffage solaire de l'air varie en fonction de nombreux facteurs liés à chaque installation. Dans l'analyse RETScreen, l'utilisateur devra déterminer plusieurs de ces facteurs. Les gammes de prix présentées à la page suivante ont été établies pour des matériaux actuellement disponibles sur le marché, avec des perforations standards, en acier galvanisé peint en noir ou marron foncé pouvant s'installer sur des structures standards de parements de façade. Un collecteur d'air en auvent fait partie intégrante des coûts du capteur solaire. En cas de doute on peut toujours contacter le fabricant du système. La charte suivante donne un ordre de grandeur des coûts d'une installation typique. L'utilisateur peut consulter la base de données de produits en ligne RETScreen pour contacter des fournisseurs et ainsi obtenir des prix ou toute autre information.

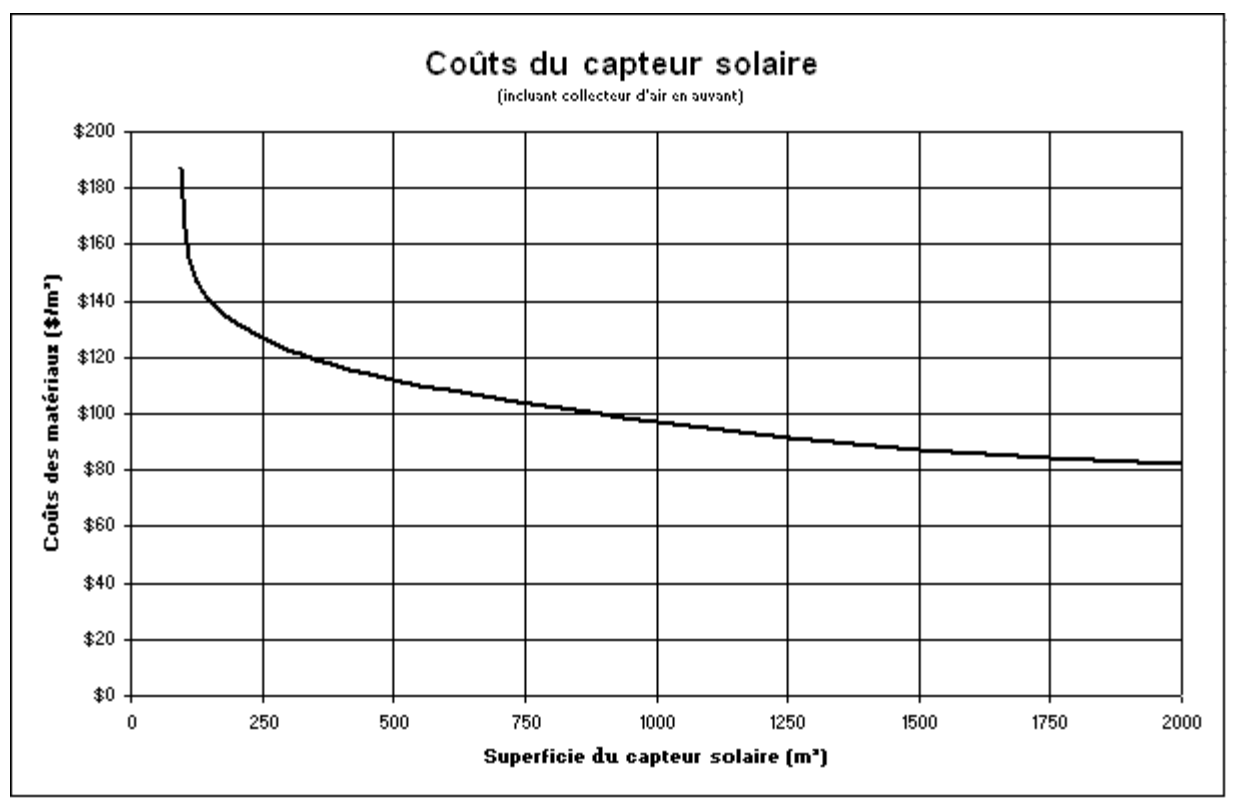

**Charte des coûts du capteur solaire** 

#### **Installation des équipements**

Les coûts d'installations des équipements comprennent tous les frais d'installation des composants du capteur solaire. Les prix sont exprimés par unité de surface du capteur.

Pour les gros bâtiments industriels dont les murs sont dépourvus d'obstructions, le temps d'installation est typiquement de 1 h/m². Pour les petits bâtiments et ceux qui comportent de nombreuses fenêtres, portes et autres obstructions sur le mur qui portera le capteur, on peut compter un temps d'installation typique de 1½ h/m². Dans les régions isolées où les conditions de travail sont généralement plus difficiles, un temps d'installation de 2 h/m² est typique. Les tarifs horaires se situant entre 35 \$/h et 55 \$/h, on obtient un coût d'installation allant de 35 \$/m<sup>2</sup> à 110 \$/m² de surface de capteur. Lorsque l'installation est confiée à un entrepreneur venant de l'extérieur, il convient de retenir la valeur la plus élevée de la plage de coûts.

Il est plus difficile d'estimer les coûts d'installation dans les régions isolées, aussi bien pour le concepteur que pour l'entrepreneur qui peut être peu familier avec cette nouvelle technologie. Ils varient selon la taille et l'emplacement du bâtiment, selon le recours à du personnel syndiqué ou non syndiqué et selon la complexité de l'installation. Dans les localités importantes, on trouvera aisément des entrepreneurs ou du personnel qualifié pour réaliser les travaux, mais dans les petites localités qui n'ont pas les ressources nécessaires, il faudra faire appel à des entrepreneurs de l'extérieur. Les petits projets appellent les coûts unitaires les plus élevés, contrairement aux projets à réaliser dans les régions plus peuplées du pays où généralement les aménagements

seront plus importants. Dans les régions très isolées, il est préférable de vérifier s'il existe des entrepreneurs locaux ou s'il faudra en faire venir de l'extérieur, à un coût plus élevé.

#### **Crédit pour matériaux de parement**

Les capteurs du système de chauffage solaire de l'air remplacent le revêtement normalement posé sur le mur extérieur. Des coûts « évités » doivent donc être déduits du montant qui a été inscrit sous le sujet « Capteur solaire ». Ces coûts évités comprennent tous les frais connexes tels que frais de transport et d'installation, frais généraux, etc., dont on tient également compte dans le calcul du coût du capteur solaire. S'il s'agit d'un bâtiment existant dont la façade est en excellent état et ne nécessite donc pas de remise à neuf, l'économie peut être nulle. On ne peut déduire un montant que si le mur à équiper exige des réparations ou s'il s'agit d'une construction neuve. L'importance des économies réalisables est fonction de la superficie occupée par le capteur du système de chauffage solaire de l'air.

Dans certains cas, on peut obtenir auprès des entrepreneurs de la localité le coût de fourniture et d'installation d'un revêtement extérieur conventionnel. Dans le cas contraire, on peut se baser sur le coût du capteur solaire à installer. Il s'agit de déterminer ce coût en y incluant le prix du matériau, les frais de transport et d'installation, etc., par unité de surface. Le coût unitaire d'un revêtement métallique conventionnel correspond généralement à 33 à 50 % du coût du capteur solaire. Ce montant sera directement déduit du coût du capteur solaire dans le calcul du coût des équipements énergétiques de la feuille « Sommaire financier ».

#### **Crédit pour main-d'oeuvre de parement**

Lorsque l'on peut déduire les coûts d'un revêtement conventionnel de ceux du capteur solaire, il ne faut pas oublier que l'on peut aussi déduire les coûts évités d'installation du revêtement conventionnel. Pour la construction neuve, un crédit de 50 % est typique car il faut de toute façon prévoir du travail de ferblanterie pour le revêtement intérieur du mur. Dans le cas d'une rénovation, ce crédit est de l'ordre de 75 % des coûts d'installation du capteur solaire.

#### **Transport (surcoûts seulement)**

Le coût de transport des équipements et des matériaux d'un système de chauffage solaire de l'air varie grandement, selon le poids, les dimensions et la distance à parcourir à partir du fournisseur. Normalement, le transport se fait par camion à moins qu'il n'y ait pas d'accès routier à la localité, auquel cas le transport par rail, par avion ou par bateau s'impose. Pour certains projets, il faudra faire appel à plus d'un mode de transport : transport routier jusqu'à la desserte ferroviaire, puis transport maritime ou aérien. À chaque point de transfert, il faut prévoir les services d'un manutentionnaire. Il peut être difficile d'estimer les frais de transport vers les régions isolées et l'on recommande de vérifier le meilleur itinéraire vers ce lieu.

Généralement, le coût de transport par camion se situe entre 210 \$ et 3 150 \$ par projet. Pour une estimation précise, il est recommandé de s'adresser à une entreprise de camionnage. Le poids unitaire à prendre comme base de calcul est d'environ 4 kg/m² dans le cas de capteurs en aluminium et de 7 kg/m² dans celui de capteurs en acier galvanisé. Le poids du capteur lui-même devrait être augmenté de 5 à 10 % afin de tenir compte du poids des caisses d'expédition. Pour le transport aérien ou lorsqu'il faut faire appel à plus d'un mode de transport, le coût à prendre en compte se situe entre 1 050 \$ et 5 250 \$ par projet.

Lorsqu'on peut déduire les coûts évités du revêtement conventionnel qui est remplacé par le capteur solaire, il faut également soustraire le coût du transport du revêtement conventionnel de celui du capteur solaire. La seule différence en poids et en volume entre les deux cas est le matériel qui sert de structure au capteur qu'il faut ajouter. Comme cette différence n'est pas appréciable, un crédit de 75 % ou même plus peut être justifiable pour le transport du capteur solaire.

### **Autres**

.

Ces cellules permettent de regrouper tous les coûts ou les crédits d'une étape du projet qui ne sont pas couverts ailleurs. L'utilisateur peut y entrer une « Quantité » et un « Coût unitaire ». Le « Coût unitaire » doit toujours être un nombre positif. Plutôt que d'affecter un signe positif ou négatif, l'utilisateur doit choisir dans la liste déroulante offerte dans la colonne « Unité » entre « Coût » ou « Crédit ».

L'utilisateur peut entrer un nom pour identifier le coût d'un produit ou d'un service à considérer dans la cellule grise de la première colonne.Il suffit ensuite de sélectionner l'option « Coût » dans la liste déroulante de la colonne « Unité ». Ce poste budgétaire sert à tenir compte des différences entre les projets, les technologies ou les régions qui n'ont pas été expressément signalées dans l'information générale fournie.

Dans cette même cellule grise un crédit peut être imputé à un produit ou à un service. L'utilisateur choisit pour cela l'option « Crédit » dans la liste déroulante de la colonne « Unité ». En effet, un projet peut être crédité des coûts en matériel ou main-d'œuvre qui auraient dus être de toute façon consacrés au projet de référence ou à la source conventionnelle d'énergie. Un crédit apparaîtra comme négatif dans la colonne « Montant »

#### **Infrastructures connexes**

Les activités touchant les infrastructures connexes d'un projet de chauffage solaire de l'air comprennent généralement un certain nombre d'éléments : ventilateurs, gaines de distribution, registres de dérivation, installation de l'équipement, travaux d'électricité et transport de l'équipement. L'utilisateur peut consulter la base de données de produits en ligne RETScreen pour contacter des fournisseurs et ainsi obtenir des prix ou toute autre information. Les coûts qui y sont associés sont les suivants :

#### **Ventilateurs et gaines**

Les coûts des ventilateurs et des gains d'air sont entrés séparément. La figure suivante illustre les ordres de grandeur des coûts d'un système industriel. Dans cette figure, on suppose que l'on utilise des ventilateurs à haute efficacité et des gaines souples en fibre synthétique.

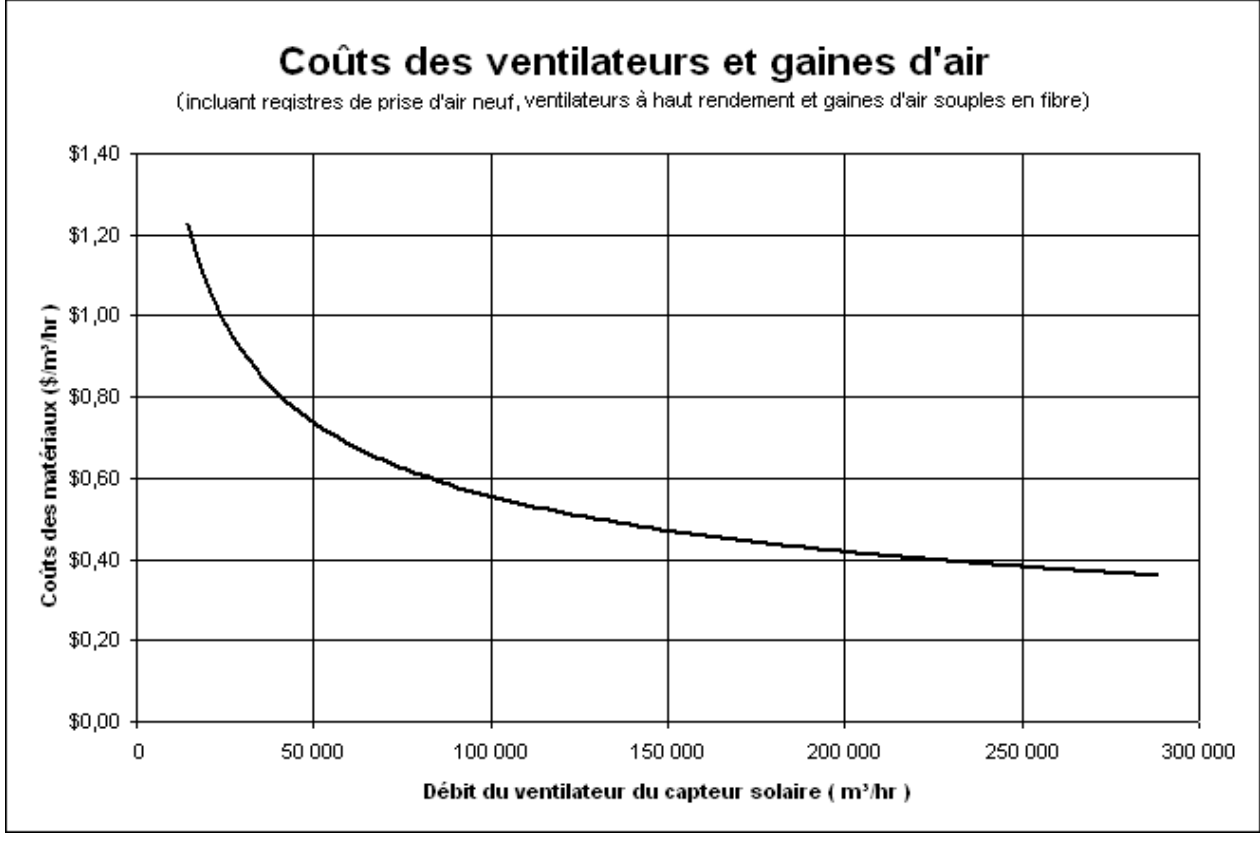

**Coûts des ventilateurs et gaines d'air** 

Le prix peut être ajusté si une conception différente est utilisée. Une Méthode alternative d'évaluation des coûts peut aussi être utilisée. Elle est basée sur l'évaluation des coûts de chaque élément du système ou sur la base d'information des fournisseurs ou entrepreneurs.

# **Installation du système de ventilation**

Les coûts d'installation des ventilateurs et des gaines sont entrés séparément. Ces coûts représentent en général de 25 à 100 % de la valeur des équipements à installer. Utiliser la plus faible valeur pour les installations simples, avec peu d'obstacles pour installer et passer les gaines. La valeur plus élevée est utilisée dans les cas où il faut contourner beaucoup d'obstacles ou déplacer des équipements existants.

Le prix peut être ajusté si une conception différente est utilisée. Une Méthode alternative d'évaluation des coûts peut aussi être utilisée. Elle est basée sur l'évaluation des coûts de chaque élément du système ou sur la base d'information des fournisseurs ou entrepreneurs.

#### **Crédit pour ventilateurs et gaines**

Dans certains projets de rénovation, le bâtiment ne possédait pas de système d'apport d'air neuf. Si un tel système est requis, ses coûts, incluant le transport, l'installation et les frais généraux, doivent être déduits des coûts décrits auparavant. Dans certains projets industriels, le système de chauffage solaire de l'air peut même être moins cher que les systèmes à vapeur ou au gaz qu'il aurait été nécessaire d'installer et le crédit à allouer peut alors excéder les coûts du système de chauffage solaire de l'air tels que décrits précédemment.

#### **Crédit de main-d'oeuvre pour le système de ventilation**

Si un système conventionnel d'apport d'air neuf existe, il n'y a aucun coût évité à prévoir. Dans le cas contraire, si un tel système avait dû être installé au lieu du système de chauffage solaire de l'air, des crédits s'appliquent. Des entrepreneurs locaux peuvent donner un budget pour de tels systèmes. On peut estimer, dans une première approche, que les coûts d'installation d'un système conventionnel sont similaires à ceux que nous prévoyons pour installer les « Infrastructures connexes » du système de chauffage solaire de l'air.

### **Transport (surcoûts seulement)**

Tout comme pour le capteur solaire, il convient de prévoir des frais de transport pour la livraison sur le site des ventilateurs, des gaines et des registres. Dans le cas de ventilateurs et de registres de petite taille, il se peut qu'on puisse les expédier par la poste, ce qui constitue une solution économique dans certaines régions.

Le coût du transport routier est variable comme dans le cas des autres composants d'un système de chauffage solaire de l'air. Pour une estimation précise, l'utilisateur peut s'adresser à une entreprise de camionnage près d'un distributeur local, comme point de départ. Pour les petits équipements qui peuvent être expédiés par la poste ou en colis ordinaire, le coût devrait se situer entre 20 \$ et 105 \$ l'unité. Dans le cas des gros appareils, prévoir entre 105 \$ et 525 \$ par ensemble ventilateur/registre pour le transport vers les localités bénéficiant d'un service de transport régulier. Le coût du transport par air ou un autre mode vers les régions isolées peut atteindre 1 050 \$ par ensemble ventilateur/registre.

#### **Autres**

Ces cellules permettent de regrouper tous les coûts ou les crédits d'une étape du projet qui ne sont pas couverts ailleurs. L'utilisateur peut y entrer une « Quantité » et un « Coût unitaire ». Le « Coût unitaire » doit toujours être un nombre positif. Plutôt que d'affecter un signe positif ou négatif, l'utilisateur doit choisir dans la liste déroulante offerte dans la colonne « Unité » entre « Coût » ou « Crédit ».

L'utilisateur peut entrer un nom pour identifier le coût d'un produit ou d'un service à considérer dans la cellule grise de la première colonne.Il suffit ensuite de sélectionner l'option « Coût » dans la liste déroulante de la colonne « Unité ». Ce poste budgétaire sert à tenir compte des différences entre les projets, les technologies ou les régions qui n'ont pas été expressément signalées dans l'information générale fournie.

Dans cette même cellule grise un crédit peut être imputé à un produit ou à un service. L'utilisateur choisit pour cela l'option « Crédit » dans la liste déroulante de la colonne « Unité ». En effet, un projet peut être crédité des coûts en matériel ou main-d'œuvre qui auraient dus être de toute façon consacrés au projet de référence ou à la source conventionnelle d'énergie. Un crédit apparaîtra comme négatif dans la colonne « Montant ».

# **Divers**

Cette catégorie regroupe tous les frais divers engagés pendant l'exécution d'un projet qui n'ont pas été pris en compte dans les autres sujets. Pour les projets de chauffage solaire de l'air, il peut s'agir entre autres des frais généraux de l'entrepreneur, des coûts de formation et des frais imprévus.

# **Frais généraux**

Les entrepreneurs généraux prévoient dans leurs prix une marge permettant de couvrir leurs frais généraux et, lorsqu'ils font appel à des sous-traitants, leurs frais d'administration de contrats. Le taux de majoration appliqué représente de 0 à 30 % du coût total du projet. Cette majoration s'applique seulement sur le différentiel de coût que représente un système de chauffage solaire de l'air soit le coût total du système moins les crédits.

# **Formation**

Une fois les travaux achevés, il reste l'étape de la mise en service du système par le concepteur, souvent en présence du propriétaire du bâtiment. Il faut compter une visite du concepteur pour la mise en service que l'on combine normalement à l'inspection finale des installations et à toute formation devant être dispensée avant la mise en route du système de chauffage solaire de l'air. On rappelle qu'une formation adéquate du personnel d'exploitation et d'entretien est indispensable à la réussite de toute nouvelle technologie. Les coûts à prévoir à ce chapitre sont généralement faibles dans le cas des systèmes de chauffage solaire de l'air, vu leur simplicité relative.

Une séance de formation de 1 à 10 heures, dispensée par un expert en systèmes de chauffage solaire de l'air, devrait suffire pour permettre au client d'exploiter correctement son système. Les tarifs pratiqués par ces experts varient de 45 \$/h à 110 \$/h.

# **Frais imprévus**

La provision pour les coûts impondérables dépend du degré d'exactitude des estimations des coûts. L'estimation des frais imprévus est basée sur un pourcentage, déterminé par l'utilisateur du modèle, du coût total du projet. Attention, les frais imprévus sont calculés non pas sur le coût total du projet, mais sur le coût net, c'est à dire une fois que les crédits en ont été déduits*.*

La provision pour les coûts impondérables devrait être basée sur le degré d'exactitude des estimations des coûts du projet par le modèle RETScreen au stade de l'analyse de préfaisabilité, qui comporte généralement une marge d'erreur de 40 à 50 %. Toutefois, le degré d'exactitude dépend du savoir-faire de l'équipe chargée de l'analyse, de l'envergure du projet examiné, de l'énergie consacrée à l'exécution de cette analyse, de la précision et de la fiabilité des données recueillies. Néanmoins, si l'utilisateur du modèle a l'expérience des projets de chauffage solaire de l'air, il pourrait certainement produire des estimations présentant une marge d'erreur de 5 à 40 % du coût initial du projet.

# **Frais annuels (crédits)**

Divers aspects de l'exploitation d'un système de chauffage solaire de l'air comportent des coûts annuels qui représenteront vraisemblablement une fraction infime du coût global du système : taxes sur la propriété, prime d'assurance, main d'œuvre d'exploitation et d'entretien, voyages et hébergement. Il faut compter en outre des frais pour imprévus et des coûts d'électricité additionnels. Ces coûts se détaillent comme suit :

# **Exploitation et entretien**

#### **Taxes foncières et assurances**

En général, l'ajout d'un système de chauffage solaire de l'air ne devrait pas entraîner une hausse des taxes sur la propriété. Certaines collectivités peuvent même consentir un incitatif fiscal pour encourager l'installation de tels systèmes. Le propriétaire du bâtiment peut choisir d'augmenter sa couverture d'assurance en fonction du coût de son système de chauffage solaire de l'air. On peut demander à un courtier d'assurances d'estimer le surcoût de prime d'assurances que cela représente.

#### **Main-d'oeuvre**

Les systèmes de chauffage solaire de l'air n'exigent à peu près pas d'entretien. Tous les éléments sont en métal et la durée utile de leur revêtement protecteur atteint plus de vingt ans. Si le bâtiment équipé comporte déjà des ventilateurs, aucun coût additionnel d'entretien n'est à prévoir. Par contre, dans le cas d'un ventilateur installé uniquement en raison de l'ajout d'un système de chauffage solaire de l'air, il faut compter des coûts d'entretien annuels. Cela vaut également pour les registres de dérivation qui devront être entretenus comme tous les autres registres d'un système de ventilation.

Si on considère un système de chauffage solaire de l'air qui utilise des ventilateurs qui auraient dus être installés de toute façon, alors, ses coûts d'entretien sont nuls. Si le système de chauffage solaire de l'air exige l'installation d'un ventilateur et/ou d'un registre de dérivation dédiés, il faudra compter un coût annuel d'entretien de 50 \$ à 300 \$, selon la taille et le nombre des ventilateurs.

# **Voyages et hébergement**

Il faudrait prévoir des coûts pour les voyages et l'hébergement du personnel assurant l'entretien annuel des centrales situées dans des endroits isolés.

# **Autres**

Ces cellules permettent de regrouper tous les coûts ou les crédits d'une étape du projet qui ne sont pas couverts ailleurs. L'utilisateur peut y entrer une « Quantité » et un « Coût unitaire ». Le « Coût unitaire » doit toujours être un nombre positif. Plutôt que d'affecter un signe positif ou négatif, l'utilisateur doit choisir dans la liste déroulante offerte dans la colonne « Unité » entre « Coût » ou « Crédit ».

L'utilisateur peut entrer un nom pour identifier le coût d'un produit ou d'un service à considérer dans la cellule grise de la première colonne.Il suffit ensuite de sélectionner l'option « Coût » dans la liste déroulante de la colonne « Unité ». Ce poste budgétaire sert à tenir compte des différences entre les projets, les technologies ou les régions qui n'ont pas été expressément signalées dans l'information générale fournie.

Dans cette même cellule grise un crédit peut être imputé à un produit ou à un service. L'utilisateur choisit pour cela l'option « Crédit » dans la liste déroulante de la colonne « Unité ». En effet, un projet peut être crédité des coûts en matériel ou main-d'œuvre qui auraient dus être de toute façon consacrés au projet de référence ou à la source conventionnelle d'énergie. Un crédit apparaîtra comme négatif dans la colonne « Montant ».

### **Frais imprévus**

On peut établir une provision pour dépenses annuelles imprévues comprenant entre autres le coût de remplacement du capteur solaire vandalisé (si ce risque n'est pas déjà couvert par l'assurance souscrite). Cependant, compte tenu de la grande durabilité des systèmes de chauffage solaire de l'air, on peut s'attendre à des frais imprévus très peu élevés. Il est courant d'établir une provision annuelle pour imprévus qui atteindra, selon l'emplacement du bâtiment à équiper, entre 1 et 5 % du coût total du capteur solaire et des infrastructures connexes. Normalement, rien n'est à prévoir à ce poste (0 %), si un revêtement classique en acier ou en aluminium avait dû être installé de toutes façons.

# **Combustible/Électricité**

Dans la plupart des cas, un système de chauffage solaire de l'air exploite les ventilateurs existants sans augmentation marquée de la chute de pression statique. Dans le cas d'un nouveau ventilateur, il faut compter un coût d'exploitation additionnel si cet appareil s'ajoute aux besoins du bâtiment. La consommation d'électricité est établie dans la feuille de calcul *Modèle énergétique*. Pour le calcul des coûts annuels d'électricité, il convient de prendre les tarifs applicables au type de bâtiment visé.

# **Coûts périodiques (crédits)**

Sous cette rubrique, l'utilisateur peut préciser les coûts ou les crédits périodiques qui sont à prévoir au cours de la durée de vie du projet. Dans les cellules grises de la première colonne, on peut entrer un nom pour identifier le coût (ou le crédit) à considérer à intervalles réguliers ou prévisibles. On doit toujours entrer une valeur positive dans la colonne « Coût unitaire ».

Un coût périodique est une dépense nécessaire qu'il faut prévoir à intervalles réguliers ou prévisibles au cours de la durée de vie du projet pour assurer la production d'énergie. Cette dépense est entrée dans la cellule grise de la colonne « Coût unitaire ». Pour préciser qu'il s'agit bien d'une dépense (et non d'un crédit) l'utilisateur doit choisir l'option « Coût » dans le menu déroulant offert dans la colonne « Unité ». Enfin, dans la troisième colonne, on doit préciser à quel intervalle périodique (en années) cette dépense doit être engagée.

Le projet peut aussi être crédité des coûts qu'il aurait fallu prévoir à intervalles périodiques pour assurer la production d'énergie de manière conventionnelle. Ce crédit est entré comme une valeur positive dans la cellule grise de la colonne « Coût unitaire ». Pour préciser qu'il s'agit bien d'un crédit (et non d'une dépense) l'utilisateur doit choisir l'option « Crédit » dans le menu déroulant offert dans la colonne « Unités ». Enfin, dans la troisième colonne, on doit préciser à quel intervalle périodique (en années) ce crédit peut être appliqué. Un crédit apparaîtra comme une valeur négative dans la colonne « Montant ».

#### **Valeur résiduelle du projet**

L'utilisateur indique la valeur résiduelle du projet. Il s'agit soit d'une valeur réelle du projet à la fin de sa durée de vie, soit d'une dépense à prévoir pour son démantèlement. La valeur indiquée dans la colonne « Coût unitaire » doit toujours être positive. Si le projet a une valeur réelle (négociable) à la fin de sa durée de vie, l'utilisateur choisira l'option « Crédit » dans le menu déroulant de la colonne « Unité » et la valeur résiduelle apparaîtra comme une valeur négative dans la colonne « Montant ». Cependant, si les coûts de démantèlement excédent la valeur résiduelle des équipements, la valeur résiduelle devient un coût. L'utilisateur choisira alors l'option « Coût »du menu déroulant.

**Note :** Arrivé à cette étape, l'utilisateur peut passer à la feuille de calcul *Analyse GES .*

#### **Méthode alternative d'évaluation des coûts**

#### **Ventilateurs**

La situation idéale est celle d'un bâtiment déjà équipé d'un système de ventilation dont la prise d'air neuf est située sur la façade la plus ensoleillée ou celle d'un bâtiment neuf où cette prise d'air peut être aménagée dans la façade sud (nord si l'on se trouve dans l'hémisphère sud). Le ventilateur existant ou proposé peut alors être utilisé sans coûts additionnels. Il y a deux cas où il faut inclure le coût d'un ventilateur : celui d'un projet de rénovation concernant un bâtiment non équipé d'un système d'apport d'air neuf (et comportant uniquement des extracteurs d'air) et celui de grosses installations (capteur solaire d'une superficie dépassant 200 mètres carrés) où il est avantageux d'installer plus d'un ventilateur.

Le type de ventilateurs et d'équipements auxiliaires influe sur les coûts. Un contrôle minimum est nécessaire pour tenir compte de la vaste gamme de températures qui apparaissent à l'entrée du ventilateur. Soit on fait varier le volume d'air neuf, soit on prévoit un chauffage auxiliaire qui est utilisé par grand froid ou faible ensoleillement. Si un nouveau ventilateur est ajouté, il devra comprendre des registres permettant de mélanger à l'air neuf, de l'air de recirculation permettant ainsi de le tempérer. Sinon, il faudra prévoir un variateur de vitesse ou encore un chauffage auxiliaire.

Généralement, on prévoit un ventilateur pour 100 à 250 m² de surface de capteur ou pour 7 200 à 36 000 m³/h de débit d'air. Le coût spécifique à utiliser pour établir le prix des petits ventilateurs se situe entre 0,40 \$ et 0,65 \$ par m<sup>3</sup>/h de débit. Ainsi, un système de chauffage solaire de l'air à surface de captation de 40 m<sup>2</sup> débitant 70 m<sup>3</sup>/h par m<sup>2</sup> nécessitera un ventilateur coûtant 40 x 70 x

0,60, soit 1 680 \$. Le coût unitaire à prendre en compte dans le cas de ventilateurs plus puissants à registres de mélange se situe entre 0,30 \$ et 0,45 \$ par m³/h de débit.

# **Coûts des gaines**

Il faut prévoir deux types de gaines : celles avant et celles après le ventilateur. Dans la plupart des projets de rénovation, les gaines après le ventilateur existent déjà, et il n'y a pas de coûts additionnels. De même, dans les bâtiments commerciaux neufs, cet équipement aurait été nécessaire, et il n'y a pas de coût additionnel à prévoir dans le budget du projet de chauffage solaire de l'air. En ce qui concerne la prise d'air extérieure, si elle se trouve sur la façade la plus ensoleillée, il n'y a pas de coûts additionnels à prévoir.En revanche, si elle se trouve sur une autre façade, il y a des coûts de déplacement de la gaine de prise d'air pour la raccorder au capteur solaire.

La section de la gaine est fonction du volume d'air à véhiculer. La gaine d'amenée au ventilateur doit être du type à parois rigides et elle doit être isolée pour prévenir la condensation de l'humidité. La gaine de distribution disposée à la sortie du ventilateur n'a pas besoin d'être isolée et peut être du type rigide ou encore du type souple en plastique, plus économique.

La longueur de la gaine d'amenée d'air requise entre le mur et le ventilateur variera entre 0 et 20 m et celle de la gaine de distribution côté refoulement du ventilateur sera comprise entre 0 et 100 m. Le coût unitaire d'une gaine isolée varie entre 60 \$ et 200 \$ le mètre. Pour la gaine de distribution, il faut compter entre 60 \$ et 200 \$ le mètre si l'on opte pour une gaine en métal et entre 70 \$ et 240 \$ par mètre pour une gaine souple. Ces coûts unitaires comprennent le coût d'installation puisque, normalement, ces produits se vendent installation comprise.

# **Registres de dérivation**

On prévoit un registre de dérivation pour admettre directement de l'air neuf non préchauffé durant les mois d'été où la température de l'air est déjà assez élevée. On peut se passer de tels registres lorsque la période d'exploitation du système de chauffage solaire de l'air exclut la saison estivale (dans les écoles, par exemple) ou si la saison de chauffage s'étend à toute l'année. Il faut prévoir un registre par ventilateur, que l'on peut aménager aussi bien dans le capteur solaire vis-à-vis du ventilateur que dans la gaine de raccordement établie entre le capteur et le ventilateur.

Le coût à l'unité des registres varie entre 25 \$ et 110 \$ dans le cas des petites unités à commande manuelle destinées aux constructions résidentielles et entre 525 \$ et 1 600 \$ dans celui des registres à commande motorisée réglée par thermostats. Le prix étant toujours fonction de la puissance du ventilateur.

# **Installation des équipements**

Si le bâtiment comporte déjà un ventilateur aménagé du côté faisant face à l'équateur et convenant aux besoins, il ne sera pas nécessaire de faire appel à un entrepreneur spécialisé en mécanique du bâtiment (tout le travail pourra être exécuté par l'entrepreneur principal).

Il faut compter environ deux heures pour l'installation d'un petit ventilateur. Quant aux ventilateurs plus puissants pour l'installation desquels il faudra peut-être faire appel à un entrepreneur spécialisé, le temps à prévoir varie entre 8 et 20 h, selon la puissance du ventilateur, son emplacement et la complexité de l'installation. La mise en place de registres de dérivation dans le capteur solaire comme tel peut prendre entre 3 et 6 heures l'unité. Si l'entrepreneur n'est pas de l'endroit, il faut compter des coûts additionnels pour le temps et les frais de déplacement. Ainsi, le coût d'installation d'un ventilateur et d'un registre de dérivation peut varier de 220 \$ dans le cas d'un petit ventilateur installé par une main d'œuvre locale à 2 200 \$ pour de gros ventilateurs nécessitant une main d'œuvre spécialisée venant de l'extérieur.

Le coût d'installation de la tuyauterie dépend de la complexité du projet, de la hauteur de plafond et du nombre d'obstacles à contourner. On ne doit pas oublier la main-d'œuvre requise pour ouvrir le mur, installer ventilateurs et gaines, ainsi que le tuyau d'aspiration d'air. Il faut compter environ 20 h.-p. par ventilateur pour des systèmes simples avec plafonds bas. Ce chiffre peut monter à 100 h.-p. si les plafonds sont plus hauts et qu'il n'y a plus d'obstacles.

### **Travaux d'électricité**

Il faut prévoir des frais pour les travaux d'électricité seulement si l'on doit installer un nouveau ventilateur ou un registre de dérivation motorisé, le système de chauffage solaire de l'air comme tel n'exigeant aucun raccordement électrique. S'il s'agit d'un projet résidentiel, les travaux d'électricité peuvent être exécutés par l'entrepreneur en mécanique du bâtiment ou par celui chargé de l'installation du capteur solaire. Il faut compter des frais additionnels s'il faut faire venir des électriciens de l'extérieur. Pour les installations commerciales, il faut faire appel à un électricien et le câblage est normalement établi sous conduit. Dans le cas de ventilateurs d'une puissance supérieure à 1 kW, un démarreur, un interrupteur distinct au niveau du plancher, ainsi qu'un disjoncteur à même le ventilateur pourront être nécessaires. Le coût de tout appareil de commande ou équipement de contrôle spécial est à inclure à ce poste.

Les travaux d'électricité pour des installations non résidentielles peuvent prendre entre 20 et 40 h par ventilateur et entre 6 et 10 h par registre de dérivation. Les projets résidentiels devraient exiger entre 1 et 4 h de travail. En appliquant les tarifs couramment pratiqués, on obtient un coût par ensemble ventilateur/registre variant entre 220 \$ et 4 400 \$.

# **Sommaire financier**

Dans le logiciel RETScreen d'analyse de projets sur les énergies propres, chaque projet évalué dispose d'une feuille de calcul *Sommaire financier*. Cette feuille commune se divise en six sections : Bilan énergétique annuel, Paramètres financiers, Coûts du projet et économies générées, Analyse financière, Flux monétaires annuels et Graphique des flux monétaires cumulatifs. Les rubriques « Bilan énergétique annuel » et « Coûts du projet et économies générées » fournissent un résumé des feuilles de calcul *Modèle énergétique*, *Analyse des coûts* et *Analyse des GES* de chaque projet examiné. En plus de ce résumé d'information, la rubrique « Analyse financière » donne des indicateurs financiers du projet. Ces indicateurs sont établis à partir des données entrées par l'utilisateur sous la rubrique « Paramètres financiers ». La rubrique « Flux monétaires annuels » permet à l'utilisateur de connaître les flux monétaires (avant impôt et après impôt) et le flux cumulatif liés au projet durant la totalité de la durée de vie de ce dernier. La feuille de calcul *Sommaire financier* de chaque projet a été élaborée selon un schéma commun, de manière à simplifier la tâche de l'utilisateur dans l'analyse de la viabilité des projets. Il en résulte que les descriptions des paramètres sont les mêmes pour la plupart des postes de la feuille de calcul.

Pour les décideurs, l'un des principaux avantages du logiciel RETScreen est qu'il simplifie le processus d'évaluation des projets. Grâce à ses données d'entrée de paramètres financiers (coûts évités en énergie de chauffage, taux d'actualisation, ratio d'endettement, etc.) et aux données résultant de l'analyse financière (taux de rendement interne (TRI), retour simple, valeur actualisée nette (VAN), etc.), la feuille de calcul *Sommaire financier* offre aux décideurs les divers paramètres financiers utiles à leur analyse. Les différentes rubriques, avec des commentaires sur leur importance dans l'analyse préliminaire de faisabilité, sont décrites ci-après.

# **Bilan énergétique annuel**

Les rubriques du Bilan énergétique annuel sont calculées ou entrées dans la feuille de calcul *Modèle énergétique* et *Analyse des GES*, ces données sont automatiquement copiées dans la feuille *Sommaire financier*.

# **Nom du projet**

Le nom du projet est donné, à titre de référence seulement, tel qu'entré par l'utilisateur dans la feuille de calcul *Modèle énergétique*.

#### **Lieu du projet**

Le lieu du projet est donné à titre de référence seulement, tel qu'entré par l'utilisateur dans la feuille de calcul *Modèle énergétique*.

#### **Énergie renouvelable fournie**

L'énergie renouvelable fournie est calculée, en MWh, dans la feuille de calcul *Modèle énergétique*. Il s'agit de la quantité d'énergie fournie par le projet d'énergie renouvelable pour assurer les besoins de chauffage, en remplacement de celle qui aurait dû être produite par le système de référence. Cette quantité d'énergie de chauffage permet de calculer les économies d'énergie en chauffage, à partir des coûts évités en énergie de chauffage et du rendement saisonnier du système de chauffage de référence.

# **Énergie de chauffage évitée**

L'énergie de chauffage évitée est le type de source d'énergie dont on évite ou réduit la consommation lorsque l'on réalise et exploite le projet. Il s'agit de la source d'énergie de chauffage qui a été retenue dans la feuille de calcul *Modèle énergétique*. Cette information permet de calculer les économies d'énergie de chauffage.

# **Électricité requise**

La feuille de calcul *Modèle énergétique* donne, en MWh, la consommation d'énergie électrique supplémentaire pour faire fonctionner la ventilation du système de chauffage solaire de l'air durant la saison de chauffage. Cette valeur sert ensuite à calculer les coûts annuels en électricité ou en combustible.

#### **Réduction nette d'émissions de GES**

Le modèle calcule la réduction annuelle moyenne nette des émissions de gaz à effet de serre (GES). Cette valeur est exprimée en tonnes équivalentes de  $CO<sub>2</sub>$  par année (t<sub>CO2</sub>/an). Cette réduction découle de l'utilisation du système proposé plutôt que du système conventionnel, ou de référence, de production d'énergie de chauffage. Cette donnée est calculée dans la feuille de calcul *Analyse des GES* et est automatiquement copiée dans la feuille de calcul *Sommaire financier*.

#### **Réduction nette d'émissions de GES - durée du crédit**

Le modèle calcule la réduction cumulative nette des émissions de gaz à effet de serre (GES) pour toute la durée du crédit. Cette valeur est exprimée en tonnes équivalentes de  $CO_2$  ( $t_{CO2}$ ). Cette réduction découle de l'utilisation de la centrale proposée plutôt que du système conventionnel, ou de référence, de production d'énergie de chauffage. Cette valeur est obtenue en multipliant la réduction annuelle nette d'émissions de GES par la durée du crédit pour réduction de GES.

# **Réduction nette d'émissions de GES - durée de vie du projet**

Le modèle calcule la réduction nette des émissions de gaz à effet de serre (GES) pendant toute la durée de vie du projet. Cette valeur est exprimée en tonnes équivalentes de  $CO_2$  (t<sub>CO2</sub>). Cette réduction découle de l'utilisation du système proposé plutôt que du système conventionnel, ou de référence, de production d'énergie de chauffage. Cette valeur est obtenue en multipliant la réduction annuelle nette d'émissions de GES par la durée de vie du projet.

# **Paramètres financiers**

Ces paramètres permettent d'effectuer les calculs de la feuille de calcul *Sommaire financier*. Les valeurs attribuées à chaque paramètre dépendront du point de vue de l'utilisateur. Ainsi, un propriétaire de bâtiment utilisera probablement d'autres valeurs que celles utilisées par une entreprise de services éco-énergétiques (ESÉ).

# **Coût évité en énergie de chauffage**

L'utilisateur entre le coût de l'énergie de chauffage déplacée par le système de chauffage solaire de l'air. Par exemple, si du « Diesel (mazout #2)-L » a été sélectionné comme étant la source d'énergie du système de chauffage de référence dans la feuille de calcul *Modèle énergétique*, alors l'utilisateur doit entrer, dans la cellule « Coût évité en énergie de chauffage », le coût local du diesel (mazout #2) en \$/L.

Ce coût est utilisé pour calculer les économies d'énergie de chauffage à partir de la quantité d'énergie de chauffage fournie, du pouvoir calorifique du combustible et du rendement saisonnier du système de chauffage de référence (valeurs apparaissant dans la feuille de calcul *Modèle énergétique*). Dans le modèle, le taux d'indexation de l'énergie s'applique à ce coût dans le calcul du coût global du projet, de l'an 1 jusqu'à la fin de la vie du projet. Il est à noter que l'unité du coût évité en énergie de chauffage, pour le propane, est exprimée propane liquéfié.

# **Crédit pour réduction d'émissions de GES**

L'utilisateur indique, par tonne de  $CO<sub>2</sub>$  (t<sub>CO2</sub>), le crédit accordé pour réduction d'émissions de GES. Cette valeur permet, avec la réduction annuelle nette d'émissions de GES, de calculer le revenu annuel dû au crédit pour réduction d'émissions de GES.

Aux USA, on prévoit que ces crédits pourraient s'élever au cours des prochaines années à des valeurs de l'ordre de 5 à 8 \$US par tonne de  $CO<sub>2</sub>$  [Sandor, 1999]. Mais les prédictions varient autant que de 4 à 95 \$US par tonne de  $CO_2$ . Jusqu'en 2003, le prix de la tonne de  $CO_2$  sur le marché global est typiquement demeuré à l'intérieur de la plage de 3 à 5 \$US par tonne de  $CO<sub>2</sub>$ .

La valeur indiquée représente le taux perçu pour l'an 0, c'est-à-dire pour l'année qui précède la mise en service du projet (an 1). Le crédit pour réduction d'émissions de GES est indexé selon le taux d'indexation du crédit pour réduction d'émissions de GES. Le montant annuel des sommes perçues par ce crédit est comptabilisé à partir de l'an 1 et pour la durée du crédit pour réduction d'émissions de GES.

# **Durée du crédit pour réduction de GES**

L'utilisateur indique, en années, la durée pendant laquelle le projet bénéficiera du crédit pour réduction d'émissions de GES.

Cette valeur permet de calculer le revenu annuel dû aux crédits pour réduction d'émissions de GES.

### **Taux d'indexation du crédit pour GES**

L'utilisateur entre, en %, une estimation du taux moyen annuel d'indexation du crédit pour réduction d'émissions de GES pour la durée du crédit pour réduction d'émissions de GES*.* Cette donnée permet à l'utilisateur d'appliquer, pour les prochaines années, une augmentation de la valeur du crédit pour réduction d'émissions de GES, différente du taux global d'inflation.

### **Prix de détail de l'électricité**

Cette valeur est automatiquement transférée de la feuille de calcul *Analyse des coûts.* Elle permet de calculer les coûts annuels en électricité ou en combustible à partir de l'électricité supplémentaire nécessaire au fonctionnement du ventilateur du système de chauffage solaire de l'air.

Cette valeur est considérée pour l'an 0 de développement du projet avant le début de son exploitation (an 1). Dans le modèle, le taux d'indexation de l'énergie s'applique à ce prix dans le calcul du coût global du projet, de l'an 1 jusqu'à la fin de sa durée de vie.

# **Taux d'indexation de l'énergie**

L'utilisateur entre, en %, le taux d'indexation du coût de l'énergie, qui est la prévision du taux annuel moyen d'augmentation du coût de l'énergie pendant la durée de vie du projet. Il peut ainsi appliquer aux coûts des combustibles un taux d'indexation différent du taux moyen général d'inflation. Par exemple, les compagnies d'électricité nord-américaines utilisent actuellement des taux d'indexation de l'énergie variant entre 0 et 5 %, la plage de 2 à 3 % étant la plus fréquemment retenue.

# **Taux d'inflation**

L'utilisateur entre, en %, le taux d'inflation, qui est le taux d'inflation annuel moyen prévu sur la durée de vie du projet. Par exemple, on prévoit actuellement que l'inflation générale sur les 25 prochaines années devrait, en Amérique du Nord, se situer entre 2 et 3 %.

# **Taux d'actualisation**

L'utilisateur entre, en %, le taux d'actualisation, qui est le taux utilisé pour actualiser les flux monétaires futurs, afin d'obtenir leur valeur actualisée. Le taux généralement considéré comme le plus approprié est le coût moyen des différentes sources de financement de l'entreprise. Pour une organisation, le coût en capital n'est pas seulement le taux d'intérêt exigé pour la dette à long terme. En fait, la notion de taux d'actualisation ou coût du capital est assez vaste, et fait intervenir un mélange des coûts de toutes les sources de fonds d'investissement, dette et capitaux propres investis. Le coût du capital est aussi appelé « taux de rendement minimal », « taux limite de rentabilité » et « taux de rendement requis ». Le modèle utilise le taux d'actualisation pour calculer les économies annuelles sur la durée de vie du projet. Par exemple, les compagnies d'électricité nord-américaines utilisent actuellement des taux d'actualisation variant de 3 à 18 %, la plage de 6 à 11 % étant la plus fréquemment retenue.

### **Durée de vie du projet**

L'utilisateur entre la durée de vie du projet en années, soit la période sur laquelle on évalue sa faisabilité financière. Selon les circonstances, ce peut être la durée de vie prévue des équipements énergétiques, la durée de l'emprunt ou la durée du contrat d'achat d'énergie ou de service énergétique. Le modèle peut prendre en compte des durées de vie allant jusqu'à 50 ans. Cependant, la durée de vie d'un système de chauffage solaire de l'air bien conçu sera généralement entre 20 et 30 ans.

# **Ratio d'endettement**

L'utilisateur entre, en %, le ratio d'endettement, qui est le rapport entre la dette et la somme de la dette et des capitaux propres investis dans le projet. Ce ratio reflète l'effet de levier financier créé pour le projet; plus le ratio d'endettement est élevé, plus important est le levier financier. Le modèle utilise le ratio d'endettement pour calculer les capitaux propres investis pour financer le projet. Par exemple, les ratios d'endettement types se situent généralement entre 0 et 90 %, la plage de 50 à 90 % étant la plus fréquente. Dans le cas de systèmes de chauffage solaire intégrés au bâtiment dont les coûts font partie de ceux du bâtiment et qui sont financés par une hypothèque, le ratio typique d'endettement se situera entre 50 et 75 %.

# **Taux d'intérêt sur la dette**

L'utilisateur entre le taux d'intérêt (%) sur la dette, qui est le taux d'intérêt annuel payé au créancier, à la fin de chaque année du terme de la dette. Le modèle utilise ce taux pour calculer les paiements de la dette. Par exemple, au minimum, le taux d'intérêt sur la dette correspondra au rendement des obligations d'état ayant le même terme que la dette. Le supplément normalement ajouté à ce taux reflète le risque que l'on attribue au projet.

# **Durée de l'emprunt**

L'utilisateur entre, en années, la durée de l'emprunt, soit le nombre d'années au bout desquelles la dette est remboursée. Ce terme est égal, ou inférieur, à la durée de vie du projet. En général, plus il est long, meilleure est la viabilité financière du projet d'exploitation d'énergie. Le modèle utilise ce terme pour calculer les paiements de la dette et les flux monétaires annuels. La durée de l'emprunt est généralement comprise entre 1 et 25 ans; elle ne devrait pas dépasser la durée de vie estimée du projet.

# **Analyse d'impôt sur le revenu?**

Grâce à la liste déroulante proposée dans cette cellule, l'utilisateur sélectionne si l'impôt sur les revenus de l'entreprise doit être pris en compte dans l'analyse financière. En choisissant « Oui », certaines nouvelles cellules apparaîtront de manière à adapter l'analyse financière à différents contextes. Dans certains cas, la rentabilité financière d'un projet donne de meilleurs cas de figures dans une analyse après impôt que dans une analyse avant impôt. Dans le cas de systèmes solaires intégrés à des bâtiments résidentiels et achetés par leur propriétaire, l'utilisateur choisira l'option « Non » car on peut considérer que tout le financement est assuré par des revenus après impôt.

L'analyse incluant l'impôt sur les revenus permet de calculer les flux monétaires et les indicateurs financiers après impôt. Dans tous les cas, le modèle ne considère qu'un seul taux d'imposition, constant tout au long de la durée de vie du projet. Ce taux s'applique aux revenus nets (ou bénéfices) générés par le projet. Le calcul des impôts sur les bénéfices tient compte des investissements et des frais annuels nets, c'est-à-dire que les crédits dans la feuille de calcul *Analyse des coûts* ne sont pas traités séparément. On obtient ainsi une analyse fiscale assez précise à moins que les crédits appliqués aux coûts d'investissement ou annuels ne soient du même ordre de grandeur que ce sur quoi ils s'appliquent et qu'ils soient, aux fins de l'amortissement fiscal, dans des catégories de biens différentes.

#### **Taux d'imposition sur le revenu**

L'utilisateur entre, en %, le taux d'imposition qui s'applique aux revenus nets (bénéfices) des sociétés. Il s'agit du taux global qui s'applique aux revenus nets du projet. Par taux global, on entend la somme de tous les impôts qui s'appliquent aux bénéfices des sociétés dans une juridiction donnée (p. ex. fédéral, provincial et local). Le bénéfice est le bilan annuel des revenus et dépenses du projet comptabilisés à la fin de l'année où ils ont lieu.

Dans tous les cas, le modèle ne considère qu'un seul taux d'imposition, constant tout au long de la durée de vie du projet. Dans cette rubrique on ne parle que de l'impôt sur le revenu net des sociétés. Ainsi, la taxe de vente qui peut s'être appliquée aux investissements initiaux doit être comptabilisée dans les « Coûts d'investissement » et la taxe foncière doit être prise en compte dans les « Frais annuels ».

#### **Report des pertes?**

Grâce à la liste déroulante de la cellule, l'utilisateur indique si les pertes (un revenu imposable négatif) peuvent être reportées d'une année à l'autre. Le principe est que les pertes peuvent être utilisées pour réduire les impôts de l'année courante ou elles peuvent être reportées à une année ultérieure et donc contribuer à réduire les impôts à payer lorsque des bénéfices seront dégagés.

En choisissant « Oui », l'utilisateur autorise le report des pertes qui se déduisent donc, jusqu'au total de leur valeur cumulée, des revenus imposables des années suivantes, ce qui réduit en conséquence les impôts à payer. En choisissant « Non », les pertes ne sont pas reportées et sont perdues, n'étant jamais utilisées pour réduire le revenu imposable d'une autre année. En choisissant « Transfert accréditif », les pertes ne sont pas reportées et s'appliquent uniquement aux revenus de la même année, sauf qu'elles serviront à réduire les bénéfices imposables provenant de sources autres que le projet (ou elles peuvent être admissibles à des crédits d'impôt remboursables). Ainsi, c'est véritablement l'impôt à payer pour l'année où les pertes sont encourues qui s'en trouve réduit.

Ce sont les lois fiscales en vigueur au lieu du projet qui déterminent si des pertes peuvent être reportées d'une année à l'autre. Le choix de ne pas reporter les pertes, mais plutôt d'utiliser un transfert accréditif est généralement le plus avantageux pour l'investisseur et peut contribuer à rendre un projet rentable même si l'analyse avant impôt indiquait le contraire.

Le modèle ne permet pas le report des pertes sur les profits d'années antérieures. Le modèle ne prévoit pas non plus de limite au nombre d'années pendant lesquelles des pertes peuvent être reportées.

#### **Méthode d'amortissement**

La liste déroulante propose trois méthodes différentes d'amortissement des coûts d'investissement : « Aucune », « Dégressive » et « Linéaire ». Selon l'option choisie, le modèle calcule différemment les impôts à payer et les indicateurs financiers calculés après impôt. Le choix de la méthode d'amortissement est déterminé par les lois fiscales en vigueur au lieu de réalisation du projet. À la fin de la durée du projet, la différence entre la « Valeur résiduelle du projet » et le capital initial non amorti, sera considérée comme un revenu, si elle est positive, et comme une perte, si elle est négative.

Avec l'option « Aucune », le modèle considère que le projet est entièrement capitalisé dès le début, qu'il ne bénéficie d'aucun amortissement, et que, par conséquent, il conserve entièrement sa valeur initiale non amortie tout au long de sa durée de vie.

Avec l'option « Dégressive », le modèle considère que les coûts capitalisés du projet, tels que définis à partir de l'allocation du coût en capital, sont dépréciés au taux d'amortissement. La portion de l'investissement qui n'est pas capitalisée est considérée comme une dépense durant l'année 0 de réalisation du projet.

Avec l'option « Linéaire », le modèle considère que les coûts capitalisés du projet, tels que définis à partir de l'allocation du coût en capital, sont dépréciés à un taux d'amortissement constant pendant toute la période d'amortissement. La portion de l'investissement qui n'est pas capitalisée est considérée comme une dépense durant l'année 0 de réalisation du projet.

Dans les deux formules d'amortissement, dégressive ou linéaire, le modèle considère que l'on bénéficie chaque année de la totalité du montant autorisé pour amortissement du capital. Le modèle ne prend pas non plus en compte la règle de calcul fiscal de la demi-année, telle qu'elle est pratiquée dans certains pays et qui ne permet d'amortir le capital que sur la moitié de sa valeur lors de la première année d'exploitation des immobilisations.

# **Allocation du coût en capital**

L'utilisateur indique, en %, l'allocation du coût en capital. Cette valeur indique quelle portion des coûts d'investissement peut être capitalisée et donc être sujette à amortissement au sens fiscal. La portion de l'investissement qui n'est pas capitalisée est considérée comme une dépense durant l'année 0 de réalisation du projet.

Prenons le cas d'un système de chauffage solaire de l'air dont le développement et l'étude de faisabilité coûtent 20 000 \$ alors que la conception (ingénierie) et la réalisation s'élèvent à 80 000 \$. On peut prendre 80 % comme allocation en capital de manière à amortir les immobilisations (conception, équipements énergétiques et connexes, divers). Les frais de

développement et d'étude de faisabilité sont considérés comme des dépenses encourues durant l'an 0.

### **Taux d'amortissement**

L'utilisateur indique, en %, le taux d'amortissement. Ce taux est celui auquel le capital non encore amorti du projet, est amorti chaque année. Le taux d'amortissement peut varier considérablement selon la catégorie de biens en jeu et les lois fiscales qui s'appliquent au lieu du projet.

### **Période d'amortissement**

L'utilisateur indique, en années, la période d'amortissement. Il s'agit du nombre d'années pendant lesquelles les coûts d'investissement capitalisés du projet sont dépréciés à taux constant. La période d'amortissement peut varier considérablement selon la catégorie de biens en jeu et les lois fiscales qui s'appliquent au lieu du projet.

# **Congé fiscal disponible?**

La liste déroulante permet de choisir si le projet bénéficiera d'un congé fiscal, c'est-à-dire d'une exonération totale d'impôts. L'option « Oui » indique que le congé fiscal s'applique dès l'an 1 d'exploitation du projet et pour toute la durée du congé fiscal. Le calcul des impôts sur le revenu pendant l'an 0 de développement et de réalisation du projet n'est pas affecté.

# **Durée du congé fiscal**

L'utilisateur indique, en années, la durée du congé fiscal. Il s'agit du nombre d'années pendant lesquelles le projet bénéficie d'un congé fiscal, à partir de l'an 1 inclus. Ainsi, en Inde, certains projets d'exploitation des énergies renouvelables bénéficient d'un congé fiscal pendant 5 ans.

# **Coûts du projet et économies générées**

La plupart des valeurs de ces rubriques sont calculées ou entrées dans la feuille de calcul *Analyse des coûts*, et transférées à la feuille *Sommaire financier*. Certains calculs sont effectués dans la feuille de calcul *Sommaire financier*.

# **Coûts d'investissement**

Les coûts d'investissements représentent l'investissement total à consentir pour mettre en service le système d'exploitation d'énergie, avant qu'il ne commence à générer des économies (ou des revenus). C'est la somme des coûts estimés imputables à l'étude de faisabilité, au développement, aux travaux d'ingénierie, aux équipements énergétiques, aux infrastructures connexes et aux frais divers. C'est une donnée entrée pour les calculs du retour simple, de la valeur actualisée nette, des capitaux propres investis et de la dette du projet.

Il est important de noter que les plages de coûts possibles indiquées dans RETScreen **n'incluent pas les taxes de vente**. Dans certains cas, les coûts liés aux projets d'exploitation d'énergie propre ne sont pas assujettis aux taxes de vente. L'utilisateur doit établir ce qu'il en est dans sa région au moment de préparer son évaluation. Par exemple, si, dans une région donnée, le coût d'un projet est assujetti à la taxe de vente, l'utilisateur doit ajouter le montant de cette taxe au coût du projet, tiré des valeurs fournies.

# **Étude de faisabilité**

Le poste étude de faisabilité représente la somme des coûts engagés pour évaluer la faisabilité d'un projet. Ce montant est net de tout crédit, c'est-à-dire qu'il est déjà réduit de tous les coûts qu'il aurait fallu engager si on avait réalisé un projet conventionnel plutôt que le projet d'énergie propre.

De nombreux détails sont donnés dans la feuille de calcul *Analyse des coûts* sur la façon d'évaluer les coûts des études de faisabilité. En effet, cela aide le promoteur du projet à mieux estimer les coûts du prochain investissement requis, soit celui dans l'étude de faisabilité. Il est possible que l'analyse RETScreen suffise comme analyse de faisabilité, surtout dans le cas de projets de faible envergure, et que l'on puisse passer directement à la phase d'ingénierie ou même directement à la réalisation du projet.

**Note :** Le logiciel RETScreen d'analyse de projets sur les énergies propres peut être utilisé pour réaliser des études de faisabilité.

#### **Développement**

Le poste développement représente typiquement la somme des coûts engagés pour passer au stade de la conception détaillée et de la construction, une fois la faisabilité du projet établie. Ce montant est net de tout crédit, c'est-à-dire qu'il est déjà réduit de tous les coûts qu'il aurait fallu engager si on avait réalisé un projet conventionnel plutôt que le projet d'énergie propre.

#### **Ingénierie**

Le poste ingénierie représente typiquement la somme des coûts engagés pour passer du stade du développement à celui de la construction. On y inclut les coûts de surveillance des travaux. Ce montant est net de tout crédit, c'est-à-dire qu'il est déjà réduit de tous les coûts qu'il aurait fallu engager si on avait réalisé un projet conventionnel plutôt que le projet d'énergie propre.

# **Équipements énergétiques**

Le poste équipements énergétiques représente typiquement la somme des coûts engagés pour l'achat et l'installation du matériel de production d'énergie moins les « crédits » qui pourraient être alloués en raison du fait qu'il ne sera pas nécessaire d'acheter ou d'installer l'équipement de référence.

#### **Infrastructures connexes**

Le poste infrastructures connexes représente la somme des coûts engagés pour l'achat, la construction et l'installation de tous les éléments du système d'exploitation d'énergie, qui ne sont pas considérés comme des équipements de production d'énergie. Les « crédits » qui pourraient être alloués en raison du fait qu'il ne sera pas nécessaire d'acheter ou d'installer l'équipement de référence doivent également être déduits de la somme.

### **Divers**

Le poste « Divers » inclut tous les coûts qui ne sont pas pris en compte dans les autres catégories, et qui sont nécessaires à la mise en service opérationnelle d'un projet.

#### **Encouragements/subventions**

L'utilisateur peut indiquer tout montant versé à titre d'encouragements ou de subventions à l'adoption d'un projet énergétique. Ce montant s'applique aux coûts d'investissement (excluant les crédits). Il sera considéré comme une subvention non remboursable et il sera traité comme un revenu de l'an 0 (phase de développement et d'implantation) dans le calcul de l'impôt sur les bénéfices.

Par exemple, au Canada, le Programme d'encouragement aux systèmes d'énergies renouvelables (PENSER) peut contribuer à 25 % des coûts de certains systèmes d'énergie renouvelable assurant des besoins de chauffage ou de réfrigération. Cette contribution atteint 40 % dans le cas d'installations en régions éloignées. Pour plus d'information consulter le site Web du programme [PENSER/REDI](http://www.retscreen.net/links/dere.html) ou appeler le 1-877-722-6600.

#### **Frais annuels et dette**

Il s'agit des déboursements totaux annuels du projet. Cette valeur calculée par le modèle, représentent les frais annuels engagés pour exploiter, entretenir et financer le projet. C'est la somme des frais d'exploitation et d'entretien, des frais de combustible ou d'électricité et des paiements de la dette. Il est à noter que les déboursements annuels totaux incluent le remboursement de la partie « principal » de la dette, qui n'est pas, à strictement parler, un frais, mais une sortie de fonds.Ils sont décrits rapidement ci-après.

# **Exploitation et entretien**

Les frais d'exploitation et entretien sont la somme des frais annuels qui doivent être engagés pour exploiter et entretenir le système d'énergie, en sus de ceux qu'exigerait le système de référence. Le modèle utilise les frais d'exploitation et d'entretien pour calculer le total annuel des frais et les flux monétaires annuels.

# **Combustible/Électricité**

Le coût annuel de l'électricité nécessaire au fonctionnement du système de chauffage solaire de l'air est recopié automatiquement de la feuille de calcul *Analyse des coûts*. Il s'agit du coût d'électricité additionnelle nécessaire au fonctionnement des ventilateurs qui peuvent être plus puissants à cause du système solaire.

#### **Paiements de la dette - durée de l'emprunt**

Le modèle calcule les montants annuels à verser pour le remboursement du capital emprunté. Ces montants sont considérés comme constants pendant toute la durée de l'emprunt, cependant la partie de ce montant destinée au remboursement du capital (principal) augmente au cours du temps, alors que la partie consacrée aux intérêts diminue. Ils peuvent se comparer aux paiements d'un versement hypothécaire constant pendant toute la durée de l'emprunt. Les paiements de la dette sont calculés à partir du taux d'intérêt sur la dette, de la durée de l'emprunt et de la dette du projet.

#### **Économies ou revenus annuels**

On entend par total annuel des économies les économies que l'on peut réaliser chaque année grâce à la mise en place du projet d'exploitation d'énergie. Du point de vue d'une compagnie de services énergétiques, ces économies peuvent être considérées comme des revenus. Elles sont directement liées aux « coûts évités en énergie » grâce à l'implantation du projet. Elles constituent une donnée d'entrée pour le calcul du retour simple et du recouvrement de la dette.

# **Énergie de chauffage**

Le modèle calcule les économies d'énergie en chauffage, c'est-à-dire l'énergie qu'il aurait fallu acheter pour faire fonctionner le système de chauffage de référence. Les économies d'énergie de chauffage sont égales à l'énergie renouvelable fournie, multipliée par le coût évité en énergie de chauffage, multipliée par le pouvoir calorifique de la source d'énergie, le tout divisé par le rendement saisonnier du système de chauffage de référence. Les économies annuelles d'énergie en chauffage sont indexées au taux d'indexation de l'énergie.

#### **Crédit pour réduction de GES - pour la durée du crédit**

Le modèle calcule les revenus annuels du crédit pour réduction d'émissions de GES. Il s'agit des revenus (ou économies) générés par la vente ou l'échange de crédits pour réduction d'émissions de GES pendant la durée du crédit pour réduction d'émissions de GES. Cette valeur est calculée à partir de la réduction nette d'émissions de GES et du crédit pour réduction d'émissions de GES. Il est indexée selon le taux d'indexation du crédit pour réduction d'émissions de GES.

# **Coûts périodiques (crédits)**

Les coûts et les crédits périodiques sont entrés dans la feuille de calcul *Analyse des coûts*, ces données sont automatiquement copiées dans la feuille de calcul *Sommaire financier*.

Le modèle applique aux coûts ou crédits périodiques un taux d'indexation égal au taux d'inflation, pour chaque année écoulée à partir de l'an 1 du projet et pour toute sa durée de vie. Du point de vue des impôts sur les revenus, les coûts ou crédits périodiques ne sont pas considérés comme des dépenses en capital, mais plutôt comme des frais d'exploitation et d'entretien, entièrement dépensés pendant l'année où ils ont lieu.

### **Valeur résiduelle du projet - Coût/Crédit**

La valeur résiduelle du projet est entrée dans la feuille de calcul *Analyse des coûts*, cette donnée est automatiquement copiée dans la feuille de calcul *Sommaire financier*.Il s'agit soit d'une valeur réelle du projet à la fin de sa durée de vie, soit d'une dépense à prévoir pour son démantèlement.

La valeur entrée est présumée représentative de l'an 0, l'année de développement et de construction précédent la première année d'exploitation (an 1). Le modèle applique à la valeur résiduelle le taux d'inflation de l'an 1 jusqu'à la fin de vie du projet qui a été indiquée dans le modèle.

D'un point de vue fiscal, la différence entre la valeur résiduelle du projet et les coûts d'investissement non encore amortis à la fin du projet, est traitée comme un revenu si elle est positive, et comme une perte si elle est négative.

# **Analyse financière**

Les résultats donnent au décideur divers indicateurs sur la viabilité financière du projet considéré.

#### **Taux de rendement interne et retour sur investissement avant impôt**

Le modèle calcule, en %, le taux de rendement interne (TRI) avant impôt, qui représente le rendement réel du projet pendant sa durée de vie avant impôt. On parle aussi à ce sujet de « rendement du capital propre investi » ou de « taux de rentabilité interne ».Ce taux est calculé en trouvant le taux d'actualisation qui ramène à 0 la valeur nette actualisée du projet.Il n'est donc pas nécessaire de choisir un taux d'actualisation d'une entreprise pour évaluer le taux de rendement interne. Les entreprises intéressées par un projet peuvent comparer le taux de rendement interne de celui-ci avec le taux requis (souvent, le coût du capital). Le TRI est calculé en tenant compte de l'inflation.

Si le taux de rendement interne du projet est égal ou supérieur au taux de rendement requis de l'entreprise, le projet peut être jugé financièrement acceptable, à risque équivalent. S'il est inférieur, le projet est habituellement rejeté. Une entreprise peut avoir différents taux de rendement souhaités, qui varient selon le risque attribué aux projets. L'avantage le plus évident qu'il y a à utiliser l'indicateur de taux de rendement interne pour évaluer un projet est que son issue ne dépend pas d'un taux d'actualisation particulier à une organisation donnée. Au contraire, le taux de rendement interne obtenu est propre au projet et vaut pour tous ceux qui investissent dans ce projet. Le modèle utilise les flux monétaires annuels avant impôt et la durée de vie du projet pour calculer le taux de rendement interne.

#### **Taux de rendement interne et retour sur investissement après impôt**

Le modèle calcule, en %, le taux de rendement interne (TRI) après impôt, qui représente le rendement réel du projet pendant sa durée de vie après impôt. On parle aussi à ce sujet de « rendement du capital propre investi » ou de « taux de rentabilité interne ».Ce taux est calculé en trouvant le taux d'actualisation qui ramène à 0 la valeur nette actualisée du projet.Il n'est donc pas nécessaire de choisir un taux d'actualisation d'une entreprise pour évaluer le taux de rendement interne. Les entreprises intéressées par un projet peuvent comparer le taux de rendement interne de celui-ci avec le taux requis (souvent, le coût du capital). Le TRI est calculé en tenant compte de l'inflation.

Si le taux de rendement interne du projet est égal ou supérieur au taux de rendement requis de l'entreprise, le projet peut être jugé financièrement acceptable, à risque équivalent. S'il est inférieur, le projet est habituellement rejeté. Une entreprise peut avoir différents taux de rendement souhaités, qui varient selon le risque attribué aux projets. L'avantage le plus évident qu'il y a à utiliser l'indicateur de taux de rendement interne pour évaluer un projet est que son issue ne dépend pas d'un taux d'actualisation particulier à une organisation donnée. Au contraire, le taux de rendement interne obtenu est propre au projet et vaut pour tous ceux qui investissent dans ce projet. Le modèle utilise les flux monétaires annuels après impôt et la durée de vie du projet pour calculer le taux de rendement interne.

#### **Retour simple**

Le modèle calcule le retour simple, soit le temps, en années, qu'il faut pour récupérer le coût initial du projet d'investissement grâce aux recettes qu'il génère. L'hypothèse de base de la méthode de la période de retour est la suivante : plus vite on peut récupérer le coût de l'investissement, plus celui-ci est souhaitable. Dans le cas de la mise en place d'un projet de chauffage solaire de l'air, une période de remboursement négative indiquerait que les coûts annuels engagés sont plus élevés que les économies annuelles réalisées.

La méthode du retour simple ne permet pas de déterminer si un projet est plus rentable qu'un autre. C'est plutôt une mesure de temps, dans le sens qu'elle indique combien d'années de plus demandera le remboursement d'un projet, par rapport à un autre.**Le retour simple ne devrait pas être utilisé comme indicateur primaire pour l'évaluation d'un projet**, bien qu'il ait son utilité comme indicateur du degré de risque d'un investissement. De plus, la méthode du retour simple a le désavantage de ne pas tenir compte de la valeur temporelle de l'argent, ni de l'inflation.

D'un autre côté, la période de retour est souvent importante pour les petites entreprises qui ne disposent pas de beaucoup de liquidités. Dans ce cas, on pourra préférer un projet à courte période de retour, mais de faible taux de rendement, à un projet à taux de rendement plus élevé, mais demandant une période de retour plus longue. En effet, l'entreprise peut simplement désirer un retour plus rapide de son investissement en capital. Le modèle utilise les coûts totaux d'investissement, le total des frais annuels (excluant les paiements de la dette) et les économies annuelles totales pour calculer le retour simple.Ce calcul est basé sur des montants avant impôt et comprend d'éventuelles mesures d'encouragements ou de subventions.

### **Année de flux monétaire nul**

Le modèle calcule le nombre d'années qui s'écouleront avant que le flux monétaire cumulatif soit nul, soit le temps qu'il faudra au propriétaire du projet pour récupérer son investissement initial à même les recettes générées par le projet. L'année de flux monétaire nul est calculée en utilisant les flux monétaires à partir de l'an 1. Elle prend donc en compte l'effet de levier financier créé par le montant emprunté, ce qui donne un meilleur indicateur des avantages du projet que le retour simple. Le modèle utilise le numéro de l'année et le flux monétaire cumulatif après impôt pour calculer cette valeur.

L'année de flux monétaire nul est différente de la période de retour sur l'investissement actualisé car elle considère les valeurs nominales des flux monétaires futurs et non leur valeur actualisée.

#### **Valeur actualisée nette (VAN)**

Le modèle calcule la valeur actualisée nette (VAN) du projet, qui est la valeur de tous les flux monétaires futurs, actualisés selon le taux d'actualisation, en dollars courants. La VAN est donc calculée au temps 0 correspondant à la jonction entre la fin de l'an 0 et le début de l'an 1. Il s'agit de la différence entre la valeur actualisée des entrées et des sorties de fonds associées au projet. Une VAN positive est une indication que le projet est financièrement viable. En utilisant la méthode de la valeur actualisée nette, il faut choisir le taux d'actualisation qui permettra de convertir des flux monétaires en leurs valeurs présentes. Dans la pratique, les entreprises et organismes consacrent beaucoup de temps et d'études à ce choix. Le modèle calcule la VAN à partir des flux monétaires indiqués dans la colonne « après impôt », cumulés. Il est à noter que si l'utilisateur choisit de ne pas tenir compte des impôts, les valeurs des flux après impôt sont égales à celles avant impôt.

# **Économies annuelles sur la durée de vie**

Le modèle calcule les économies annuelles sur le cycle de vie (économies globales annuelles), soit la valeur équivalente d'économies annuelles constantes, qui, sur une durée égale à celle du projet, donneraient la même valeur actualisée nette. Les économies annuelles sur le cycle de vie sont calculées à partir de la valeur actualisée nette, du taux d'actualisation et de la durée de vie du projet.

### **Ratio avantages-coûts**

Le modèle calcule le ratio avantages-coûts net, qui est le rapport des bénéfices nets tirés du projet par les coûts afférents au projet. Les bénéfices nets représentent la valeur actualisée des revenus (ou économies) annuels moins les coûts annuels; alors que les coûts afférents au projet sont définis comme étant les capitaux propres investis.

Des ratios supérieurs à 1 sont représentatifs de projets rentables. Le ratio avantages-coûts net, semblable à l'indice de rentabilité, conduit aux mêmes conclusions que l'analyse de la valeur actualisée nette (VAN).

### **Calcul du coût de réduction de GES?**

Une liste déroulante permet d'indiquer si l'on désire connaître le coût de réduction d'émissions de GES. Afin de calculer la vraie valeur économique (et non financière) du coût de réduction d'émissions de GES, certains paramètres doivent être choisis égaux à 0. Les paramètres qui doivent être fixés à 0 sont les suivants : crédit pour réduction d'émissions de GES, ratio d'endettement, etc. De plus, il faut choisir « Non » à la rubrique « Analyse d'impôt sur le revenu ? » et mettre à 0 toutes les valeurs de taxes ou d'impôts. Le calcul de ce coût s'adresse surtout aux économistes car il demande une analyse rigoureuse des hypothèses nécessaires au calcul.

#### **Coût de réduction d'émissions de GES**

Le modèle calcule le coût de réduction d'émissions de GES. On obtient cette valeur en divisant les économies annuelles sur le cycle de vie par la réduction annuelle nette d'émissions de GES. Cette valeur étant en fait la valeur moyenne évaluée sur toute la durée de vie du projet de la réduction annuelle nette d'émissions de GES. Pour les projets avec une augmentation nette d'émissions de GES, cette donnée n'est pas pertinente et n'est donc pas calculée.

#### **Capitaux propres investis**

Le modèle calcule les capitaux propres investis dans le projet, soit la portion de l'investissement total du projet qui est financée directement par son ou ses propriétaires. Cette somme est considérée comme versée à la fin de l'an 0, soit à la fin de la phase de développement et de réalisation. Cette valeur est calculée à partir des coûts d'investissements totaux, des montants versés à titre d'encouragements ou subventions et du ratio d'endettement.

# **Dette du projet**

Le modèle calcule la dette du projet, soit la partie de l'investissement total du projet qui est financée par un emprunt. La dette du projet intervient dans le calcul des paiements de la dette et la valeur actualisée nette. Elle est calculée à partir des coûts d'investissments totaux et des capitaux propres investis dans le projet.

### **Paiements de la dette**

Le modèle calcule les paiements de la dette, soit la somme du principal et des intérêts payés chaque année sur la dette. Alors que les paiements sont constants pendant le terme de la dette, la partie « principal » augmente et la partie « intérêts » diminue avec le temps. À cet égard, la situation est semblable à celle des remboursements annuels d'une hypothèque résidentielle. Les paiements de la dette sont calculés à partir du taux d'intérêt sur la dette, de la durée de l'emprunt et de la dette du projet.

#### **Recouvrement de la dette**

Le modèle calcule le recouvrement de la dette pour chaque année du projet et ne retient que la valeur la plus faible pendant la durée du remboursement de l'emprunt.Il s'agit du rapport entre les bénéfices ou les économies d'exploitation du projet (revenus annuels nets) et les paiements de la dette (capital et intérêts).

Cette valeur reflète la capacité du projet à générer les liquidités nécessaires pour honorer les paiements de la dette. Le recouvrement de la dette est donc un rapport très utilisé par les prêteurs potentiels pour juger du risque financier d'un projet. Le modèle considère que les flux monétaires cumulés sont d'abord utilisés pour constituer une réserve suffisante pour rembourser la dette avant d'être distribués aux actionnaires.

#### **Flux monétaires annuels**

# **Avant impôt**

Le modèle calcule pour chaque année de la vie du projet, les flux monétaires nets avant impôt, c'est-à-dire l'estimation des sommes d'argent qui sont déboursées ou récoltées, avant impôt, tout au long de la vie du projet. On considère que les coûts d'investissement sont effectués à la fin de l'an 0, et que l'an 1 est la première année d'exploitation du projet. Par conséquent, les frais ou économies annuels de la feuille de calcul *Sommaire financier* sont indexés d'une année.

# **Après impôt**

Le modèle calcule pour chaque année de la vie du projet, les flux monétaires nets après impôt, c'est-à-dire l'estimation des sommes d'argent qui sont déboursées ou récoltées, après impôt, tout au long de la vie du projet. On considère que les coûts d'investissement sont effectués à la fin de l'an 0, et que l'an 1 est la première année d'exploitation du projet. Par conséquent, les frais ou économies annuels de la feuille de calcul *Sommaire financier* sont indexés d'une année.

#### **Cumulatif**

Le modèle calcule les flux monétaires cumulatifs qui représente les flux monétaires nets après impôt cumulés depuis l'année 0.

#### **Graphique des flux monétaires cumulatifs**

Le graphique des flux monétaires cumulatifs donne les flux monétaires cumulés en fonction du temps tels que présentés dans le tableau du flux monétaire cumulatif, pour chaque année.

# **Feuilles de calcul vierges (3)**

Les trois feuilles de calcul vierges permettront à l'utilisateur de préparer une version personnalisée de présentation d'une analyse RETScreen. Par exemple, on pourra y indiquer plus de données ou de détails sur un projet, y préparer des graphiques, y présenter les résultats d'études de sensibilité plus détaillée, ou encore y bâtir une base de données personnelle. L'utilisateur peut aussi développer et inclure dans ces feuilles de calcul son propre modèle d'analyse des résultats de RETScreen.

#### **Analyse des réductions d'émissions de gaz à effet de serre (GES)**

Dans cette section du logiciel RETScreen d'analyse de projets sur les énergies propres, la feuille de calcul *Analyse des GES* permet d'estimer le potentiel des réductions d'émissions de gaz à effet de serre (GES) du projet analysé. Cette feuille de calcul comprend quatre sections principales : **Information générale**, **Système de référence**, **Système de chauffage proposé (projet)** et **Sommaire des réductions d'émissions de GES**. La section « Information générale » présente de l'information générale sur le projet ainsi que des données relatives à l'impact sur le réchauffement global du climat (appelé « réchauffement planétaire ») de différents GES. Les sections « Réseau électrique de référence (niveau de référence) » et « Système de chauffage de référence » décrivent le profil des émissions de GES du système de référence, la base de comparaison de l'analyse. La section « Système de chauffage proposé » décrit le profil des émissions de GES du système proposé (ici, chauffage solaire de l'air). La section « Sommaire des réductions d'émissions de GES » estime les réductions d'émissions de GES, d'après les données entrées par l'utilisateur dans les sections précédentes et d'après les valeurs entrées ou calculées dans les autres feuilles de calcul RETScreen (p. ex. énergie annuelle fournie). Les résultats sont calculés en tonnes équivalentes de  $CO<sub>2</sub>$  évitées par année. Cette analyse est optionnelle - les valeurs entrées dans cette feuille de calcul n'affecteront pas les résultats présentés dans les autres feuilles, sauf pour les rubriques reliées aux GES qui apparaissent dans la feuille de calcul *Sommaire financier* et *Sensibilité*.

Les gaz à effet de serre comprennent la vapeur d'eau  $(H_2O)$ , le dioxyde de carbone  $(CO_2)$ , le méthane (CH<sub>4</sub>), l'oxyde nitreux (N<sub>2</sub>O), l'ozone (O<sub>3</sub>) et différents gaz de la famille des organochlorés (c.-à-d. les produits chimiques qui contiennent du carbone associé à du fluor, du chlore ou du brome). Les gaz à effet de serre permettent au rayonnement solaire d'entrer dans l'atmosphère terrestre, mais empêchent le rayonnement infrarouge émis par la surface terrestre de s'échapper en l'absorbant. Les gaz à effet de serre ré-émettent alors partiellement cette énergie vers la terre, sous forme de radiation thermique, ce qui la réchauffe. Les gaz à effet de serre qui sont les plus pertinents aux projets d'analyse énergétique sont le dioxyde de carbone  $(CO_2)$ , le méthane (CH<sub>4</sub>) et l'oxyde nitreux (N<sub>2</sub>O); RETScreen ne considère donc que ces gaz dans son analyse des réductions d'émissions de GES.

La feuille de calcul *Analyse des GES* de chaque projet a été élaborée selon un schéma commun, de manière à simplifier la tâche de l'utilisateur dans l'analyse de la viabilité des projets. Ainsi, la description de chaque paramètre est commune à la plupart des rubriques qui apparaissent dans les feuilles de calcul *Analyse des GES*. Pour les décideurs, un des principaux avantages de RETScreen est qu'il facilite le processus d'évaluation de projets. Par ces différentes rubriques, la feuille de calcul *Analyse des GES*, permet aux décideurs d'évaluer relativement facilement, l'impact de plusieurs variables (p. ex. proportion des modes de production, rendement de conversion de l'énergie) sur les émissions de GES présenté dans les résultats (p. ex. facteur d'émissions de GES) d'un projet particulier. Cependant, l'utilisateur doit savoir que cette facilité d'évaluation peut présenter au promoteur une vue d'ensemble simplifiée et trop optimiste du projet en matière d'exigences encadrant la détermination du niveau de référence d'un projet. Il est donc suggéré à l'utilisateur de **prendre une approche conservatrice dans le calcul du facteur d'émissions de GES du niveau de référence**, particulièrement au stade de l'analyse de préfaisabilité. Pour évaluer les bénéfices nets découlant d'un financement par l'utilisation des crédits d'émissions du projet, l'utilisateur devrait évaluer le projet deux fois; une première fois en tenant compte de la valeur des crédits d'émissions et des frais de transaction associés et une seconde fois sans en tenir compte, pour pouvoir comparer les résultats.

# **Utiliser la feuille Analyse des GES?**

L'utilisateur indique s'il utilise ou non la feuille de calcul *Analyse des GES* pour faire une analyse des réductions de GES en sélectionnant la réponse appropriée dans la liste déroulante de la cellule d'entrée.

Si l'utilisateur sélectionne « Oui », il devra alors compléter la feuille de calcul *Analyse des GES*. Certaines valeurs d'entrées seront ajoutées à la feuille de calcul *Sommaire financier* afin de calculer d'éventuels crédits ou coûts liés aux réductions d'émissions de GES.

Si l'utilisateur sélectionne « Non », il peut aller directement à la feuille de calcul *Sommaire financier*.

# **Type d'analyse**

L'utilisateur sélectionne le type d'analyse désirée à partir des deux options offertes dans la liste déroulante : « Standard » et « Personnalisé ». Pour une analyse « Standard », le logiciel utilisera plusieurs paramètres prédéfinis pour faire ces calculs. Pour une analyse de type « Personnalisé », ces paramètres devront être entrés par l'utilisateur.

# **Information générale**

# **Nom du projet**

Le nom du projet, donné à titre de référence seulement, tel qu'entré par l'utilisateur dans la feuille de calcul *Modèle énergétique*.

# **Lieu du projet**

Le lieu du projet, donné à titre de référence seulement, tel qu'entré par l'utilisateur dans la feuille de calcul *Modèle énergétique*.

# **Potentiel de réchauffement planétaire des GES**

Le modèle indique le potentiel de réchauffement planétaire du méthane  $(CH<sub>4</sub>)$  et de l'oxyde nitreux (N2O). Si l'utilisateur a sélectionné l'analyse de type « Personnalisé », d'autres valeurs que celles proposées par défaut par le logiciel peuvent être entrées. Des valeurs de « potentiel de réchauffement planétaire » de différents gaz à effet de serre sont proposées par des experts pour permettre de comparer leur capacité relative à piéger l'énergie thermique dans l'atmosphère. Plus le potentiel de réchauffement d'un gaz est élevé, plus sa contribution à favoriser l'effet de serre est élevée. Par exemple, l'oxyde nitreux  $(N_2O)$  a 310 fois plus d'efficacité que le dioxyde de carbone  $(CO<sub>2</sub>)$  pour piéger l'énergie thermique dans l'atmosphère.

Le potentiel de réchauffement planétaire est donné par rapport au dioxyde de carbone  $(CO_2)$  qui a une valeur de référence de 1 (c.-à-d. que le potentiel de réchauffement planétaire du  $CO_2$  est 1 et celui du N2O est 310). Les valeurs par défaut proposées par le logiciel sont tirées de la version révisée des Lignes Directrices du Groupe d'experts intergouvernemental sur l'évolution du climat (GIEC) pour les inventaires de gaz à effet de serre, 1996.

#### **Réseau électrique de référence (niveau de référence)**

Pour réaliser une analyse RETScreen des réductions d'émissions de GES pour un projet de chauffage solaire de l'air, l'utilisateur doit définir un réseau électrique de référence. Il suffit souvent de définir une centrale de production d'énergie électrique utilisant les sources conventionnelles d'énergie typiques de la région.

Note : Il est important de bien définir le réseau électrique de référence si le système de chauffage de référence, défini dans la feuille de calcul *Modèle énergétique,* est le chauffage électrique. Sinon, c'est moins important car les quantités d'électricité en jeu sont seulement dues au surplus de charge sur les ventilateurs, qui est relativement faible.

Ainsi, en Amérique du Nord, lorsque l'on prépare une analyse des réductions d'émissions de GES d'un système de chauffage solaire de l'air, on peut la comparer à une centrale au gaz naturel à cycle combiné. Dans ce cas, l'utilisateur n'a qu'à sélectionner « Gaz naturel » comme source d'énergie avec une valeur de 100 % comme proportion des sources d'énergie. La valeur par défaut de 8 % peut être utilisée sous la rubrique « Pertes de transport et de distribution ». Dans le cas d'un endroit isolé, sans raccordement à un réseau électrique, on peut considérer une génératrice diesel comme centrale équivalente avec « Diesel (mazout #2) » comme source d'énergie.

On peut aussi simuler un réseau de plusieurs centrales électriques interconnectées, en réalisant une moyenne pondérée en fonction de leur production électrique, de leurs diverses sources d'énergies et de leurs pertes de transport et de distribution (p. ex. des installations photovoltaïques décentralisés auront, en général, des pertes de transport et de distribution inférieures aux autres centrales). Ce genre d'information est habituellement disponible auprès de la régie locale de l'énergie ou du gouvernement. Ainsi, l'« United States Environmental Protection Agency (US-EPA) » tient à jour une banque de données nommée E-GRID, « The Emissions  $\&$ Generation Resource Integrated Database ».Cette banque de données présente les caractéristiques environnementales des centrales électriques, incluant leurs sources respectives d'énergie primaire. Cette banque de données est disponible gratuitement sur le site Internet [E-GRID](http://www.retscreen.net/links/egrid.html).

Pour illustrer cette méthode d'analyse, prenons l'exemple d'un projet de chauffage solaire de l'air en Nouvelle Écosse au Canada. Le gouvernement provincial pourrait déterminer que le niveau de référence doit être basé sur une moyenne pondérée selon les proportions des modes de production. Ceci peut être calculé en entrant simplement les proportions des modes dans le réseau avec les coefficients d'émissions appropriés. L'information fournie par Ressources naturelles Canada, permet de dresser la répartition suivante des sources d'énergie primaire : charbon 78 %,

hydroélectricité 9 %, mazout #6 5 %, gaz naturel 5 % et biomasse 3 %, avec une moyenne globale de 8 % de pertes pour le transport et la distribution d'électricité.

Certains utilisateurs préféreront réaliser des analyses des réductions d'émissions de GES plus détaillées pour leur projet (p. ex. un économiste travaillant pour une commission publique). Le modèle permet des analyses plus détaillées en sélectionnant « Personnalisé » dans le menu déroulant de la rubrique « Type d'analyse ». L'utilisateur pourra alors définir ses propres valeurs de facteurs d'émissions, etc.

Si le promoteur du projet peut avoir accès aux modèles d'utilisation des capacités de production de la compagnie d'électricité, il pourra utiliser les données du réseau électrique de référence pour déterminer la consommation de combustible à la marge sur le réseau. De cette façon, le carburant et les émissions qui seraient déplacés par la mise sur pied du projet pourraient être évalués avec plus d'exactitude. Par exemple, si le modèle d'utilisation des capacités de production de la compagnie d'électricité montre que les combustibles utilisées à la marge sont le gaz naturel, 85 % du temps et l'huile, 15 % du temps, l'utilisateur pourrait entrer ces renseignements dans le tableau du scénario de référence avec les coefficients d'émission de GES correspondants. Le niveau de référence résultant est souvent qualifié de « marge de fonctionnement ou d'opération ».

Une autre option de référence appelée « marge à la construction » peut être évaluée en modélisant les installations énergétiques récemment construites; par exemple : les 5 centrales les plus récentes à avoir été ajoutées au réseau. Pour modéliser la marge à la construction, il faut entrer dans les données du réseau électrique de référence, les installations énergétiques récentes accompagnées de leur puissance relative (ramenée à un total de 100 %) et de leurs coefficients d'émissions de GES.

Il est conseillé de suivre une approche conservatrice dans le calcul des facteurs de référence des émissions, particulièrement à l'étape de l'analyse de préfaisabilité.

#### **Mode de production**

L'utilisateur sélectionne le mode de production à partir des options offertes dans le menu déroulant. Le logiciel RETScreen peut modéliser les émissions de GES de n'importe quelle centrale de production d'électricité. La rubrique mode de production fait référence aux sources d'énergie qui seront déplacées par le projet d'énergie propre. Lorsque l'utilisateur sélectionne une source d'énergie dans le menu déroulant de cette rubrique, des valeurs par défaut de facteurs d'émissions et une valeur par défaut de rendement de conversion de l'énergie sont automatiquement insérées dans les colonnes correspondantes du tableau. Ces valeurs par défaut sont données dans le tableau suivant [Fenhann, J., 1999], [Fenhann, J., 2000] et [The Danish Energy Agency, 1999].

Pour un projet de type « Personnalisé », si la source d'énergie n'est pas disponible dans le menu déroulant, l'utilisateur choisit « Autre » et entre manuellement les valeurs dans les colonnes correspondantes. L'ordre dans lequel les sources d'énergie sont entrées dans le tableau n'a pas d'importance.
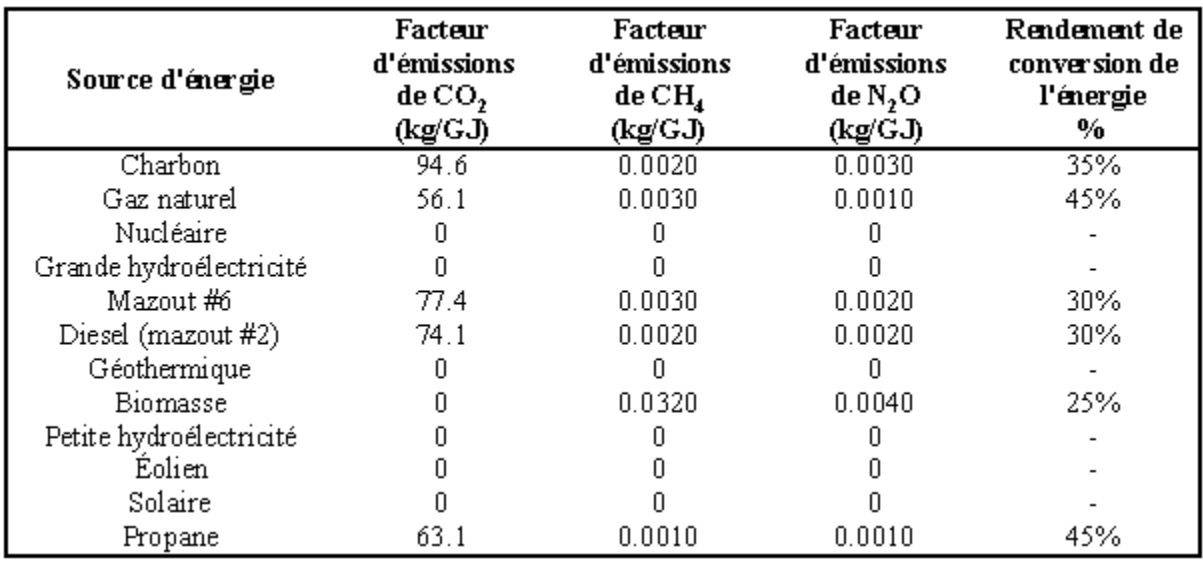

**Facteurs d'émissions et rendements de conversion par défaut** 

## **Proportion des modes**

L'utilisateur entre la proportion (%) de chaque mode de production du réseau électrique de référence. La proportion correspond à un pourcentage du total de l'énergie électrique fournie au réseau. La somme des proportions doit donc être égale à 100 %.

# Facteur d'émissions du CO<sub>2</sub>, CH<sub>4</sub> et N<sub>2</sub>O

*(Analyse de type personnalisé)* 

L'utilisateur entre les facteurs d'émissions du  $CO<sub>2</sub>$ , CH<sub>4</sub> et N<sub>2</sub>O pour chacun des différents modes de production d'électricité du réseau de référence. Les facteurs sont exprimés en masse de GES émis par unité d'énergie thermique. Les facteurs d'émissions varieront selon le type et la qualité de la source d'énergie, et selon le type et la grosseur de la centrale de production d'électricité. Pour les projets avec raccordement à un réseau central, l'utilisateur devra entrer des facteurs d'émissions de GES qui seront représentatifs de ce réseau, c'est-à-dire, pour une assez grosse centrale électrique. Le modèle calcule, par unité d'électricité fournie, la moyenne pondérée du facteur global d'émissions de toutes les centrales utilisant des sources différentes d'énergie primaire. Le modèle présente les résultats dans la ligne mélange d'électricité située dans le bas du tableau. Le mélange d'électricité ainsi calculé tient compte du rendement de conversion de l'énergie et des pertes de transport et de distribution pour chaque mode de production.

Pour chaque mode de production sélectionné, les unités sont exprimées en kilogrammes de gaz émit par gigajoule d'énergie thermique générée (kg/GJ). Pour le mélange d'électricité global situé dans la ligne au bas du tableau, les unités sont exprimées en kilogrammes de gaz émit par gigajoule d'électricité nette fournie au réseau électrique.

Pour plus d'information sur la façon de déterminer les facteurs d'émissions de GES, consulter le guide « [Lignes Directrices du GIEC pour les inventaires nationaux de gaz à effet de serre »](http://www.retscreen.net/links/ipcc-fr.html). Les facteurs d'émissions de CO<sub>2</sub> de plusieurs sources d'énergie sont donnés à la page 1.13 du manuel [de référence](http://www.retscreen.net/links/ipcc-co2.html) « IPCC Reference Manual » (disponible en anglais seulement). Les facteurs d'émissions de  $CH_4$  et de N<sub>2</sub>O de différentes sources d'énergie primaire sont donnés dans les [pages 1.35 et 1.36 du manuel de référence](http://www.retscreen.net/links/ipcc-ch4-n2o.html) « IPCC Reference Manual ».

# **Facteur d'émissions du CO<sub>2</sub>, CH<sub>4</sub> et N<sub>2</sub>O**

*(Analyse de type standard)* 

Le modèle propose des facteurs d'émissions du  $CO<sub>2</sub>$ , CH<sub>4</sub> et N<sub>2</sub>O pour les modes de production d'électricité sélectionnés. Les facteurs sont exprimés en masse de GES émis par unité d'énergie thermique. Les facteurs d'émissions varieront selon le type et la qualité de la source d'énergie, et selon le type et la grosseur de la centrale de production d'électricité. Les facteurs d'émissions proposés par défaut par le modèle sont représentatifs de centrale de production d'électricité de taille importante qui alimenterait un réseau central. Le modèle calcule la moyenne pondérée du facteur global d'émissions de tous les modes de production des différentes centrales par unité d'électricité fournie et présente les résultats dans la rangée mélange d'électricité située dans le bas du tableau. Le mélange global d'électricité ainsi calculé tient compte du rendement de conversion de l'énergie et des pertes de transport et de distribution pour chaque mode de production.

Pour chaque mode de production sélectionné, les unités sont exprimées en kilogrammes de gaz émit par gigajoule d'énergie thermique générée (kg/GJ). Pour le mélange d'électricité global situé dans la rangée au bas du tableau, les unités sont exprimées en kilogrammes de gaz émit par gigajoule d'électricité nette fournie au réseau électrique.

Pour plus d'information sur la façon de déterminer les facteurs d'émissions de GES, consulter le guide « [Lignes Directrices du GIEC pour les inventaires nationaux de gaz à effet de serre](http://www.retscreen.net/links/ipcc-fr.html) ». Les facteurs d'émissions de  $CO<sub>2</sub>$  de plusieurs sources d'énergie sont donnés à la page 1.13 du manuel [de référence](http://www.retscreen.net/links/ipcc-co2.html) « IPCC Reference Manual » (disponible en anglais seulement). Les facteurs  $d$ 'émissions de CH<sub>4</sub> et de N<sub>2</sub>O de différentes sources d'énergie primaire sont donnés dans les [pages 1.35 et 1.36 du manuel de référence](http://www.retscreen.net/links/ipcc-ch4-n2o.html) « IPCC Reference Manual ».

Les valeurs par défaut proposées par le modèle sont présentées dans le tableau « Facteurs d'émissions et rendements de conversion par défaut ».

### **Rendement de conversion**

*(Analyse de type personnalisé)* 

L'utilisateur entre le rendement de conversion de l'énergie pour chaque mode de production du réseau électrique de référence. Le rendement de conversion représente l'efficacité de conversion de l'énergie primaire en électricité. Cette valeur est utilisée pour calculer le facteur global d'émissions de GES pour chaque mode de production, ainsi, elle n'est pertinente que pour les modes de production qui produisent des GES (c.-à-d. avec des valeurs non nulles de facteurs d'émissions de  $CO_2$ , CH<sub>4</sub> ou N<sub>2</sub>O).

Par exemple, une centrale typique de production d'électricité alimentée au charbon peut avoir un rendement de conversion de l'énergie de 35 %. Cela indique que seulement 35 % de l'énergie thermique que génère le charbon est transformée en électricité utile.

Les unités sont exprimées en pourcentage et représentent le rapport entre l'énergie électrique utile (gigajoules d'électricité) et l'énergie primaire nécessaire à sa production (gigajoules d'énergie thermique). Les modes de production électrique qui ne produisent pas de GES (p. ex. le solaire) ont une valeur par défaut de 100 %.

### **Rendement de conversion**

*(Analyse de type standard)* 

Le modèle propose un rendement de conversion pour le mode de production sélectionné. Le rendement de conversion représente l'efficacité de conversion de l'énergie primaire en électricité utile. Cette valeur est utilisée pour calculer le facteur global d'émissions de GES pour chaque mode de production, ainsi, elle n'est pertinente que pour les modes de production qui produisent des GES (c.-à-d. avec des valeurs non nulles de facteurs d'émissions de  $CO_2$ , CH<sub>4</sub> ou N<sub>2</sub>O).

Par exemple, une centrale typique de production d'électricité alimentée au charbon peut avoir un rendement de conversion de l'énergie de 35 %. Cela indique que seulement 35 % de l'énergie thermique que génère le charbon est transformée en électricité utile.

Les unités sont exprimées en pourcentage et représente le rapport entre l'énergie électrique utile (gigajoules d'électricité) et l'énergie primaire nécessaire à sa production (gigajoules d'énergie thermique). Les modes de production de l'énergie qui ne produisent pas de GES (p. ex. le solaire) ont une valeur par défaut de 100 %.

Les valeurs par défaut proposées par le modèle sont présentées dans le tableau « Facteurs d'émissions et rendements de conversion par défaut ».

# **Pertes de transport et de distribution**

L'utilisateur entre les pertes de transport et de distribution (%) du réseau électrique de référence, qui incluent toutes les pertes d'énergie entre la centrale électrique et le point de consommation. Cette valeur varie selon la tension des lignes de transport, la distance entre le point de production et le site d'utilisation, les charges de pointe, la température ambiante et même le vol possible d'électricité. De plus, le type de système utilisé pour le transport (p. ex. CA ou CC) et la qualité de l'onde peuvent aussi influencer les pertes. Le modèle calcule la moyenne pondérée des pertes globales de transport et de distribution de tous les modes de production électrique et présente les résultats dans la rangée mélange d'électricité située dans le bas du tableau.

Les unités sont exprimées en pourcentage et représentent le rapport entre toutes les pertes électriques et l'électricité générée. Les pertes de transport et de distribution sont de l'ordre de 8 à 10 % pour un réseau moderne et de 10 à 20 % pour un réseau situé dans un pays en voie de développement.

# **Facteur d'émissions de GES**

Le modèle calcule le facteur d'émissions de GES pour chaque mode de production. Pour chaque mode de production, cette valeur est calculée à partir des valeurs individuelles des facteurs d'émissions de  $CO_2$ ,  $CH_4$  et N<sub>2</sub>O, du rendement de conversion de l'énergie et des pertes de transport et de distribution. Le modèle calcule ensuite le facteur moyen pondéré d'émissions de GES du mélange global d'électricité et présente le résultat dans la rangée au bas du tableau.

Les unités sont exprimées en tonnes équivalentes de  $CO<sub>2</sub>$  par mégawatt-heure d'électricité utile fournie  $(t_{CO}/MWh)$ .

# **Système de chauffage de référence**

Le système de chauffage de référence est le système auquel on compare le système solaire. Il est défini par la source d'énergie utilisée, les émissions de GES qu'il génère et un rendement saisonnier.

# **Source d'énergie**

Il s'agit de la source d'énergie du système de chauffage de référence qui a été choisie dans la feuille de calcul *Modèle énergétique* et qui est automatiquement transférée dans la feuille *Analyse des GES*.

# **Proportion des sources d'énergie**

Le système de chauffage de référence est considéré par le modèle comme étant alimenté par une seule source d'énergie dont la proportion est donc de 100 %.

# Facteur d'émissions du CO<sub>2</sub>, CH<sub>4</sub> et N<sub>2</sub>O

*(Analyse de type personnalisé)* 

Pour le système de chauffage de référence, l'utilisateur entre les facteurs d'émissions de  $CO<sub>2</sub>$ , CH<sub>4</sub> et N2O correspondant à la source d'énergie de chauffage utilisée. Si la source de chauffage de référence est l'électricité le modèle choisit les facteurs d'émissions du réseau électrique de référence.

Les facteurs d'émissions de  $CO_2$ , CH<sub>4</sub> et N<sub>2</sub>O sont exprimés en masse de GES émis par unité d'énergie thermique produite. Les facteurs d'émissions varieront selon le type et la qualité de la source d'énergie, et selon le type et la grosseur du système de chauffage.

Pour chaque mode de production sélectionné, les unités sont exprimées en kilogrammes de gaz émis par gigajoule d'énergie thermique primaire (kg/GJ).

Pour plus d'information sur la façon de déterminer les facteurs d'émissions de GES, consulter le guide « [Lignes Directrices du GIEC pour les inventaires nationaux de gaz à effet de serre](http://www.retscreen.net/links/ipcc-fr.html) ». Les facteurs d'émissions de  $CO<sub>2</sub>$  de plusieurs sources d'énergie sont donnés à la page 1.13 du manuel [de référence](http://www.retscreen.net/links/ipcc-co2.html) « IPCC Reference Manual » (disponible en anglais seulement). Les facteurs d'émissions de CH<sub>4</sub> et de N<sub>2</sub>O de différentes sources d'énergie primaire sont donnés dans les [pages 1.35 et 1.36 du manuel de référence](http://www.retscreen.net/links/ipcc-ch4-n2o.html) « IPCC Reference Manual ».

# Facteur d'émissions du CO<sub>2</sub>, CH<sub>4</sub> et N<sub>2</sub>O

*(Analyse de type standard)* 

Le modèle propose des facteurs d'émissions de  $CO<sub>2</sub>$ , CH<sub>4</sub> et N<sub>2</sub>O correspondant à la source d'énergie de chauffage utilisée. Si la source de chauffage de référence est l'électricité le modèle choisit les facteurs d'émissions du réseau électrique de référence.

Les facteurs d'émissions de  $CO_2$ , CH<sub>4</sub> et N<sub>2</sub>O sont exprimés en masse de GES émis par unité d'énergie thermique produite. Les facteurs d'émissions varieront selon le type et la qualité de la source d'énergie, et selon le type et la grosseur du système de chauffage. Les valeurs par défaut qui sont proposées sont celles représentatives de grosses installations de chauffage. Pour de plus petites chaufferies ou plus de précision, l'utilisateur peut choisir le type d'analyse « Personnalisé » et entrer lui-même les différents facteurs d'émissions.

Pour chaque mode de production sélectionné, les unités sont exprimées en kilogrammes de gaz émis par gigajoule d'énergie thermique primaire (kg/GJ).

Pour plus d'information sur la façon de déterminer les facteurs d'émissions de GES, consulter le guide « [Lignes Directrices du GIEC pour les inventaires nationaux de gaz à effet de serre](http://www.retscreen.net/links/ipcc-fr.html) ». Les facteurs d'émissions de  $CO<sub>2</sub>$  de plusieurs sources d'énergie sont donnés à la page 1.13 du manuel [de référence](http://www.retscreen.net/links/ipcc-co2.html) « IPCC Reference Manual » (disponible en anglais seulement). Les facteurs d'émissions de CH<sub>4</sub> et de N<sub>2</sub>O de différentes sources d'énergie primaire sont donnés dans les [pages 1.35 et 1.36 du manuel de référence](http://www.retscreen.net/links/ipcc-ch4-n2o.html) « IPCC Reference Manual ».

Les valeurs par défaut proposées par le modèle sont présentées dans le tableau « Facteurs d'émissions et rendements de conversion par défaut ».

# **Rendement de conversion**

Le rendement de conversion de l'énergie du système de chauffage de référence a été entré dans la feuille de calcul *Modèle énergétique* et se trouve automatiquement transféré dans la feuille de calcul *Analyse des GES* . Il s'agit d'un rendement saisonnier, c'est-à-dire du rapport entre la quantité anuelle de chaleur utile produite et la quantité annuelle d'énergie primaire utilisée. Cette valeur est utilisée, conjointement avec les facteurs d'émissions du  $CO<sub>2</sub>$ , CH<sub>4</sub> et N<sub>2</sub>O, pour calculer le facteur global d'émissions de GES et n'est utile à considérer que pour les sources d'énergie primaire générant des émissions de GES.

Les unités sont exprimées en pourcentage et représente le rapport entre l'énergie thermique produite (gigajoules d'énergie thermique) et l'énergie primaire utilisée (gigajoules de chaleur ou d'électricité).

# **Facteur d'émissions de GES**

Le modèle calcule le facteur d'émissions de GES pour le système de chauffage et de climatisation de référence. Cette valeur est calculée à partir des valeurs individuelles des facteurs d'émissions de CO<sub>2</sub>, CH<sub>4</sub> et N<sub>2</sub>O et des rendements de conversion de l'énergie. Le modèle calcule ensuite le facteur moyen pondéré d'émissions de GES et présente le résultat dans la rangée au bas du tableau.

Les unités sont exprimées en tonnes équivalentes de  $CO<sub>2</sub>$  par mégawatt-heure d'énergie de chauffage utile fournie  $(t_{CO}/MWh)$ .

# **Système de chauffage proposé (projet de chauffage solaire de l'air)**

Le système de chauffage proposé comme mesure d'atténuation des émissions de GES, est un système solaire de chauffage de l'air. Il est défini par ses sources d'énergie, ses émissions de GES et ses rendements saisonniers. Dans tous les cas, l'énergie électrique utilisée par les ventilateurs supplémentaires pour le système solaire, s'il y en a, est considérée provenir du réseau électrique de référence.

# **Source d'énergie**

La source d'énergie du système de chauffage solaire de l'air est l'énergie solaire avec de l'électricité pour activer les ventilateurs.

### **Proportion des sources d'énergie**

Le système de chauffage solaire de l'air est considéré par le modèle comme étant alimenté par deux sources d'énergie, le solaire et l'électricité, dont le total des proportions vaut 100 %.

### **Facteur d'émissions du CO<sub>2</sub>, CH<sub>4</sub> et N<sub>2</sub>O**

*(Analyse de type personnalisé)* 

L'utilisateur entre les facteurs d'émissions de  $CO_2$ , CH<sub>4</sub> et N<sub>2</sub>O correspondant à l'utilisation d'un système de chauffage solaire de l'air. En ce qui concerne l'électricité consommée par les ventilateurs additionnels, le modèle choisit les facteurs d'émissions du réseau électrique de référence.

Pour chaque mode de production sélectionné, les unités sont exprimées en kilogrammes de gaz émis par gigajoule d'énergie primaire utilisée(kg/GJ).

# Facteur d'émissions du CO<sub>2</sub>, CH<sub>4</sub> et N<sub>2</sub>O

*(Analyse de type standard)* 

Le modèle propose automatiquement les facteurs d'émissions de  $CO<sub>2</sub>$ , CH<sub>4</sub> et N<sub>2</sub>O correspondant à l'utilisation d'un système de chauffage solaire de l'air. En ce qui concerne l'électricité consommée par les ventilateurs additionnels, le modèle choisit les facteurs d'émissions du réseau électrique de référence.

Pour chaque mode de production sélectionné, les unités sont exprimées en kilogrammes de gaz émis par gigajoule d'énergie primaire utilisée(kg/GJ).

# **Rendement de conversion de l'énergie**

Les rendements de conversion de l'énergie solaire et de l'électricité sont automatiquement fixés à 100 %.

Cette valeur est utilisée, conjointement avec les facteurs d'émissions du  $CO_2$ , CH<sub>4</sub> et N<sub>2</sub>O, pour calculer le facteur global d'émissions de GES pour le projet de chauffage solaire de l'air.

Les unités sont exprimées en pourcentage et représente le rapport entre l'énergie thermique produite (gigajoules d'énergie thermique) et l'énergie primaire utilisée (gigajoules de chaleur).

# **Facteur d'émissions de GES**

Le modèle calcule le facteur d'émissions de GES pour le projet de chauffage solaire de l'air. Cette valeur est calculée à partir des valeurs individuelles des facteurs d'émissions de chacun des GES :  $CO<sub>2</sub>$ ,  $CH<sub>4</sub>$  et N<sub>2</sub>O, du rendement de conversion de l'énergie et des pertes de transport et de distribution.

Les unités sont exprimées en tonnes équivalentes de  $CO<sub>2</sub>$  émis par mégawatt-heure d'énergie de chauffage utile fournie  $(t_{CO2}/MWh)$ .

# **Sommaire des réductions d'émissions de GES**

Le modèle calcule la réduction annuelle d'émissions de GES lorsque le système de référence est remplacé par le projet de chauffage solaire de l'air. Ce calcul est basé sur les données d'entrées d'émissions de GES.

# **Facteur d'émissions de GES du cas de référence**

Le modèle transfère sous cette rubrique le facteur d'émissions de GES du cas de référence qui a été calculé dans la section « Système de chauffage de référence ». Cette valeur représente la quantité de GES émise par unité d'énergie de chauffage utile fournie pour le cas de référence.

Les unités sont exprimées en tonnes équivalentes de CO<sub>2</sub> émises par mégawatt-heure d'énergie de chauffage utile fournie  $(t_{CO}/MWh)$ .

# **Facteur d'émissions de GES du cas proposé**

Le modèle transfère sous cette rubrique le facteur d'émissions de GES du projet proposé qui a été calculé dans la section « Système de chauffage proposé ». Cette valeur représente la quantité de GES émise par unité d'énergie de chauffage fournie par le système de chauffage solaire de l'air (système de chauffage proposée).

Les unités sont exprimées en tonnes équivalentes de  $CO<sub>2</sub>$  émises par mégawatt-heure d'énergie de chauffage utile fournie  $(t_{CO2}/MWh)$ .

# **Énergie annuelle utile fournie**

Le modèle indique la quantité d'énergie de chauffage utile produite par le système de chauffage solaire de l'air, telle que calculée dans la feuille de calcul *Modèle énergétique*.

Les unités sont exprimées mégawatt-heure d'énergie de chauffage utile fournie (MWh).

# **Réduction annuelle d'émissions de GES**

Le modèle calcul la réduction annuelle d'émissions de GES lorsque le système de référence est remplacé par le projet de chauffage solaire de l'air. Ce calcul est basé sur les facteurs d'émissions comparés de GES du cas de référence et du cas proposé, ainsi que sur l'énergie annuelle utile fournie par le système de chauffage solaire de l'air.

Les unités sont exprimées en tonnes équivalentes de  $CO<sub>2</sub>$  émises par année (t<sub>CO2</sub>/an).

**Note :** À cette étape, l'utilisateur peut compléter la feuille de calcul *Sommaire financier*.

# **Analyse de sensibilité et de risque**

La feuille de calcul *Analyse de sensibilité et de risque,* du logiciel RETScreen d'analyse de projets d'énergie propre, permet à l'utilisateur d'évaluer la sensibilité des indicateurs financiers importants aux variations des paramètres techniques et financiers clés. Cette feuille de calcul contient deux sections principales : **l'analyse de sensibilité** et **l'analyse de risque**. Chaque section fournit des renseignements sur les relations entre les paramètres clés et les indicateurs financiers importants, illustrant quels paramètres ont le plus d'impact sur les indicateurs financiers. L'analyse de sensibilité est prévue pour un usage général alors que l'analyse de risque, laquelle exécute une simulation de type Monte Carlo, s'adresse à des utilisateurs qui possèdent des connaissances en statistiques.

Les deux analyses sont optionnelles. Les données entrées sur cette feuille de calcul n'affecteront pas les résultats des autres feuilles de calcul.

# **Utiliser la feuille d'analyse de sensibilité?**

En sélectionnant à partir de la liste déroulante, l'utilisateur indique s'il désire utiliser la feuille de calcul optionnelle *Analyse de sensibilité et de risque* pour réaliser une analyse de sensibilité sur les indicateurs financiers importants.

Si l'utilisateur choisi « Oui » dans la liste déroulante, la section d'analyse de sensibilité s'ouvrira et l'utilisateur pourra compléter la partie supérieure de la feuille de calcul. L'utilisateur devra cliquer sur le bouton « Cliquer ici pour calculer l'analyse de sensibilité » afin d'obtenir les résultats.

### **Effectuer aussi l'analyse de risque?**

En sélectionnant à partir de la liste déroulante, l'utilisateur indique s'il désire utiliser la section optionnelle d'analyse de risque pour réaliser une telle analyse en plus de l'analyse de sensibilité. Dans la section d'analyse de risque, l'impact de chaque donnée d'entrée sur l'indicateur financier sélectionné est calculé en appliquant une régression linéaire multiple normalisée sur l'indicateur financier.

Si l'utilisateur choisi « Oui » dans la liste déroulante, la section d'analyse de risque s'ouvrira et l'utilisateur pourra compléter la partie inférieure de la feuille de calcul. L'analyse effectuée portera sur l'indicateur financier sélectionné par l'utilisateur dans le champ « Effectuer l'analyse sur » en haut à droite. L'utilisateur devra cliquer sur le bouton « Cliquer ici pour calculer l'analyse de risque » de la section Analyse de risque dans la partie inférieure de la feuille de calcul afin d'obtenir les résultats.

# **Nom du projet**

Le nom du projet est donné à titre de référence seulement, tel qu'entré par l'utilisateur dans la feuille de calcul *Modèle énergétique*.

# **Lieu du projet**

Le lieu du projet est donné à titre de référence seulement, tel qu'entré par l'utilisateur dans la feuille de calcul *Modèle énergétique*.

# **Effectuer l'analyse sur**

Parmi les trois options de la liste déroulante, l'utilisateur choisit l'indicateur financier à utiliser pour l'analyse de sensibilité et l'analyse de risque. Modifier cette sélection entraînera un changement des résultats sur toute la feuille de calcul.

# **Plage de sensibilité**

L'utilisateur entre la valeur de la plage de sensibilité (%) qui définie le pourcentage maximal de variation appliquée aux paramètres clés dans les tableaux des résultats de l'analyse de sensibilité. Chaque valeur des paramètres est variée de l'une des fractions suivantes de la plage de sensibilité : -1, -1/2, 0, 1/2, 1. Ce seuil est uniquement utilisé dans la section d'analyse de sensibilité.

La plage de sensibilité entrée par l'utilisateur doit être un pourcentage compris entre 0 et 50 %.

# **Seuil**

L'utilisateur entre la valeur de seuil pour l'indicateur financier sélectionné. Le seuil est la valeur sous laquelle (pour le « TRI et RI après impôt » et la « Valeur actualisée nette - VAN » ou au-dessus de laquelle (pour l'« Année de flux monétaire nul ») l'utilisateur considère que le projet n'est pas financièrement viable. Des résultats qui indiquent un projet non viable, tel que défini par le seuil, apparaîtront dans des cellules de couleur orange à l'intérieur des tableaux de résultats de l'analyse de sensibilité.Ce seuil est uniquement utilisé dans la section d'analyse de sensibilité.

# **Cliquer ici pour calculer l'analyse de sensibilité**

Le bouton « Cliquer ici pour calculer l'analyse de sensibilité » permet de mettre à jour les calculs de l'analyse de sensibilité avec les paramètres entrés par l'utilisateur (c.-à-d. les paramètres entrés dans les champs « Effectuer l'analyse sur » et « Plage de sensibilité »). Les résultats dans les tableaux de l'analyse de sensibilité sont mis à jour seulement si l'utilisateur clique sur ce bouton.

Les calculs reliés à l'analyse de sensibilité peuvent prendre jusqu'à 15 secondes à s'effectuer selon la version d'Excel et la vitesse de l'ordinateur. Lorsque l'analyse de sensibilité est mise à jour, le bouton disparaît.

Si l'utilisateur modifie un paramètre ou s'il navigue dans une autre feuille de calcul du modèle, le bouton réapparaîtra. L'utilisateur pourra alors cliquer de nouveau sur celui-ci de façon à ce que l'analyse de sensibilité soit actualisée et qu'elle reflète les modifications apportées.

# **Analyse de sensibilité sur …**

Cette section affiche les résultats de l'analyse de sensibilité. Chaque tableau présente les changements de l'indicateur financier sélectionné (p. ex. TRI et RI après impôt) suite aux variations, selon les pourcentages indiqués, de deux paramètres (p. ex. coûts d'investissement et coût évité en énergie de chauffage). Les paramètres varient en fonction des fractions suivantes de la plage de sensibilité : -1, -1/2, 0, 1/2, 1. Les valeurs nominales (celles qui apparaissent dans le *Sommaire financier*) sont affichées en gras dans les tableaux des résultats de l'analyse de sensibilité.

Des résultats qui indiquent un projet non viable, tel que défini par le seuil entré par l'utilisateur, apparaîtront dans des cellules de couleur orange à l'intérieur des tableaux de résultats de l'analyse de sensibilité.

Toutes les valeurs des paramètres utilisés dans les calculs de l'analyse de sensibilité proviennent de la feuille de calcul *Sommaire financier*. Cela représente une certaine limitation pour la feuille d'analyse de sensibilité puisque certains paramètres sont calculés à partir de données en provenance d'autres feuilles de calcul du modèle et dont on suppose qu'ils sont constants.Cela dit, cette restriction est généralement sans conséquence. Si nécessaire, l'utilisateur peut se servir d'une feuille de calcul vierge (Feuille1, etc.) pour effectuer une analyse plus détaillée.

# **Analyse de risque sur …**

Cette section permet à l'utilisateur d'effectuer une analyse de risque en spécifiant l'incertitude associée à plusieurs paramètres clés pour évaluer l'impact qu'a cette incertitude sur le TRI et RI après impôt, l'année de flux monétaire nul ou la valeur actualisée nette (VAN).

L'analyse de risque exécute une simulation de type Monte Carlo avec 500 combinaisons possibles de variables d'entrée pour générer 500 valeurs de TRI et RI après impôt, d'années de flux monétaire nul ou de valeur actualisée nette (VAN). En observant la distribution des résultats possibles, l'utilisateur peut évaluer si la variabilité de l'indicateur financier est acceptable ou non. Si elle n'est pas acceptable, il devra s'efforcer de réduire l'incertitude associée aux paramètres identifiés comme ayant le plus grand impact sur l'indicateur financier choisi.

# **Coût évité en énergie de chauffage**

Le coût évité en énergie de chauffage est automatiquement copié de la feuille de calcul *Sommaire financier* dans la feuille de calcul *Sensibilité*.

L'utilisateur entre la plage de variation du coût évité en énergie de chauffage. La plage, exprimée en pourcentage, représente l'incertitude associée à l'estimation du coût évité en énergie de chauffage. Plus le pourcentage est élevé, plus l'incertitude est grande. La plage d'incertitude entrée par l'utilisateur doit être comprise entre 0 et 50 %. Cette plage délimite l'intervalle des valeurs possibles que le coût évité en énergie de chauffage pourrait prendre.

Par exemple : une plage d'incertitude de 10 % associée à un coût évité en énergie de chauffage de 0,09 \$/kWh indique que le coût évité en énergie de chauffage peut prendre n'importe quelle valeur entre 0,081 \$/kWh et 0,099 \$/kWh. Puisque la valeur estimée est de 0,09 \$/kWh, cette valeur sera considérée comme étant la plus probable dans l'analyse de risque, alors que les valeurs minimales et maximales seront considérées comme étant les moins probables, le tout selon une distribution normale.

Si le coût évité en énergie de chauffage est connu de façon précise par l'utilisateur (aucune incertitude), alors celui-ci devrait entrer une plage de 0 %.

# **Énergie renouvelable fournie**

L'énergie renouvelable fournie est automatiquement copiée de la feuille de calcul *Sommaire financier* dans la feuille de calcul *Sensibilité*.

L'utilisateur entre la plage de variation de l'énergie renouvelable fournie. La plage, exprimée en pourcentage, représente l'incertitude associée à l'estimation de l'énergie renouvelable fournie. Plus le pourcentage est élevé, plus l'incertitude est grande. La plage d'incertitude entrée par l'utilisateur doit être comprise entre 0 et 50 %. Cette plage délimite l'intervalle des valeurs possibles que l'énergie renouvelable fournie pourrait prendre.

Par exemple : une plage d'incertitude de 10 % associée à une énergie renouvelable fournie de 400 MWh indique que l'énergie renouvelable fournie peut prendre n'importe quelle valeur entre 360 et 440 MWh. Puisque la valeur estimée est de 400 MWh, cette valeur sera considérée comme étant la plus probable dans l'analyse de risque, alors que les valeurs minimales et maximales seront considérées comme étant les moins probables, le tout selon une distribution normale.

Si l'énergie renouvelable fournie est connue de façon précise par l'utilisateur (aucune incertitude), alors celui-ci devrait entrer une plage de 0 %.

# **Coûts d'investissement**

Les coûts d'investissement sont automatiquement copiés de la feuille de calcul *Sommaire financier* dans la feuille de calcul *Sensibilité*.

L'utilisateur entre la plage de variation des coûts d'investissement. La plage, exprimée en pourcentage, représente l'incertitude associée à l'estimation des coûts d'investissement. Plus le pourcentage est élevé, plus l'incertitude est grande. La plage d'incertitude entrée par l'utilisateur doit être comprise entre 0 et 50 %. Cette plage délimite l'intervalle des valeurs possibles que les coûts d'investissement pourraient prendre.

Par exemple : une plage d'incertitude de 10 % associée à des coûts d'investissement de 30 000 \$ indique que les coûts d'investissement peuvent prendre n'importe quelle valeur entre 27 000 \$ et 33 000 \$. Puisque la valeur estimée est de 30 000 \$, cette valeur sera considérée comme étant la plus probable dans l'analyse de risque, alors que les valeurs minimales et maximales seront considérées comme étant les moins probables, le tout selon une distribution normale.

Si les coûts d'investissement sont connus de façon précise par l'utilisateur (aucune incertitude), alors celui-ci devrait entrer une plage de 0 %.

## **Frais annuels**

Les frais annuels sont automatiquement copiés de la feuille de calcul *Sommaire financier* dans la feuille de calcul *Sensibilité*.

L'utilisateur entre la plage de variation des frais annuels. La plage, exprimée en pourcentage, représente l'incertitude associée à l'estimation des frais annuels. Plus le pourcentage est élevé, plus l'incertitude est grande. La plage d'incertitude entrée par l'utilisateur doit être comprise entre 0 et 50 %. Cette plage délimite l'intervalle des valeurs possibles que les frais annuels pourraient prendre.

Par exemple : une plage d'incertitude de 10 % associée à des frais annuels de 800 \$ indique que les frais annuels peuvent prendre n'importe quelle valeur entre 720 \$ et 880 \$. Puisque la valeur estimée est de 800 \$, cette valeur sera considérée comme étant la plus probable dans l'analyse de risque, alors que les valeurs minimales et maximales seront considérées comme étant les moins probables, le tout selon une distribution normale.

Si les frais annuels sont connus de façon précise par l'utilisateur (aucune incertitude), alors celuici devrait entrer une plage de 0 %.

# **Ratio d'endettement**

Le ratio d'endettement est automatiquement copié de la feuille de calcul *Sommaire financier* dans la feuille de calcul *Sensibilité*.

L'utilisateur entre la plage de variation du ratio d'endettement. La plage, exprimée en pourcentage, représente l'incertitude associée à l'estimation du ratio d'endettement. Plus le pourcentage est élevé, plus l'incertitude est grande. La plage d'incertitude entrée par l'utilisateur doit être comprise entre 0 % et la plus petite valeur exprimée en pourcentage qui garde le ratio d'endettement dans l'intervalle 0 à 100 %. Cette plage délimite l'intervalle des valeurs possibles que le ratio d'endettement pourrait prendre.

Par exemple : une plage d'incertitude de 10 % associée à un ratio d'endettement de 70 % indique que le ratio d'endettement peut prendre n'importe quelle valeur entre 63 et 77 %. Puisque la valeur estimée est de 70 %, cette valeur sera considérée comme étant la plus probable dans l'analyse de risque, alors que les valeurs minimales et maximales seront considérées comme étant les moins probables, le tout selon une distribution normale.

Si le ratio d'endettement est connu de façon précise par l'utilisateur (aucune incertitude), alors celui-ci devrait entrer une plage de 0 %.

# **Taux d'intérêt sur la dette**

Le taux d'intérêt sur la dette est automatiquement copié de la feuille de calcul *Sommaire financier* dans la feuille de calcul *Sensibilité*.

L'utilisateur entre la plage de variation du taux d'intérêt sur la dette. La plage, exprimée en pourcentage, représente l'incertitude associée à l'estimation du taux d'intérêt sur la dette. Plus le pourcentage est élevé, plus l'incertitude est grande. La plage d'incertitude entrée par l'utilisateur doit être comprise entre 0 et 50 %. Cette plage délimite l'intervalle des valeurs possibles que ce taux d'intérêt pourrait prendre.

Par exemple : une plage d'incertitude de 10 % associée à un taux d'intérêt sur la dette de 20 % indique que le taux d'intérêt peut prendre n'importe quelle valeur entre 18 et 22 %. Puisque la valeur estimée est de 20 %, cette valeur sera considérée comme étant la plus probable dans l'analyse de risque, alors que les valeurs minimales et maximales seront considérées comme étant les moins probables, le tout selon une distribution normale.

Si le taux d'intérêt sur la dette est connu de façon précise par l'utilisateur (aucune incertitude), alors celui-ci devrait entrer une plage de 0 %.

# **Durée de l'emprunt**

La durée de l'emprunt est automatiquement copiée de la feuille de calcul *Sommaire financier* dans la feuille de calcul *Sensibilité*.

L'utilisateur entre la plage de variation de la durée de l'emprunt. La plage, exprimée en pourcentage, représente l'incertitude associée à l'estimation de la durée de l'emprunt. Plus le pourcentage est élevé, plus l'incertitude est grande. La plage d'incertitude entrée par l'utilisateur doit être comprise entre 0 % et la plus petite valeur exprimée en pourcentage qui garde la durée de l'emprunt dans l'intervalle de 1 an jusqu'à la durée de vie du projet. Cette plage délimite l'intervalle des valeurs possibles que la durée de l'emprunt pourrait prendre.

Par exemple : une plage d'incertitude de 10 % associée à une durée de l'emprunt de 20 ans indique que la durée de l'emprunt peut prendre n'importe quelle valeur entre 18 et 22 ans. Puisque la valeur estimée est de 20 ans, cette valeur sera considérée comme étant la plus probable dans l'analyse de risque, alors que les valeurs minimales et maximales seront considérées comme étant les moins probables, le tout selon une distribution normale.

Si la durée de l'emprunt est connue de façon précise par l'utilisateur (aucune incertitude), alors celui-ci devrait entrer une plage de 0 %.

# **Crédit pour réduction d'émissions de GES**

Le crédit pour la réduction d'émissions de GES est automatiquement copié de la feuille de calcul *Sommaire financier* dans la feuille de calcul *Sensibilité*.

L'utilisateur entre la plage de variation du crédit pour la réduction d'émissions de GES. La plage, exprimée en pourcentage, représente l'incertitude associée à l'estimation du crédit pour la réduction d'émissions de GES. Plus le pourcentage est élevé, plus l'incertitude est grande. La plage d'incertitude entrée par l'utilisateur doit être comprise entre 0 et 50 %. Cette plage délimite l'intervalle des valeurs possibles que le crédit pour la réduction d'émissions de GES pourrait prendre.

Par exemple : une plage d'incertitude de 10 % associée à un crédit pour la réduction d'émissions de GES de 5  $\frac{1}{2}$  t<sub>CO2</sub> indique que le crédit peut prendre n'importe quelle valeur entre 4,5  $\frac{1}{2}$  t<sub>CO2</sub> et 5,5  $\frac{1}{2}$  t<sub>CO2</sub>. Puisque la valeur estimée est de 5  $\frac{1}{2}$  t<sub>CO2</sub>, cette valeur sera considérée comme étant la plus probable dans l'analyse de risque, alors que les valeurs minimales et maximales seront considérées comme étant les moins probables, le tout selon une distribution normale.

Si le crédit pour la réduction d'émissions de GES est connu de façon précise par l'utilisateur (aucune incertitude), alors celui-ci devrait entrer une plage de 0 %.

# **Cliquer ici pour calculer l'analyse de risque**

Le bouton « Cliquer ici pour calculer l'analyse de risque » permet de mettre à jour les calculs de l'analyse de risque avec les paramètres entrés par l'utilisateur. Le fait de cliquer sur ce bouton démarre une simulation de type Monte Carlo sur la base de 500 combinaisons possibles des variables d'entrée pour calculer 500 valeurs de l'indicateur financier sélectionné. Le graphique d'impact, la médiane, les minimum et maximum de l'intervalle de confiance ainsi que le graphique de distribution sont calculés à partir de ces résultats et sont actualisés à chaque fois que l'utilisateur clique sur le bouton « Cliquer ici pour calculer l'analyse de risque ».

Les calculs reliés à l'analyse de risque peuvent prendre jusqu'à 1 minute à s'effectuer selon la version d'Excel et la vitesse de l'ordinateur. Lorsque l'analyse de risque est à jour, le bouton disparaît.

Si l'utilisateur modifie un paramètre ou s'il navigue dans une autre feuille de calcul du modèle, le bouton réapparaîtra. L'utilisateur pourra alors cliquer de nouveau sur celui-ci de façon à ce que l'analyse de risque soit actualisée et qu'elle reflète les modifications apportées.

# **Graphique d'impact**

Le graphique d'impact présente la contribution relative des incertitudes associées aux paramètres clés sur la variabilité de l'indicateur financier sélectionné. L'axe des X au bas du graphique n'a pas d'unités puisque l'on y représente seulement les indices du poids relatif de la contribution de chaque paramètre clés.

Pour un paramètre donné, plus la barre horizontale est longue, plus l'impact de ce paramètre sur la variabilité de l'indicateur financier est grand.

Les paramètres entrés sont automatiquement triés selon leur impact sur l'indicateur financier. Le paramètre situé en haut du graphique (axe des Y) est celui qui contribue le plus aux variations de l'indicateur financier, alors que celui situé en bas du graphique est celui qui y contribue le moins. Ce graphique de type « tornade » peut aider l'utilisateur à identifier les paramètres qui méritent une analyse plus approfondie.

La direction de la barre horizontale (positive ou négative) indique la façon dont l'indicateur financier varie en fonction du paramètre en question. La relation entre les deux est positive lorsqu'une augmentation de la valeur du paramètre entraîne l'augmentation de la valeur de l'indicateur financier. Par exemple, il y a habituellement une relation négative liant les coûts d'investissement et la valeur actualisée nette (VAN), car une diminution des coûts d'investissement entraîne une augmentation de la VAN.

Dans certains cas, les données sont insuffisantes pour afficher correctement le graphique. Par exemple, lorsque l'année de flux monétaire nul est atteinte immédiatement, le résultat n'est pas une valeur numérique et les valeurs dans le graphique ne peuvent être affichées.

# **Médiane**

Le modèle calcule la médiane de l'indicateur financier. La médiane de l'indicateur correspond au 50<sup>e</sup> centile des 500 valeurs générées par la simulation Monte Carlo. La valeur de la médiane sera généralement proche de la valeur de l'indicateur financier calculée dans la feuille de calcul *Sommaire financier*.

# **Niveau de risque**

L'utilisateur sélectionne à partir de la liste déroulante le niveau de risque acceptable pour l'indicateur financier évalué. Les choix sont : 5 %, 10 %, 15 %, 20 % et 25 %.

Le niveau de risque permet d'établir un intervalle de confiance (défini par des limites maximales et minimales) à l'intérieur duquel devrait se trouver l'indicateur financier. En fait, le niveau de risque représente la probabilité que l'indicateur financier se retrouve à l'extérieur de cet intervalle de confiance.

Les limites de l'intervalle de confiance sont calculées automatiquement en fonction de la médiane et du niveau de risque et sont présentées en tant que « Minimum de l'intervalle de confiance » et « Maximum de l'intervalle de confiance ».

Il est recommandé de choisir un niveau de risque de 5 ou 10 % puisque ces valeurs sont typiques pour les analyses de risque.

# **Minimum de l'intervalle de confiance**

Le modèle calcule le « Minimum de l'intervalle de confiance » qui est la limite inférieure de l'intervalle de confiance à l'intérieur duquel devrait se trouver l'indicateur financier. Le minimum est le centile de la distribution de l'indicateur financier correspondant à la moitié du niveau de risque sélectionné. Par exemple : pour un minimum de l'intervalle de confiance de 15 % dans le cas du TRI, un niveau de risque de 10 % implique que 5 % (la moitié du niveau de risque) des valeurs possibles de TRI sont inférieures à 15 %.

# **Maximum de l'intervalle de confiance**

Le modèle calcule le « Maximum de l'intervalle de confiance » qui est la limite supérieure de l'intervalle de confiance à l'intérieur duquel devrait se trouver l'indicateur financier. Le maximum est le centile de la distribution de l'indicateur financier correspondant à 100 % moins la moitié du niveau de risque. Par exemple : pour un maximum de l'intervalle de confiance de 25 % dans le cas du TRI, un niveau de risque de 10 % implique que 95 % des valeurs possibles de TRI sont inférieures à 25 %.

# **Graphique de distribution**

Cet histogramme présente la distribution des valeurs possibles pour l'indicateur financier résultant de la simulation Monte Carlo. La hauteur des colonnes représente la fréquence (%) à laquelle on retrouve les valeurs comprises dans la plage définie par la largeur de chaque colonne. La valeur au centre de la plage définie par chaque colonne est affichée sur l'axe des X.

En observant la distribution de l'indicateur financier, l'utilisateur peut rapidement évaluer sa variabilité.

Dans certains cas, les données sont insuffisantes pour afficher correctement le graphique. Par exemple, lorsque l'année de flux monétaire nul est atteinte immédiatement, le résultat n'est pas une valeur numérique et les valeurs dans le graphique ne peuvent être affichées.

# **Graphique de l'intervalle de confiance**

Le graphique de l'intervalle de confiance décrit les valeurs minimale et maximale de l'indicateur financier auxquelles on peut s'attendre en fonction du niveau de risque choisi.

# **Données de produits**

Certaines des exigences du modèle en matière de données sur les produits sont présentées dans la base de données de produits en ligne de RETScreen. Pour savoir comment accéder à la base de données de produits en ligne, l'utilisateur peut consulter la section « Accès aux données et à l'aide ». Cette base de données donne des renseignements sur l'équipement associé au projet de chauffage solaire de l'air. Depuis la boîte de dialogue de la base de données de produits en ligne RETScreen, l'utilisateur peut obtenir des données sur le rendement et les spécifications des produits, ainsi que des renseignements sur les fournisseurs de ces produits.

À partir de la boîte de dialogue l'utilisateur sélectionne la région, suivi du fournisseur et de la couleur. Les données peuvent être collées depuis la boîte de dialogue dans les feuilles de calcul grâce au bouton « Coller les données ». Seules les données en **gras** sont collées dans les feuilles de calcul; toutes les autres données sont fournies à titre de référence seulement. Les données saisies à l'aide de la base de données de produits en ligne RETScreen peuvent être **modifiées**; c.-à-d. que l'utilisateur peut utiliser d'autres données et saisir manuellement des valeurs dans les feuilles de calcul. Les « Autres informations » tels le poids et/ou les dimensions du produit sont aussi fournies afin d'aider l'utilisateur à préparer l'étude. La base de données contient un lien vers les sites Web de certains fournisseurs de produits. Dans le cas où le lien du site Web ne pourrait être activé, l'utilisateur devrait essayer avec un autre fureteur ou tenter de communiquer avec le fournisseur par d'autres moyens (courrier électronique, télécopieur, etc.).

**Note** : Pour accéder à la liste complète des fournisseurs contenus dans la base de données de produits, et à leurs coordonnées, l'utilisateur doit choisir l'option « Toutes » à partir du menu déroulant « Région » de la boîte de dialogue.

La base de données de produits est diffusée à des fins de renseignements et ne représente pas nécessairement le point de vue du Gouvernement du Canada ni ne constitue une quelconque acceptation d'un produit commercial ou d'une personne en particulier. Ni le Canada, ni ses ministres, représentants, employés ou agents n'assurent une garantie à l'égard de cette base de données ou n'assument une quelconque responsabilité à propos de celle-ci.

Les fabricants de produits qui aimeraient voir les renseignements sur leurs produits inscrits dans la base de données de produits doivent contacter RETScreen® International à :

RETScreen® International Centre de la technologie de l'énergie de CANMET - Varennes Ressources naturelles Canada 1615, boul. Lionel-Boulet, C.P. 4800 Varennes, QC, CANADA J3X 1S6

Tél :  $+1-450-652-4621$ Fax :  $+1-450-652-5177$ Courriel : [rets@rncan.gc.ca](mailto:rets@rncan.gc.ca)

# **Données météorologiques**

Cette base de données contient certaines des données météorologiques nécessaires au modèle. Pour savoir comment accéder à la base de données météorologiques en ligne RETScreen l'utilisateur peut consulter la section « Accès aux données et à l'aide ». Pendant l'exécution du logiciel, l'utilisateur peut obtenir des données météorologiques en provenance de **stations météorologiques de surveillance au sol**, des **données-satellite de la NASA** et/ou d'autres sources de données telles que le « **Solar and Wind Energy Resource Assessment (SWERA)** ». Les données de stations météorologiques de surveillance au sol sont obtenues en choisissant l'emplacement spécifique de la station, à partir de la boîte de dialogue de la base de données météorologiques en ligne RETScreen. Les données-satellite sont obtenues en utilisant le lien au site Web de la NASA aussi accessible à partir de la boîte de dialogue.

### **Données de stations météorologiques de surveillance au sol**

Depuis la boîte de dialogue, l'utilisateur choisit une région, puis un pays, puis une sous-région (provinces au Canada, états aux États-Unis et n/d pour les autres pays) et finalement l'emplacement d'une station météorologique correspondant habituellement au nom d'une ville dans le pays choisi. Les données peuvent être collées depuis la boîte de dialogue dans les feuilles de calcul grâce au bouton « Coller les données ». Seules les données en **gras** sont collées dans les feuilles de calcul; toutes les autres données sont fournies à titre de référence seulement. Les données saisies à l'aide de la base de données météorologiques en ligne RETScreen peuvent être **modifiées**; c.-à-d. que l'utilisateur peut utiliser d'autres données et saisir manuellement des valeurs dans les feuilles de calcul. L'utilisateur peut également utiliser les données-satellite de la NASA, en particulier lorsque le projet se trouve à un emplacement distant des stations météorologiques données.

# **Données-satellite mondiales de la NASA;**

Un lien pour le site Web « [NASA Surface meteorology and Solar Energy Data Set](http://www.retscreen.net/nasa/) » est disponible à partir de la boîte de dialogue de la base de données météorologiques en ligne. On retrouve sur ce site des données météorologiques et des données sur l'énergie solaire. L'utilisateur peut sélectionner les données requises pour le modèle en cliquant sur une région de la carte du monde affichée sur le site Web de la NASA. La zone sélectionnée est rétrécie à une « cellule » bornée par une latitude et une longitude spécifique. L'utilisateur peut ainsi simplement copier et coller ces données dans les feuilles de calcul de RETScreen ou encore entrer manuellement ces valeurs.

La NASA et le CTEC-Varennes travaillent en coopération pour faciliter l'exploitation des données-satellite mondiales de la NASA avec RETScreen et développer une nouvelle base de données météorologiques globales (voir « [Surface meteorology and Solar Energy Data Set](http://www.retscreen.net/nasa/) » pour utiliser l'outil) pour RETScreen. Ces travaux, qui sont parrainés dans le cadre du « Earth Science Enterprise Program » de la NASA, sont menés au Langley Research Center de la NASA et au CTEC-Varennes. Cette collaboration permet aux utilisateurs de RETScreen d'accéder (gratuitement) à des données-satellite comme le niveau d'ensoleillement de la surface terrestre, les températures mondiales et la vitesse des vents, simplement en cliquant sur les liens incorporés

au logiciel RETScreen ou au site Web de la NASA. Ces données, qui n'étaient disponibles que depuis un nombre limité de stations météorologiques de surveillance au sol, sont cruciales pour l'évaluation du potentiel énergétique d'un projet. L'utilisation des données-satellite se traduira par des réductions de coûts considérables pour les utilisateurs, de nouveaux débouchés pour l'industrie et la possibilité pour le gouvernement et l'industrie d'évaluer le potentiel des ressources énergétiques régionales.

# **Données de coûts**

Des données sur les coûts typiques nécessaires à la préparation des études RETScreen peuvent être obtenues en consultant la base de données des coûts et le manuel en ligne RETScreen. Cette base de données est intégrée à la « colonne de droite » de la feuille de calcul *Analyse des coûts*. Les coûts sont fondés sur les tarifs en vigueur au Canada et l'année de référence 2004. L'utilisateur peut également créer sa propre base de données personnalisée.

Dans la feuille de calcul *Analyse des coûts*, l'utilisateur peut choisir différentes bases de référence pour l'aider à estimer les coûts d'implantation du projet. Il a ainsi la possibilité de modifier les colonnes « Plage/quantité » et « Plage/coût » en utilisant l'une des 3 options suivantes : « Canada - 2004 », « Aucun », « Deuxième devise », ou un choix de 8 options définies par l'utilisateur (« Entrée 1 », « Entrée 2 », etc.).

Si l'utilisateur choisit « Canada - 2004 » les plages de valeurs données dans les colonnes « Plage/quantité » et « Plage/coût » concernent des projets au Canada, avec des coûts en \$ canadiens, valides en 2004.

Si l'utilisateur choisit « Aucun », les colonnes « Plage/quantité » et « Plage/coût » sont cachées. Cela permet d'alléger la présentation d'un rapport utilisant les feuilles de calcul RETScreen.

Si l'utilisateur choisit « Deuxième devise », deux nouvelles cellules d'entrée de données apparaissent à la ligne suivante : « Deuxième devise » et « Taux :  $1^{re}$  devise/ $2^{e}$  devise ». De plus, les colonnes « Plage/quantité » et « Plage/coût » sont chacune remplacées par « % étranger » et « Montant étranger ».Cette option permet à l'utilisateur d'exprimer certains coûts du projet en une seconde devise, tenant ainsi compte des montants qui doivent être payés dans une devise autre que celle choisie pour l'analyse de projet. Bien noter que ces colonnes sont données à titre indicatif seulement et n'ont aucune incidence sur les calculs et l'analyse des autres feuilles de calcul.

Si l'utilisateur choisit « Entrée 1 » (ou un quelconque des 8 autres choix possibles), il peut entrer manuellement d'autres valeurs de quantités ou de coûts, spécifiques à la région d'implantation du projet, ou pour une autre année de référence des coûts. L'utilisateur peut ainsi personnaliser le contenu des colonnes « Plage/quantité » et « Plage/coût ». Au lieu d'entrer « Entrée 1 » l'utilisateur peut écrire ce qu'il veut (p. ex. Japon - 2001) pour décrire de nouvelles plages de coûts et de quantités. L'utilisateur peut aussi utiliser plusieurs plages de coûts et quantités dans un même projet (on peut en choisir jusqu'à 8 différentes), permettant d'évaluer en parallèle jusqu'à 8 scénarios différents de coûts et quantités qui peuvent être utilisés à titre de référence pour des analyses ultérieures avec RETScreen, créant ainsi une nouvelle base locale de données de référence.

# **Formation et aide**

L'utilisateur peut obtenir l'information à jour concernant la formation et l'aide RETScreen à l'adresse Web suivante : [www.retscreen.net/f/training/.](http://www.retscreen.net/f/training/)

# **Conditions d'utilisation**

# **Exonération et indemnisation**

Le logiciel **RETScreen® International** est fourni uniquement à des fins d'examen. Ni Ressources naturelles Canada, ni son ministre, ses cadres, ses employés ou ses agents ne font d'allégations ni ne donnent de garanties, explicites ou implicites, découlant de la loi ou autres, incluant mais sans s'y limiter des garanties de commerciabilité ou d'adéquation à un objectif particulier, ou à l'effet que l'utilisation du logiciel n'empiète pas sur les droits de propriété intellectuelle de tierces parties. En aucun cas, Ressources naturelles Canada, ni son ministre, ni ses représentants, agents ou employés n'ont d'obligations ni de responsabilités quant à des torts, des pertes de revenus ou de profits, ou des dommages indirects, particuliers, incidents ou consécutifs à l'utilisation faite du logiciel.

En échange du droit de charger, d'exécuter et d'utiliser **RETScreen**® **International**, l'utilisateur (détenteur de licence), garantira de toute responsabilité Ressources naturelles Canada (donneur de licence), ainsi que ses employés et agents, et sera responsable pour tous revendications, demandes, pertes, coûts, y compris les coûts d'avocat et de client, dommages ou poursuites découlant de l'utilisation de RETScreen International par le détenteur de licence, ou liés à celle-ci ou occasionnés par elle. Le donneur de licence aura le droit de se défendre de toute action ou poursuite de ce genre en recourant aux services du procureur de son choix.

## **Droits d'auteur et marque de commerce**

Le logiciel **RETScreen® International** d'analyse de projets sur les énergies propres, ainsi que le manuel et les bases de données qui l'accompagnent sont la propriété intellectuelle du ministère de Ressources naturelles Canada (1997 - 2005). Toute forme de reproduction est interdite à moins d'autorisation écrite préalable, que l'on peut obtenir auprès de :

RETScreen® International Centre de la technologie de l'énergie de CANMET - Varennes Ressources naturelles Canada 1615, boul. Lionel-Boulet, C.P. 4800 Varennes, QC, CANADA J3X 1S6

Tél : +1-450-652-4621 Fax :  $+1-450-652-5177$ Courriel : [rets@rncan.gc.ca](mailto:rets@nrcan.gc.ca)

© Ministre de Ressources naturelles Canada 1997 - 2005. RETSCREEN est une marque de commerce enregistrée du Ministre de Ressources naturelles Canada.

# **Contrat de licence**

L'utilisation de **RETScreen® International** est sujette aux conditions détaillées dans le contrat de licence du logiciel RETScreen qui est disponible à l'adresse Web suivante : <http://www.retscreen.net/licence.html>.

L'usager est encouragé à s'inscrire correctement sur le site Web RETScreen, de sorte que le Centre puisse périodiquement informer l'utilisateur des mises à jour du produit et rendre compte de l'utilisation globale de RETScreen.

## **Bibliographie**

Chabot, B., Communication personnelle, 1999.

The Danish Energy Agency, Engerstatistics 1995, 1999.

Energy, Mines and Resources Canada (EMR), Heating and Cooling Equipment (Steam and Water), Energy Management Series 9, 1985.

Enermodal Engineering Limited, The Market for Solar Preheated Ventilation Systems in Canadian Remote Communities, rapport préparé pour Ressources naturelles Canada, 1997.

Fenhann, J., Communication personnelle, janvier 2000.

Fenhann, J., Projections of Emissions of Greenhouse Gases, Ozone precursors and Sulphur Dioxide from Danish Sources until 2010, The Danish Energy Agency, décembre 1999.

Leng, G., RETScreen International: A Decision-Support and Capacity-Building Tool for Assessing Potential Renewable Energy Projects, UNEP Industry & Environment, 3rd Quarter, 2000.

Martinot, E. et McDoom, O., Promoting Energy Efficiency and Renewable Energy: GEF Climate Change Projects and Impacts, October 1999 Pre-Publication Draft, Global Environment Facility, 1999.

Ross, M. et Royer, J., Photovoltaics in Cold Climates, James and James Ltd., 1999.

Sandor, R., Walsh, M. et Leblanc, A., Creating a Market for Carbon Emissions: Gas Industry Opportunities, publié dans Natural Gas*,* juin 1999.

# **Index**

#### *A*

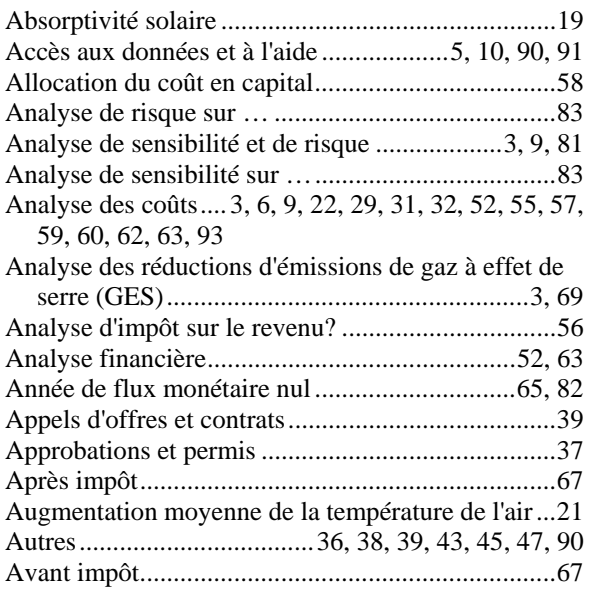

### *B*

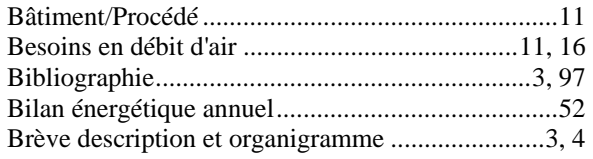

### *C*

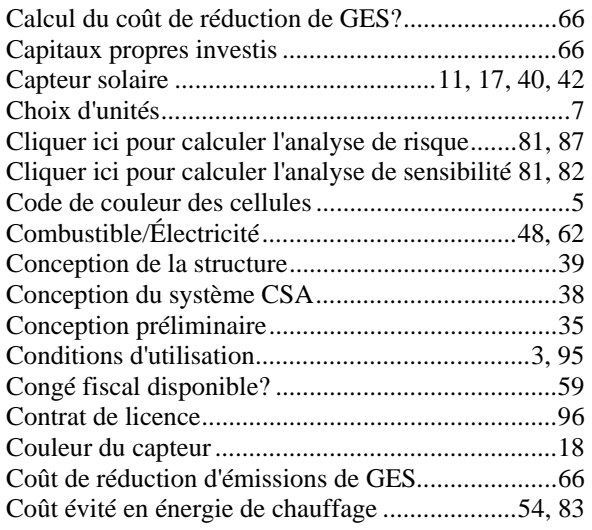

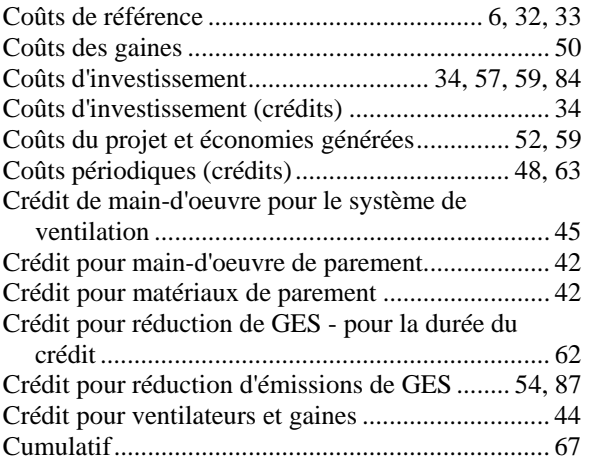

#### *D*

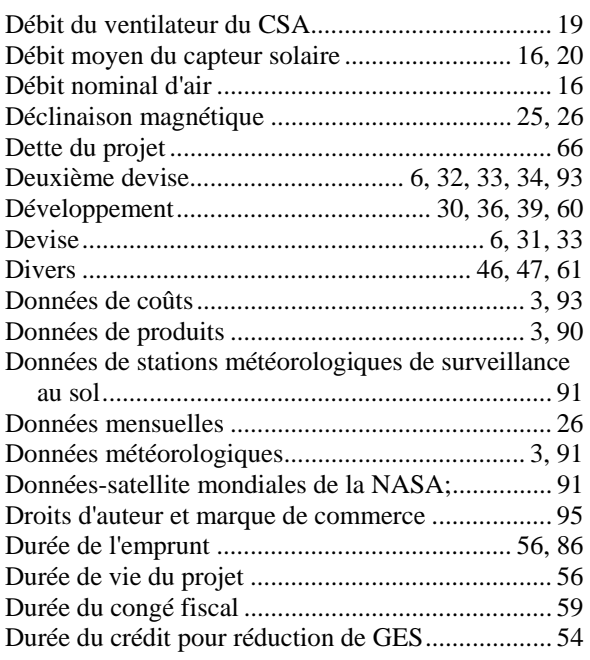

### *E*

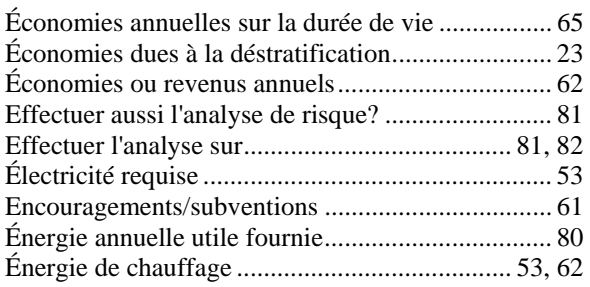

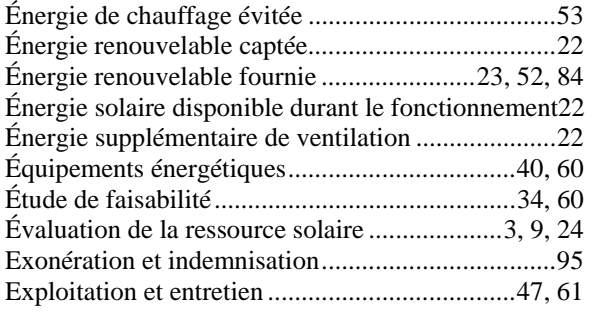

### *F*

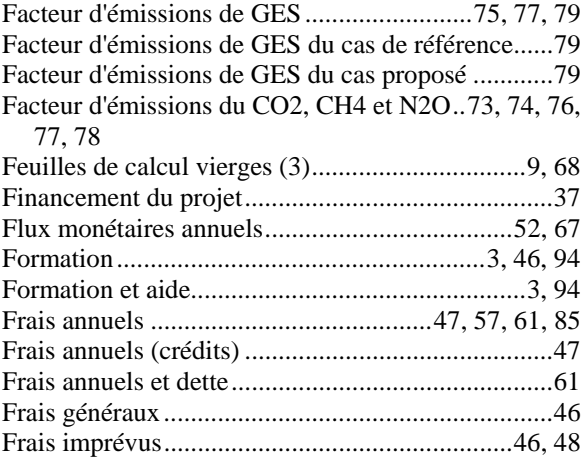

# *G*

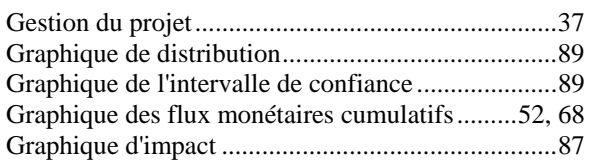

### *I*

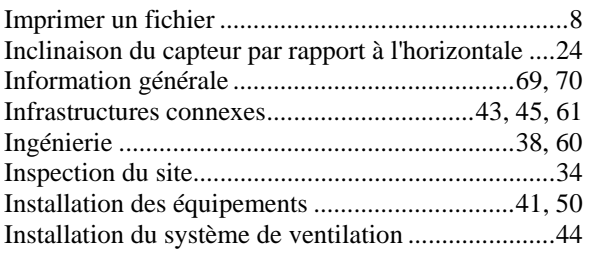

## *L*

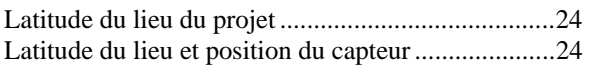

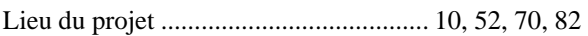

## *M*

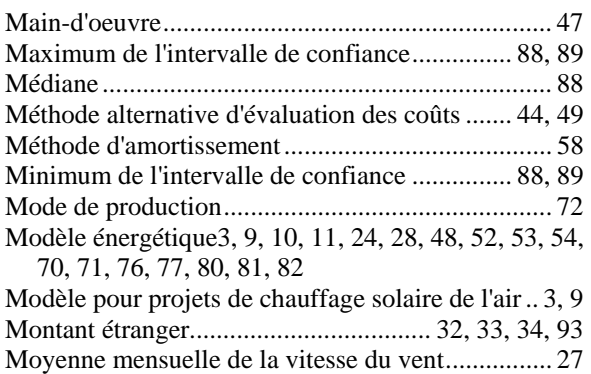

### *N*

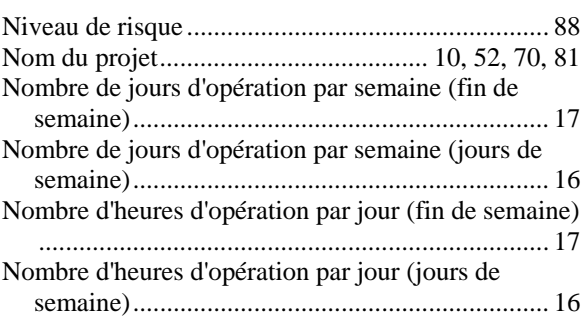

### *O*

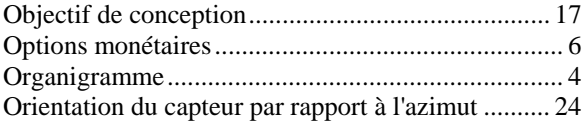

### *P*

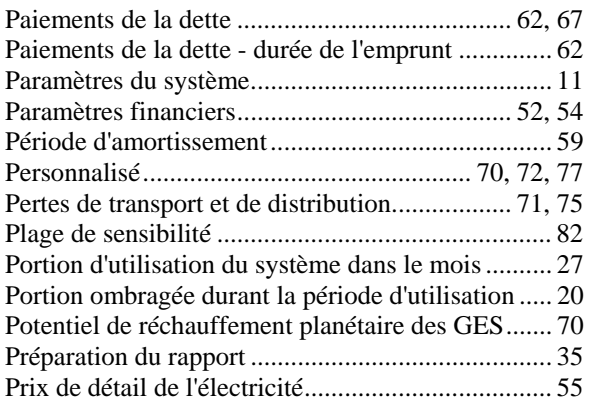

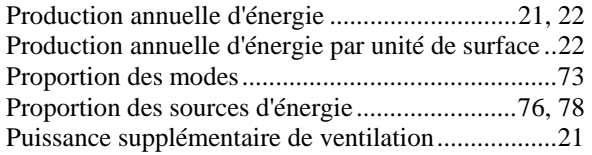

## *R*

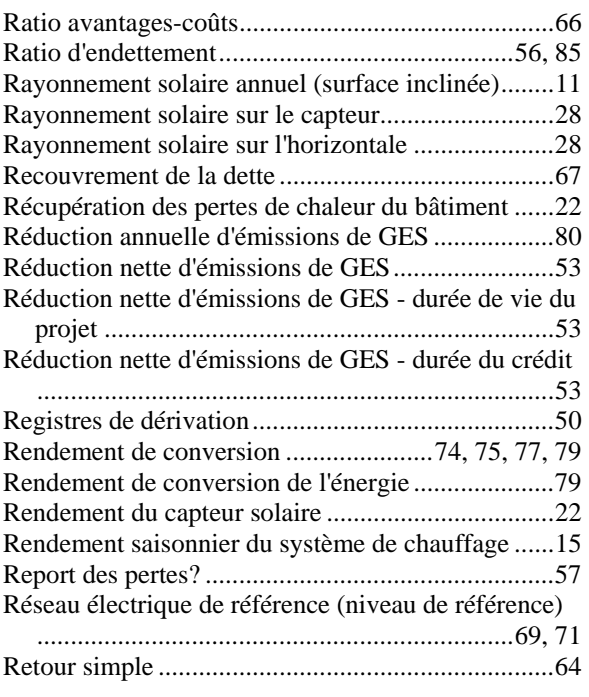

#### *S*

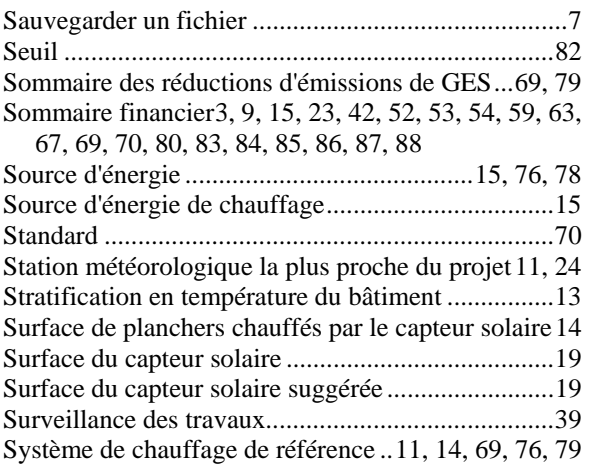

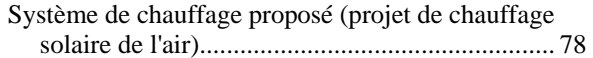

#### *T*

#### Taux

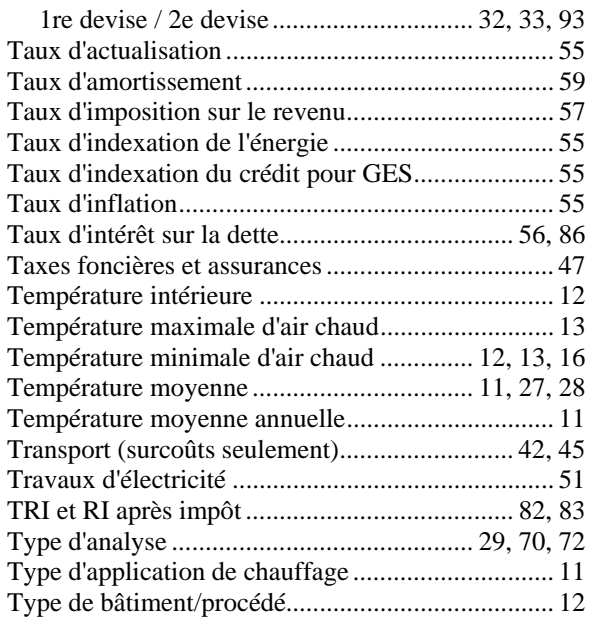

#### *U*

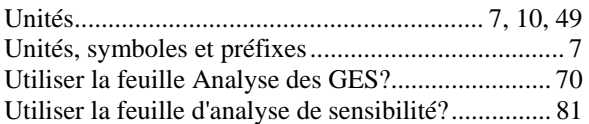

### *V*

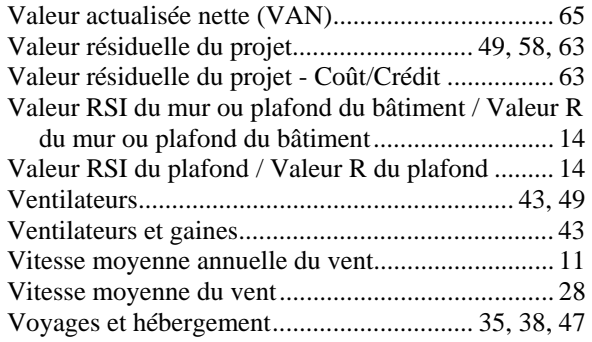

# **Notes:**

**www.retscreen.net**

\_\_\_\_\_\_\_